# 北海道開発局における 電子納品等に関する手引き(案)

# 【 業務編 】

# 河川・道路・公園

令和 2 年 5 月

第 1.2 版

北 海 道 開 発 局

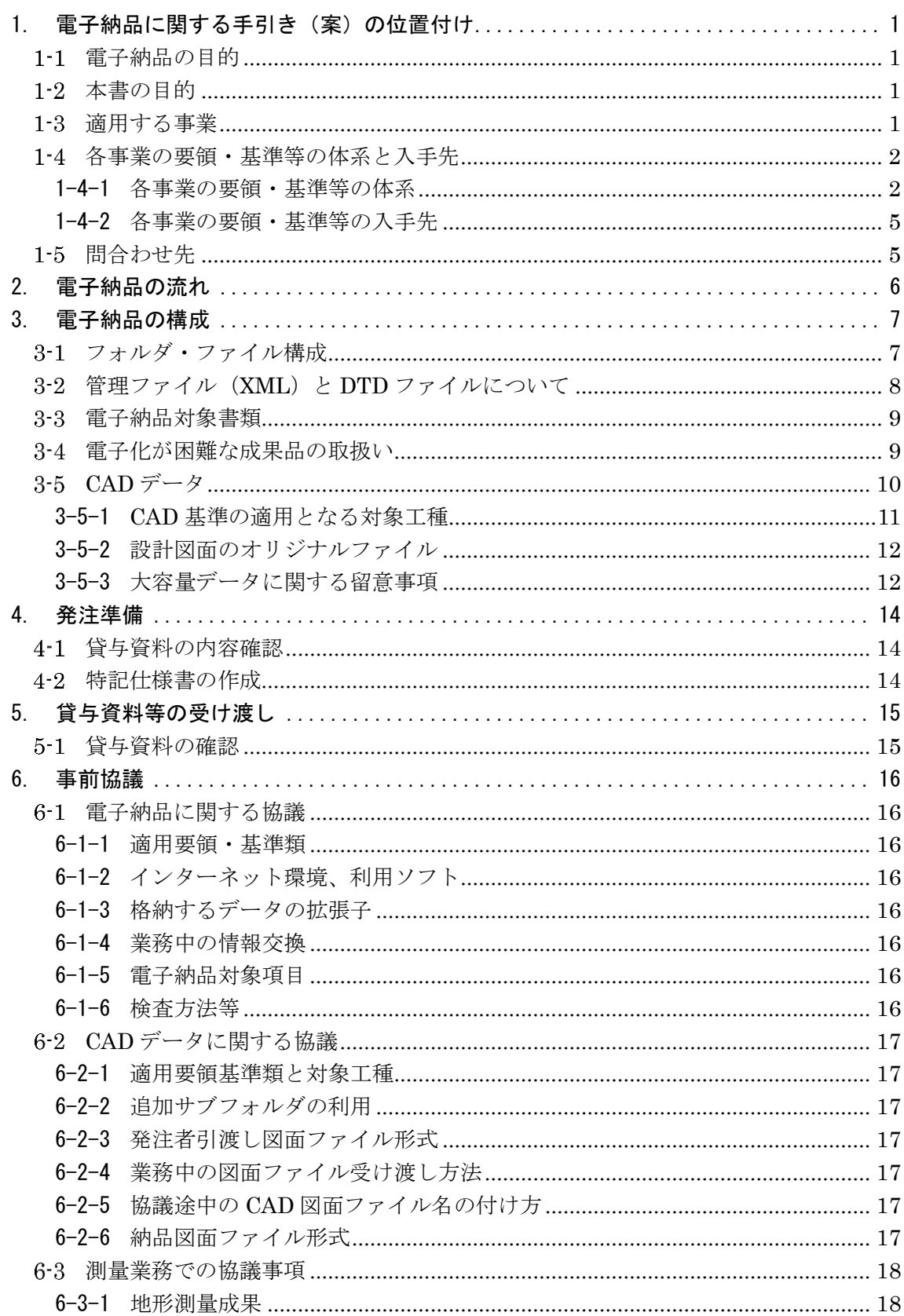

#### 目 次

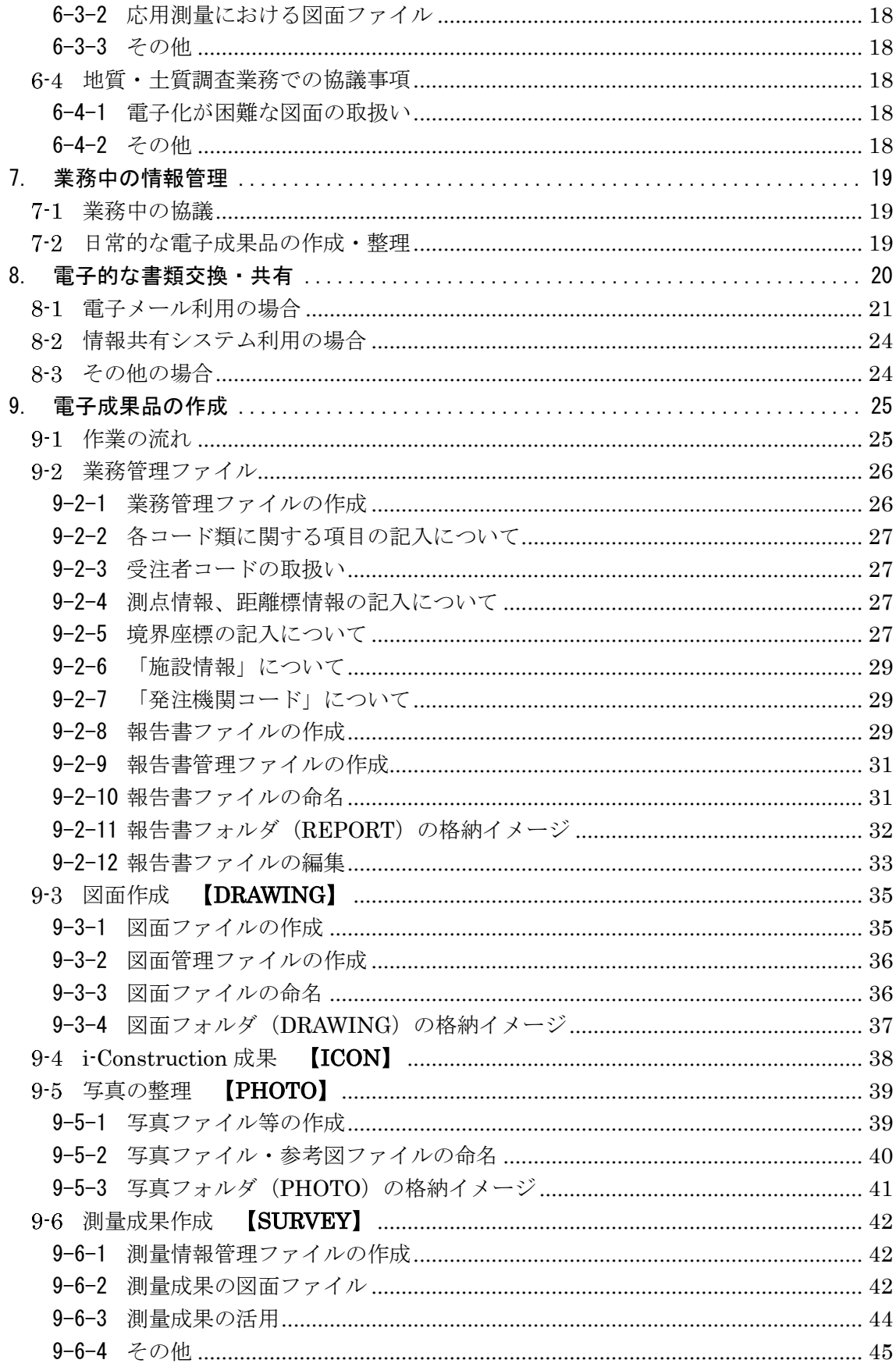

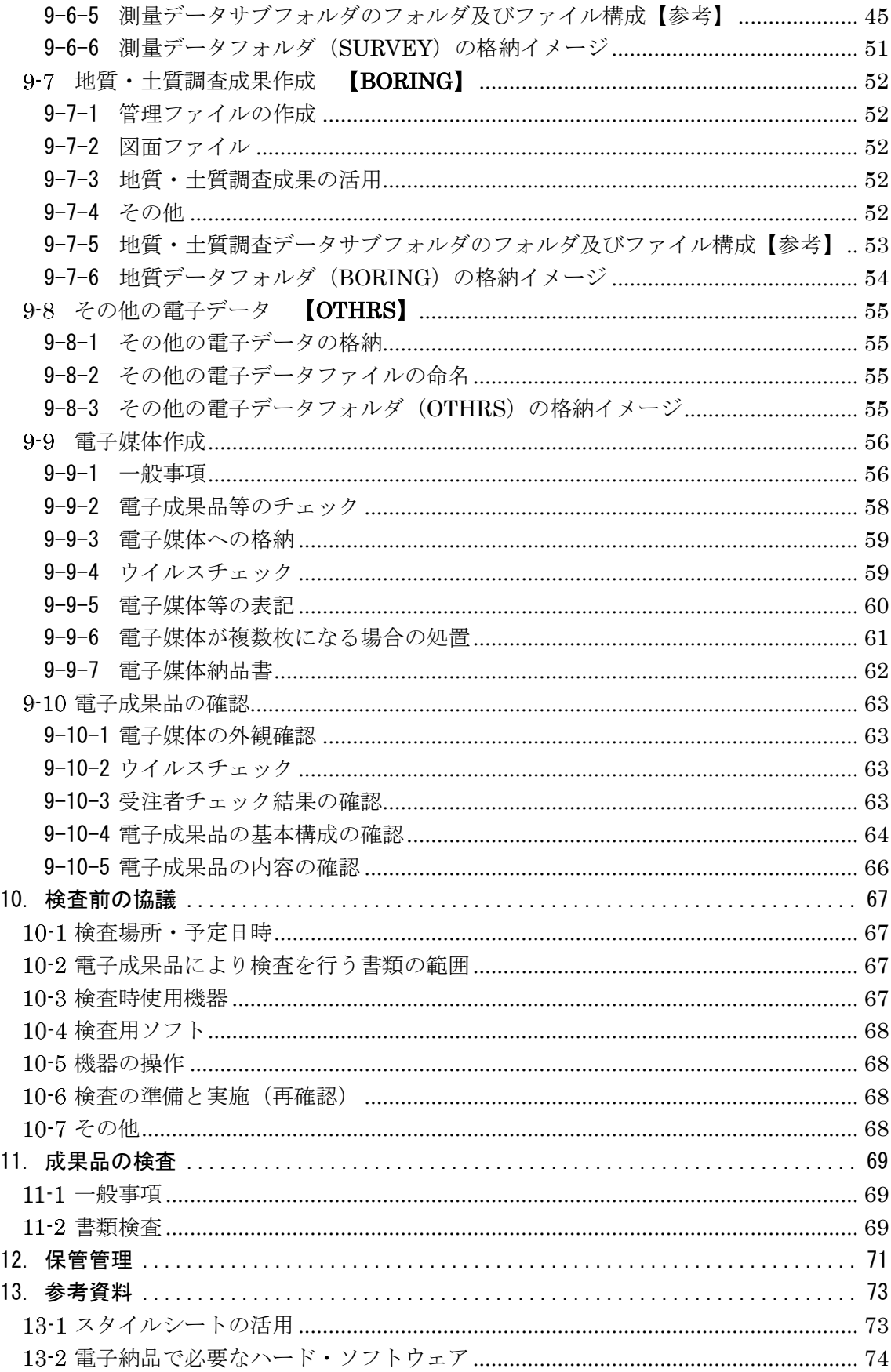

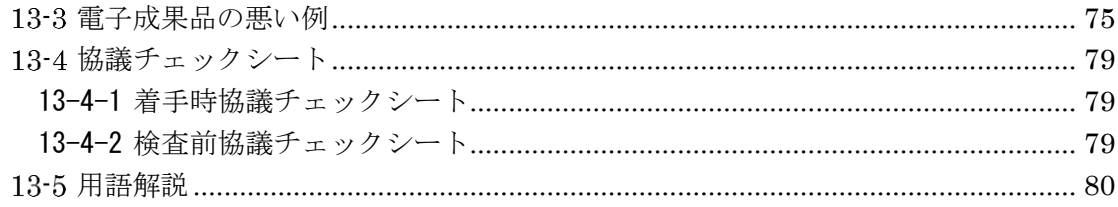

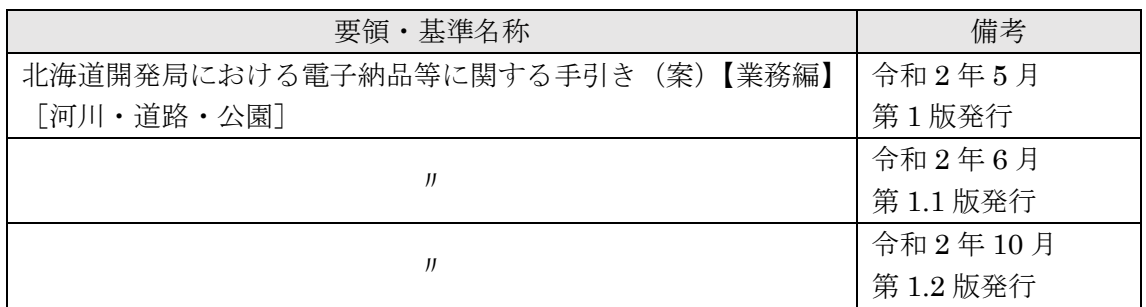

# <span id="page-5-0"></span>1. 雷子納品に関する手引き(案)の位置付け

#### <span id="page-5-1"></span> $1 - 1$ 電子納品の目的

設計等業務及び工事完成図書の成果品は、納品された後もその施設等の整備や補修、機能向 上、危機管理、更新などライフサイクルの間に図面等の成果品を利活用することで業務の効率 化が期待できます。これらを容易にするために、統一したルールで成果品を電子化し、関係者 間での情報の共有利用や受発注者双方の業務効率化の実現を図る必要があります。

電子納品では、電子データで情報を交換し、蓄積することによって、再利用や検索が容易と なります。また、成果品の保管においても、これまでの紙による保管のように膨大なスペース を必要としません。電子納品が円滑に進められれば、受発注者共に、将来にわたって大きなメ リットがあります。

#### <span id="page-5-2"></span> $1 - 2$ 本書の目的

「北海道開発局における電子納品に関する手引き(案)【業務編】河川・道路・公園」(以下、 「手引き【業務編】」といいます。)は、北海道開発局で実施する業務において、対象範囲、適 用基準類、事前協議、電子成果品の作成、検査等で留意すべき事項等を示したものです。

手引き【業務編】は、北海道開発局での独自の運用等を記載しており、電子納品にあたって 手引き【業務編】に記載がない項目については、国土交通省・農林水産省の各種要領・基準類 をご参照ください。

基本的には各省庁・各事業の要領・基準を踏襲していますが、北海道開発局での独自運用・ 方針等の箇所には、赤枠で囲んで明示しています。

なお、工事の電子納品にあたっては、別途、「北海道開発局における電子納品等に関する手引 き(案)【工事編】河川・道路・公園」(以下、「手引き【工事編】」といいます。)をご参照くださ い。

#### <span id="page-5-3"></span> $1 - 3$ 適用する事業

手引き【業務編】は、以下に示す事業の業務に適用します。

開発局独自

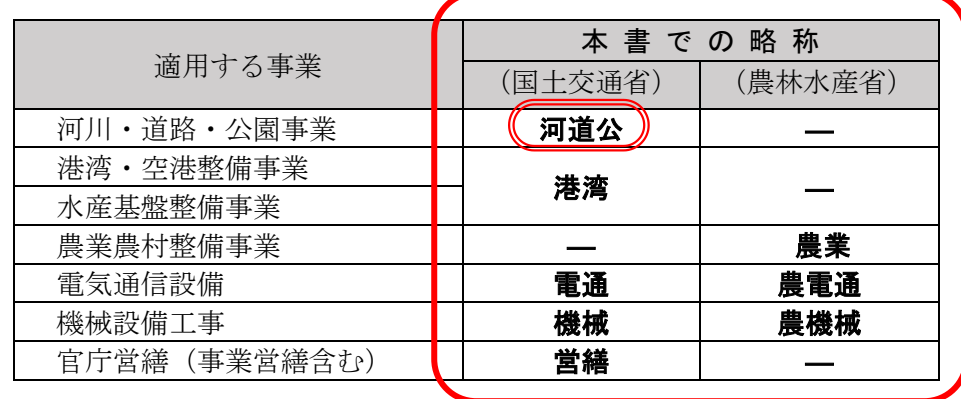

なお、用地、管理関係業務に適用する事業については、受発注者間の協議で決めることとし ます。

# <span id="page-6-0"></span>1-4 各事業の要領・基準等の体系と入手先

### <span id="page-6-1"></span>1-4-1 各事業の要領・基準等の体系

国土交通省で定めている要領・基準類と適用する事業を以下に示します。最新の要領・基 準類については下記サイトにて確認して下さい。

http://www.cals-ed.go.jp/

以下、これらの要領・基準類は、表 [1-1](#page-6-2)にある統一的な略称にて記述します。

北海道開発局が発注する土木設計業務等において、仕様書(設計業務共通仕様書、測量調 査・地質土質調査仕様書)等及び特記仕様書において規定される成果品については、各事業 で定めている「納品要領」を適用します。

<span id="page-6-2"></span>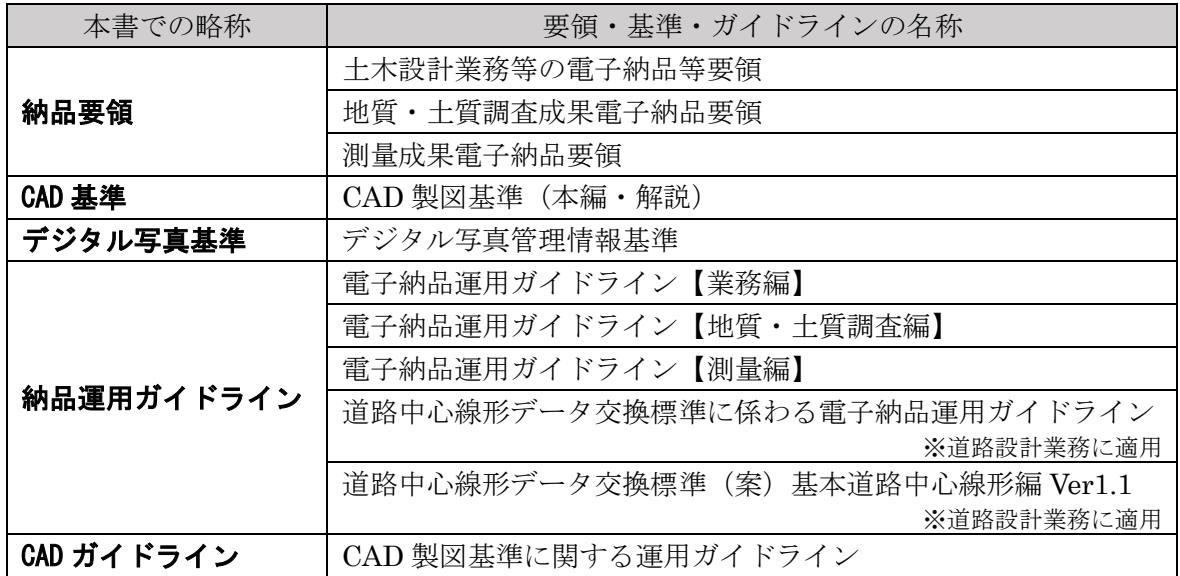

#### 表 1-1 各事業の業務に関する要領・基準・ガイドライン等

※平成 31 年 3 月時点の最新の要領を参照してください。

手引き【業務編】の上位に位置する「電子納品に関する要領・基準類」等の関係を図 [1-1](#page-7-0) に、電子納品に係わる規程類の関係を図 [1-2](#page-7-1) に示します。

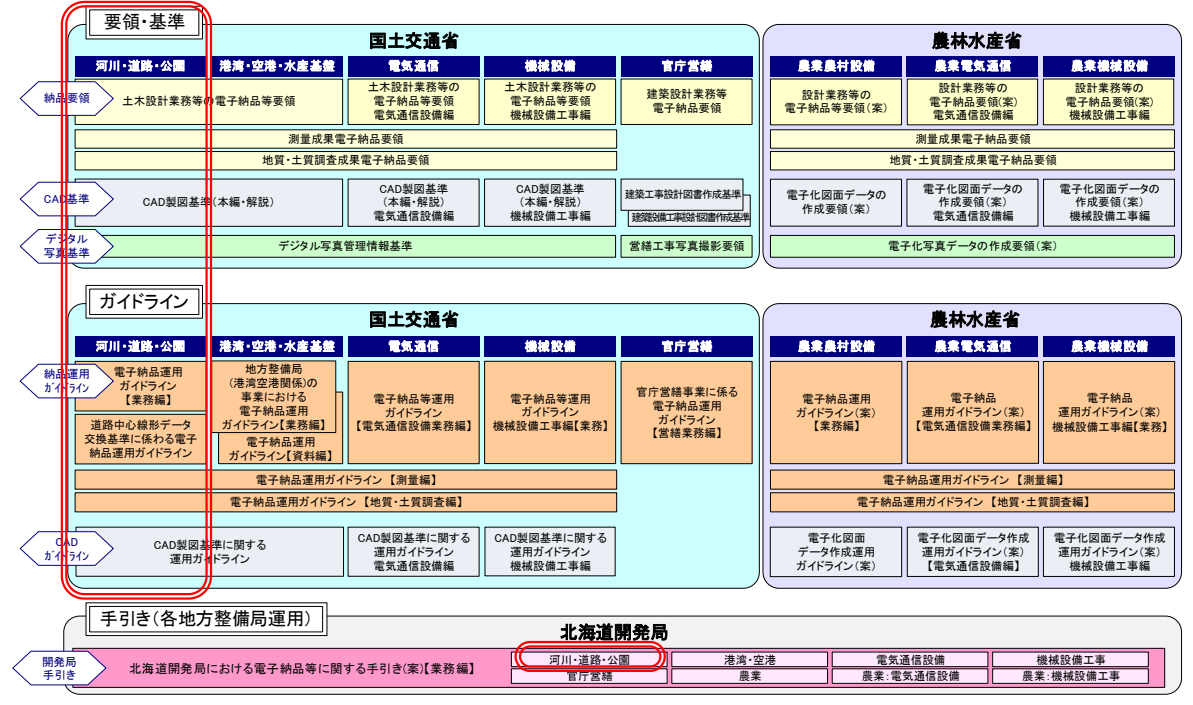

図 1-1 手引き【業務】の上位に位置する規定類の関係

<span id="page-7-0"></span>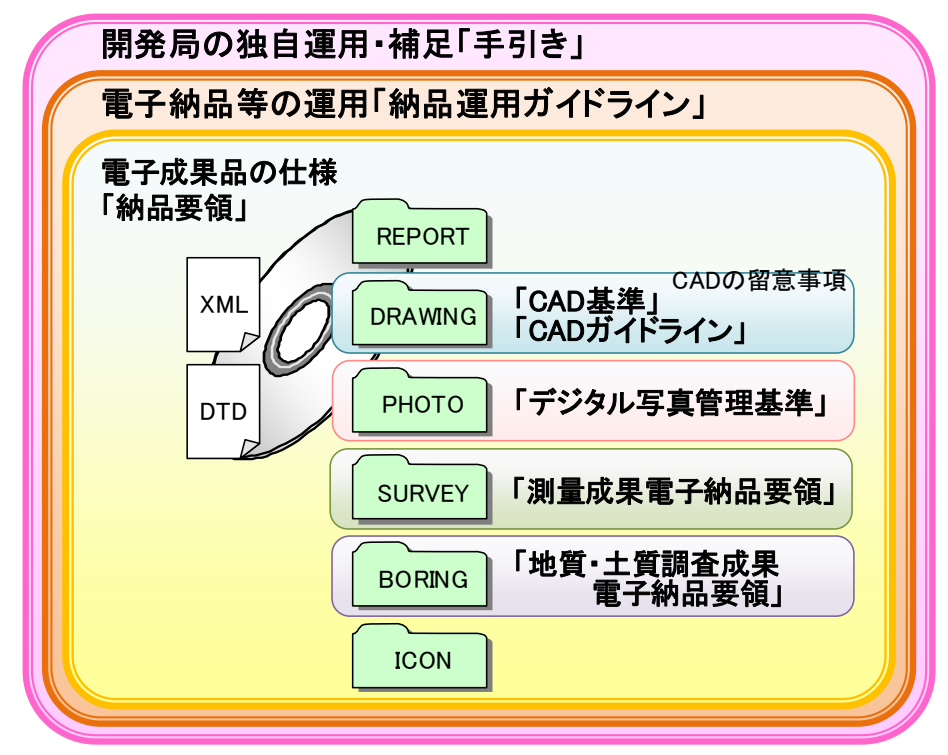

<span id="page-7-1"></span>図 1-2 電子納品に係わる規定類の関係

「要領」

電子成果品を作成する際のフォルダ構成やファイル形式・命名規則など、電子データ の形式・標準仕様について記載したものです。

#### 「CAD 基準」

公共工事の設計等における標準的な CAD 製図の基準として、CAD データ作成に当た り必要となる属性情報(ファイル名、レイヤ名等)、フォルダ構成、ファイル形式等の標 準仕様を定めたものです。

「デジタル写真基準」

写真等(工事・測量・調査・地質・広報・設計)の原本を電子媒体で提出する場合の属 性情報等の標準仕様を定めています。

「測量成果電子納品要領」

測量の電子成果物を作成する際のフォルダ構成やファイル形式等、電子成果物の仕様 等について記載したものです。

#### 「地質・土質調査成果電子納品要領」

地質・土質調査の電子成果物を作成する際のフォルダ構成やファイル形式等、電子成 果物の仕様等について記載したものです。

「運用ガイドライン」

公共工事の設計等の発注準備段階から保管管理までの全般にわたり、電子納品の運用 に係わる事項について記載しています。運用ガイドラインに基づき、受発注者間の協議、 電子成果品の作成、検査等を実施し、電子納品を行います。

#### 電子納品運用ガイドライン【測量編】

測量の電子成果物作成について、発注者及び受注者が留意すべき事項及び参考となる 事項を示し、統一的な運用を図ることを目的に作成したものです。

#### 電子納品運用ガイドライン【地質・土質調査編】

地質・土質調査の電子成果物について、発注者及び受注者が留意すべき事項及び参考 となる事項を示し、統一的な運用を図ることを目的に作成したものです。

「CAD ガイドライン」

CAD 基準による、CAD データの取扱いについて、発注者及び受注者が留意すべき事 項及び参考となる事項を示し、統一的な運用を図ることを目的に作成したものです。

「手引き」

受発注者共用の電子納品を円滑に進めるための指針として、北海道開発局の特色を持 った運用について補足したものです。

### <span id="page-9-0"></span>1-4-2 各事業の要領・基準等の入手先

各要領・基準類の関連情報の入手については、下記の電子納品に関するページを参照して ください。

■国土交通省「CALS/EC 電子納品に関する要領・基準」 http://www.cals-ed.go.jp/

#### <span id="page-9-1"></span> $1 - 5$ 問合わせ先

電子納品に関する問合わせがある場合は、事前に国土交通省・農林水産省の Web サイト 「CALS/EC 電子納品に関する要領・基準」の Q&A ページを確認してください。 ここには、これまでに寄せられた電子納品に関する質問への回答が掲載されています。

Web サイト Q&A ページ http://www.cals-ed.go.jp/inq\_qanda/

Q&A のページを見ても質問の回答が得られない場合の問合わせ先は、次のとおりです。

- (2) 電子納品ヘルプデスク http://www.cals-ed.go.jp/inq\_helpdesk/
- 北海道開発局事業振興部技術管理課 技術開発係(開発局独自部分) https://www.hkd.mlit.go.jp/ky/jg/gijyutu/ud49g700000032dg.html

# <span id="page-10-0"></span>2. 電子納品の流れ

業務発注準備から成果品検査、保管管理にいたる電子納品の流れを図 [2-1](#page-10-1) に示します。

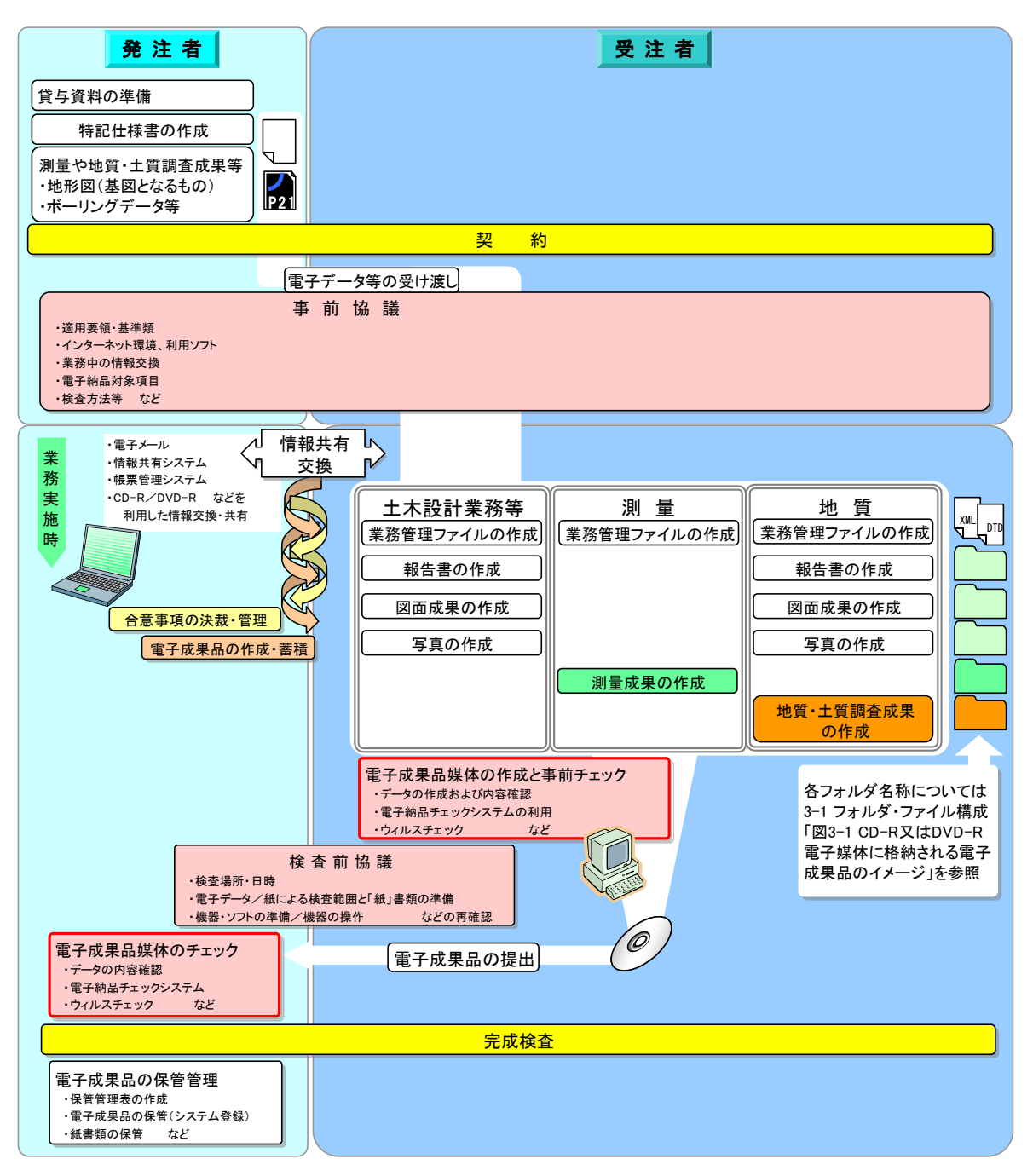

<span id="page-10-1"></span>図 2-1 電子納品全体の流れ

# <span id="page-11-0"></span>3. 電子納品の構成

#### <span id="page-11-1"></span>フォルダ・ファイル構成  $3 - 1$

業務におけるフォルダとファイルの構成は各事業部門別に策定されている納品要領等に従 います。

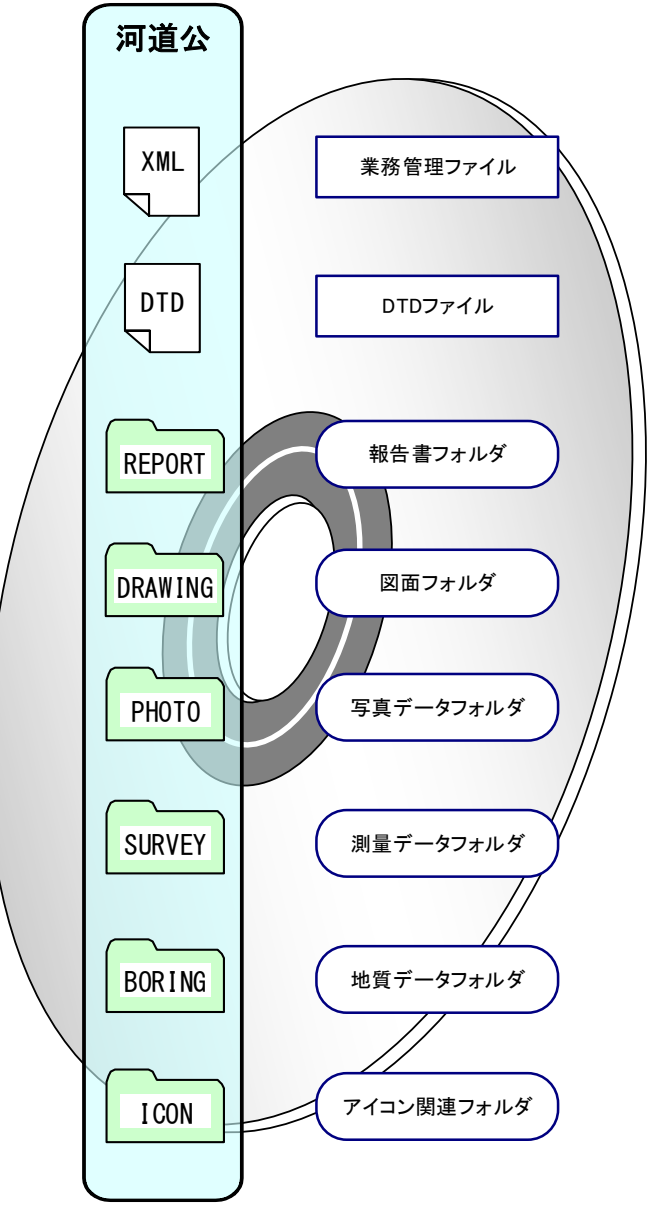

#### 図 3-1 電子媒体に格納される電子成果品のイメージ

約品要領等に記載以外の成果品を電子納品する場合には、受発注者間協議で決定します。た だし、電子化が難しい書類等については、無理な電子化(スキャニング等)は行いません。(例: 検査のためだけの無理な電子化等。)

個別フォルダ構成の詳細は「第 9 章 電子成果品の作成」を参照してください。

#### <span id="page-12-0"></span> $3 - 2$ 管理ファイル(XML)と DTD ファイルについて

管理ファイルは、業務情報や成果品の情報を識別するためのインデックス情報が記録管理さ れたもので、電子成果品の再利用・検索時に必要となるものです。

成果品(報告書・図面)の種類別に、管理項目とそれらの情報を記述する文字数・形式などが 納品要領で細かく定められています。市販の電子納品用ソフトを利用すれば、特に意識するこ となく DTD ファイルとともに自動的に記述されます。

DTD ファイルは、管理ファイルの書き方(文書型)を定義付けするもので、各項目の記述順 や出現回数等が定義されており、管理ファイル(XML)とセットで用いられます。

電子納品チェックシステム等では、これら管理ファイルと DTD ファイルが無ければチェッ クできません。

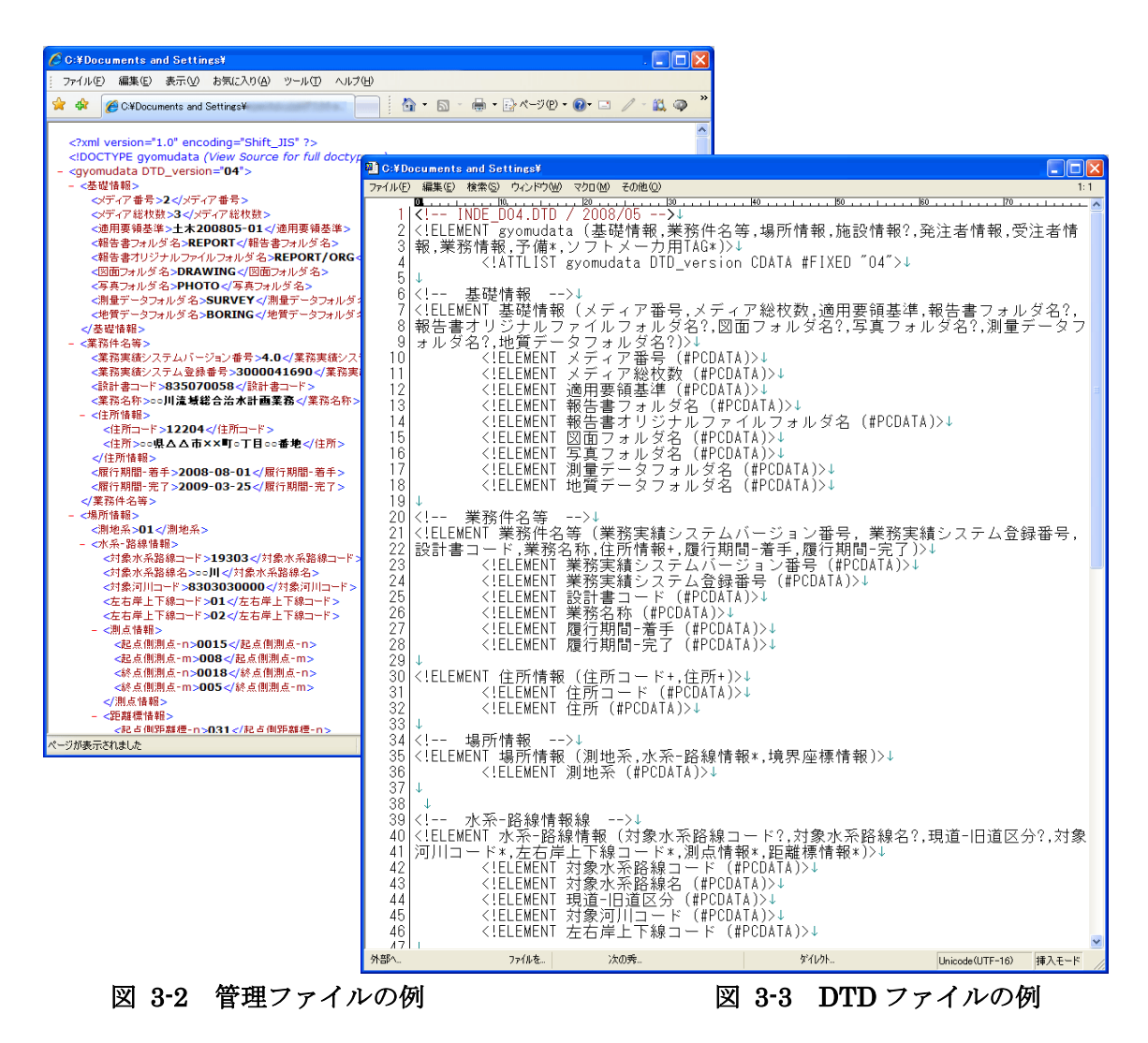

#### <span id="page-13-0"></span> $3 - 3$ 電子納品対象書類

電子納品対象書類については、二重納品の防止を図るため、受発注者間で協議を行い、電子 媒体への格納の是非及びファイル形式、格納場所等についての決定を徹底してください。

- 受発注者は、次の項目に留意して電子納品対象書類を協議し決定します。
	- ア)効率化が図られると判断したものを対象とすること。
	- イ)将来の維持管理での利活用が想定されるものを対象とすること。
	- ウ)アナログからデジタルへの変換(押印した鑑をスキャニングし電子化する等)はしな いこと。

フォルダに格納する打合せ簿について、ア)又はイ)に該当するものと合意して電子化する 資料については、次のように取扱います。

- エ)押印のない鑑データ及び添付資料データを必ず一式として格納すること。
- オ)カタログ等の情報で電子納品が必要とされた場合は、受注者は可能であれば材料メー カー等から電子データを入手すること。
- カ)第三者が発行する証明書類等添付書類が紙しかない場合で、必要と判断された書類に ついては、スキャニング等を行い電子化すること。
- なお、業務で使われる各帳票様式は、下記の北海道開発局 web サイトから入手可能です。 ■工事・業務に関する帳票・様式

https://www.hkd.mlit.go.jp/ky/jg/gijyutu/ud49g70000004oxm.html

#### <span id="page-13-1"></span> $3 - 4$ 電子化が困難な成果品の取扱い

電子化の難しい以下のような書類については、電子納品する必要はありません。

#### <具体例>

・構造計算結果

(ただし、計算結果を直接 PDF ファイルに変換可能な場合は電子納品とします。)

・解析計算結果

(ただし、計算結果を直接 PDF ファイルに変換可能な場合は電子納品とします。)

- ・カタログ
- ・見本
- ・手書きパース図
- ・CG 動画図(独自フォーマットのファイル)
- ・A3 よりも大きな図面(紙でしか入手、作成が出来ないもの)
- ・測量業務における空中写真類や複製用ポジ原図(第二原図)等
- ・その他:当面、公印や社印等が必要となる書類

# <span id="page-14-0"></span>3-5 CAD データ

設計業務における CAD データの流れは、業務受注から電子納品まで、図 [3-4](#page-14-1) に示す作成手 順による確認を行ってください。

<span id="page-14-1"></span>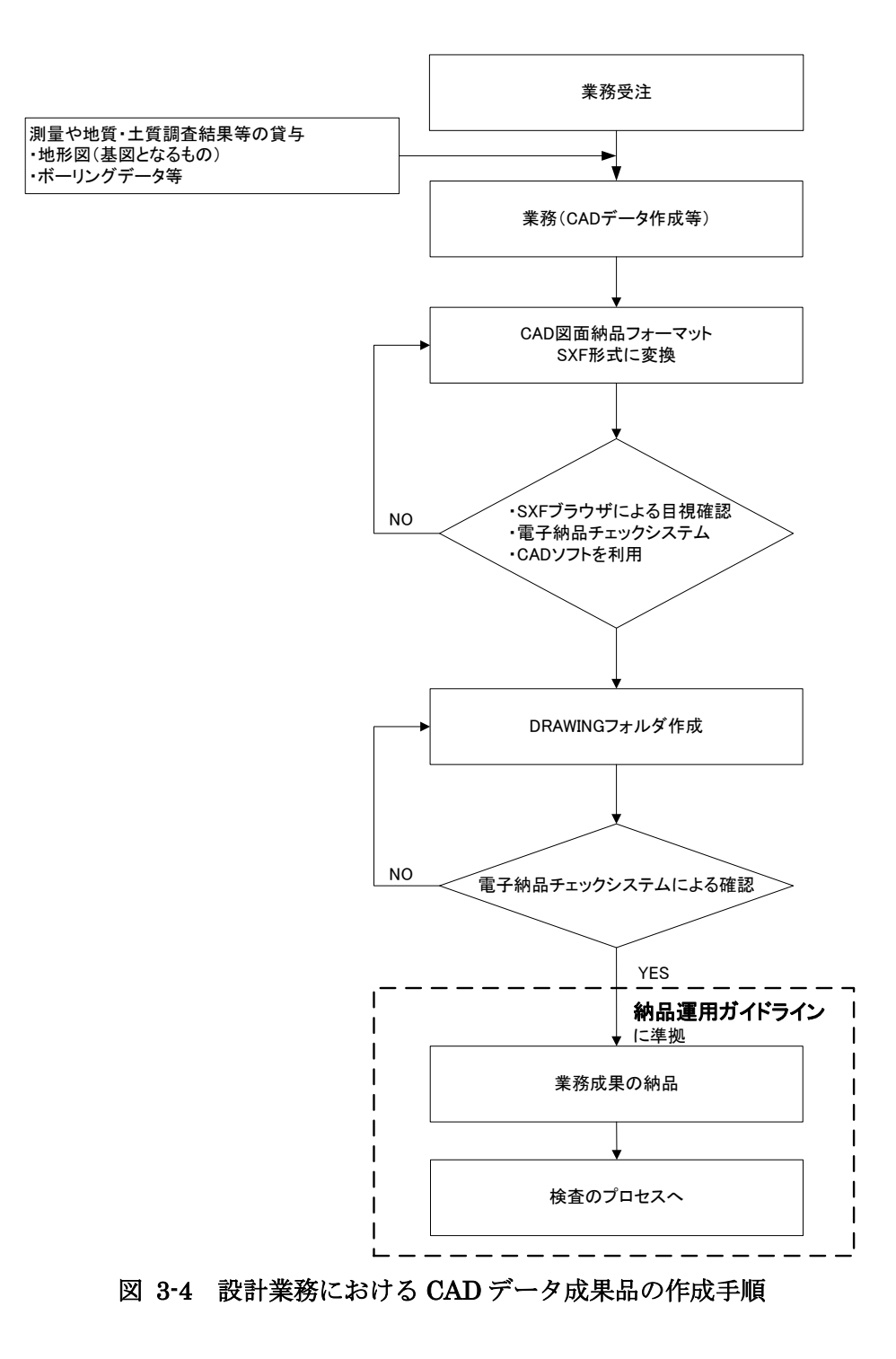

# <span id="page-15-0"></span>3-5-1 CAD 基準の適用となる対象工種

河川・道路・公園部門における CAD 基準の対象工種は以下の表の通りです。

表 3-1 対象工種一覧

| 工種大分類   | 工種中分類     | No             | 対象工種            |
|---------|-----------|----------------|-----------------|
|         | 道路設計      | 1              | 道路              |
|         |           | $\overline{2}$ | 歩道              |
|         |           | 3              | 平面交差点           |
|         |           | $\overline{4}$ | 立体交差            |
|         |           | $\overline{5}$ | 道路休憩施設          |
| 道路編     |           | 6              | 一般構造物           |
|         | 地下構造物設計   | 7              | 地下横断歩道等         |
|         |           | 8              | 共同溝             |
|         |           | 9              | 電線共同溝           |
|         | 地下駐車場設計   | 10             | 地下駐車場           |
|         |           | 11             | 山岳トンネル          |
|         | トンネル構造物設計 | 12             | シールドトンネル (立坑)   |
| 構造編     |           | 13             | 開削トンネル          |
|         | 橋梁設計      | 14             | 橋梁              |
|         |           | 15             | 護岸              |
|         | 河川構造物設計   | 16             | 樋門・樋管、堰、水門、排水機場 |
|         |           | 17             | 床止め             |
|         |           | 18             | 堤防、護岸、緩傾斜堤、胸壁   |
|         |           | 19             | 突堤              |
|         |           | 20             | 離岸堤、人工リーフ、消波堤   |
|         | 海岸構造物設計   | 21             | 高潮·津波防波堤        |
|         |           | 22             | 人工岬             |
| 河川海岸砂防編 |           | 23             | 人工海浜            |
|         |           | 24             | 付帯設備            |
|         | 砂防構造物設計   | 25             | 砂防ダム及び床固工       |
|         |           | 26             | 流路工             |
|         |           | 27             | 土石流対策工及び流木対策工   |
|         |           | 28             | 護岸工             |
|         |           | 29             | 山腹工             |
|         | ダム本体構造設計  | 30             | 重力式コンクリートダム     |
|         |           | 31             | ゾーン型フィルダム       |
|         | 都市施設設計    | 32             | 宅地開発            |
| 都市施設編   |           | 33             | 公園 (基盤整備)       |
|         |           | 34             | 下水道 (管路)        |

### <span id="page-16-0"></span>3-5-2 設計図面のオリジナルファイル

図面ファイル (SXF(P21)) の元となるオリジナルファイルの電子納品をする必要はあり ません。

### <span id="page-16-1"></span>3-5-3 大容量データに関する留意事項

図面ファイル (SXF(P21)) の容量が大きくなる場合は、SXF (P21) 形式の ZIP による 圧縮形式である P2Z 形式で納品することができます。ただし、営繕、農業、農電通、農機 械においては、SXF(P21)形式を圧縮した SXF(P2Z)形式の利用は対象外となります。 また、各図面種類における大容量データの留意事項は、下記の通りです。

| 図面種類    | 問題点                        | 対応策                      |
|---------|----------------------------|--------------------------|
| 位置図や平面図 | 紙の地形図をスキャナーなどで読み取          | 当面は、データ修正の必要性がない住宅       |
| など      | った後、線分化した際、曲線などがショー        | 図などの地形データに関しては、ラスタデ      |
|         | トベクトルとなり要素数が増加してしま         | ータのまま1レイヤに分類して使用する       |
|         | う。                         | などして、容量の軽減化を図ります。        |
|         | 平面図データを複数枚貼り合わせて、1         | 複数枚の貼り合わせによる作成は、おこ       |
|         | 枚の図面としているため、大容量化してし        | なわないでください。               |
|         | まう。                        |                          |
| 柱状図を利用す | 柱状図のデータを CAD に貼り付ける際、      | ラスタデータに変換して対応すること        |
| る図面など   | ハッチング部分に多数の要素が書き込ま         | ができます。                   |
|         | れており、1図面に多数の柱状図データを        | SXFVer.2では、1枚の図面に複数枚のラ   |
|         | 貼り付けると大容量化してしまう。           | スタデータを貼ることができませんので、      |
|         |                            | 受発注者協議により SXF(SFC)形式を利用  |
|         |                            | する等により容量の軽減を図ります。        |
|         |                            | (SXFVer.3 では、9枚までラスタデータを |
|         |                            | 貼ることができます。)              |
|         | 上記の対応を行っても、1枚の CAD 図面      | ファイルサイズを軽減できる SXF(SFC)   |
|         | SXF(P21)のファイルサイズが 30MB を越え | 形式で納品することができます。          |
|         | てしまう。                      | ファイルを SXF (P2Z) 形式に圧縮して納 |
|         |                            | 品することができます。              |

表 3-2 大容量データに関する留意事項

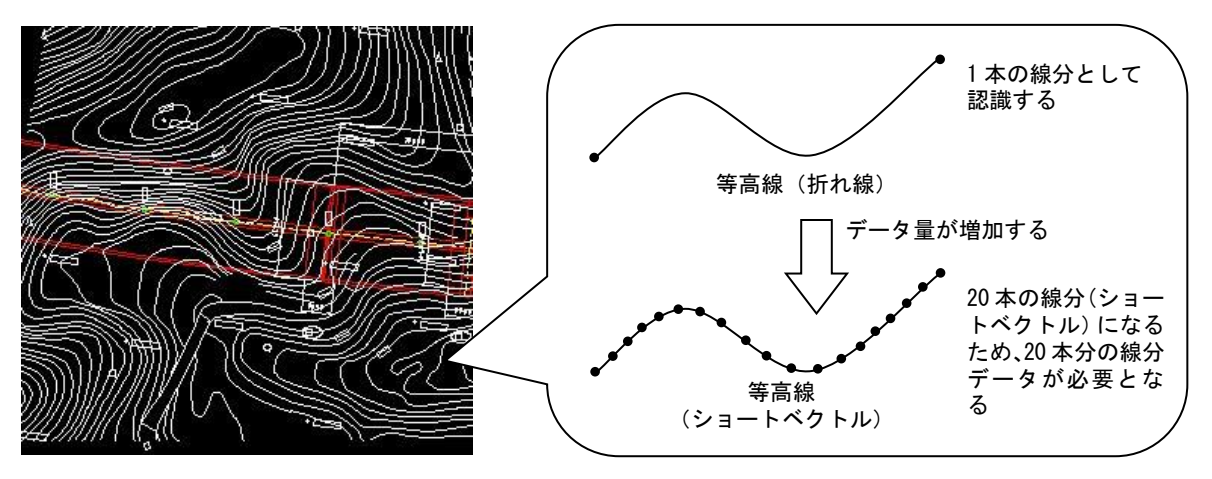

図 3-5 地形図がショートベクトルで構成されている事例およびイメージ図

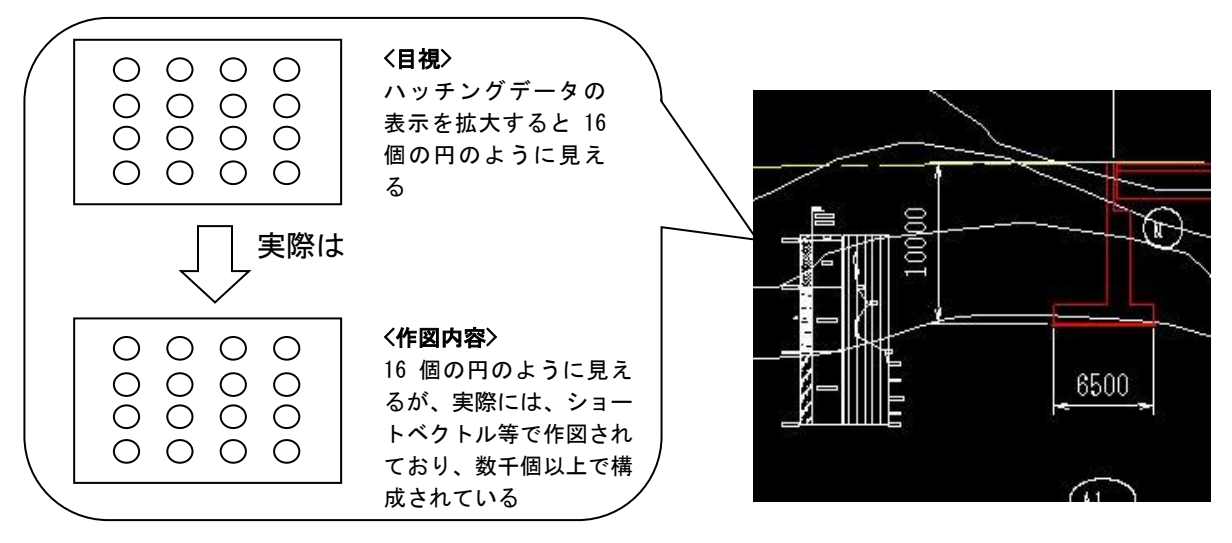

図 3-6 柱状図のハッチング等において多数の要素で描かれている事例およびイメージ図

また、SXF (P2Z) 形式のデータ構成例は、図 [3-7](#page-17-0) の通りとなります。

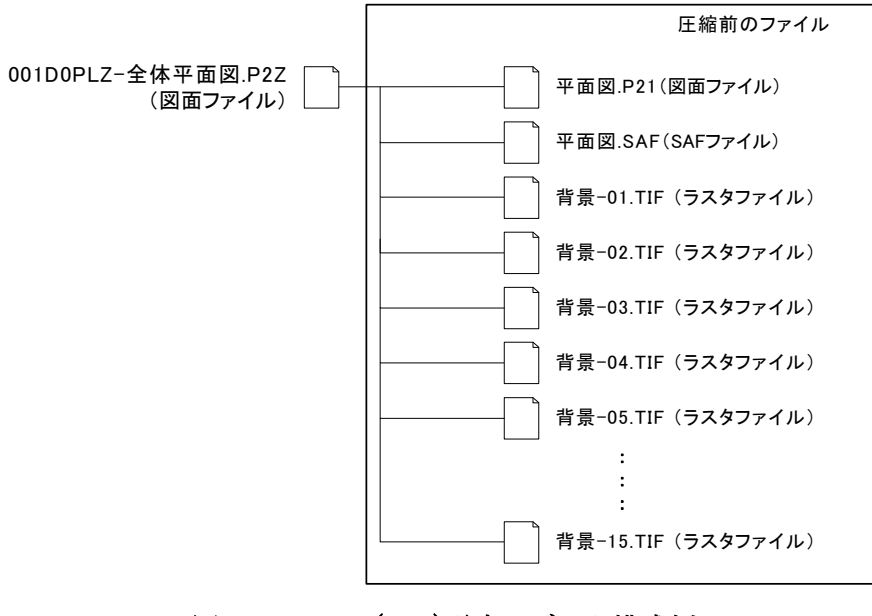

<span id="page-17-0"></span>図 3-7 SXF(P2Z)形式のデータ構成例

# <span id="page-18-0"></span>4. 発注準備

#### <span id="page-18-1"></span> $4 - 1$ 貸与資料の内容確認

発注者は、電子データとして受注者に貸与する資料内容の確認を行います。

貸与する電子データについて、資料の内容を確認するとともに、最新の電子納品チェックシ ステム等によりチェックを行い、納品要領に適合していること(エラーがないこと)を確認し ます。

#### <span id="page-18-2"></span> $4 - 2$ 特記仕様書の作成

成果品を規定する業務仕様書等に、電子納品についての記載がない場合は、対象とする業務 の特記仕様書に電子納品に関する事項を必ず記載します。なお参考に、特記仕様書記載例を以 下に示します。

第○○条(電子納品)

本業務は電子納品対象とする。電子納品の運用にあたっては、「北海道開発局における 電子納品に関する手引き(案)【業務編】」を参考にし、調査職員と協議のうえ、電子化 の範囲等を決定しなければならない。

成果品は、「要領等」に基づいて作成した電子データを電子媒体(CD-R 又は DVD-R) で正副 2 部提出する。「要領等」で特に記載のない項目については、原則として電子デー タを提出する義務はないが、「要領等」の解釈に疑義がある場合は設計図書に関して調査 職員と協議のうえ、電子化の是非を決定する。

成果品の提出の際には、電子納品チェックシステム等によるチェックを行い、エラー がないことを確認した後、ウィルス対策を実施したうえで提出すること。

注1)最新の手引き【業務編】については、北海道開発局のホームページにて確認してください。

情報共有システムを利用する場合の特記仕様書については、「6-1-4 業務中の情報交換」に 記載例を示しています。

# <span id="page-19-0"></span>5. 貸与資料等の受け渡し

#### <span id="page-19-1"></span> $5 - 1$ 貸与資料の確認

受注者は、業務受注後に発注者から貸与資料を受領したら、そのファイル形式と内容を確認 してください。

測量調査成果における地形図を設計業務の CAD データを利用する場合は、地形図が CAD データで作成されているかどうかにより利用方法が異なります。

詳細については、「CAD 製図基準に関する運用ガイドライン」を参照してください。

貸与資料として、地形図の CAD データや他業務の CAD データを受領した場合は、電子納 品チェックシステム等によりエラーが発生しないか確認をしてください。(9-10-4 電子成果 品の基本構成の確認」を参照)

受け取った SXF 形式の図面ファイルが、受注者の持つ CAD ソフト形式に正確に変換される かどうか、OCF 検定に合格している市販のソフトウェア(無償ビュアソフト含む)での目視確 認や、印刷時に線や図形の変形・欠落、文字化け等がないかなどの確認を、この段階で行って おくことが必要です。

# <span id="page-20-0"></span>6. 事前協議

開発局独自

電子納品を円滑に行うため、業務着手時に、「着手時協議チェックシート」(別紙 2-1)を用い て受発注者間で事前協議を行ってください。

業務中での電子成果品の変更等により、受注者に日々蓄積した電子データを無駄にしたり、 過度な負担をかけることのないよう、十分な協議を行ってください。

#### <span id="page-20-1"></span> $6 - 1$ 電子納品に関する協議

#### <span id="page-20-2"></span>6-1-1 適用要領・基準類

対象業務の電子納品を実施するにあたり、遵守すべき要領・基準類を受発注者間で確認し ます。

#### <span id="page-20-3"></span>6-1-2 インターネット環境、利用ソフト

電子メール添付ファイルの容量制限や、利用ソフトウェア及びバージョン等について受 発注者間で確認します。

#### <span id="page-20-4"></span>6-1-3 格納するデータの拡張子

格納するデータファイルのオリジナルデータの拡張子が 4 字以上となる場合でもそのま ま納品することができます。

#### <span id="page-20-5"></span>6-1-4 業務中の情報交換

業務中の情報の交換・共有の方法は、メール等で情報交換を行いながらも最終的に書面で 決裁する従来の方法と、電子的に交換・共有した情報を電子成果品として蓄積していく CALS/EC の取組みに沿った方法とがあります。

業務中の情報の交換・共有については情報技術を扱う環境等を考慮し、受発注者間で協議 を行い決定してください。

#### <span id="page-20-6"></span>6-1-5 電子納品対象項目

電子納品対象範囲の協議は、「3-3 電子納品対象書類」、「3-4 電子化が困難な成果品の 取扱い」に記載されている事項を基に行います。

#### <span id="page-20-7"></span>6-1-6 検査方法等

業務着手時には、電子納品する成果品の検査を行うため、検査機器や検査対象物の準備に ついて事前に受発注者間で協議して確認します。

ただし、事前協議の段階では不確定要素が多いので検査前協議において再度確認してく ださい。

# <span id="page-21-0"></span>CAD データに関する協議

### <span id="page-21-1"></span>6-2-1 適用要領基準類と対象工種

対象業務の図面の電子納品を実施するにあたり、遵守すべき CAD 基準と対象工種・追加 工種を受発注者間で確認します。

### <span id="page-21-2"></span>6-2-2 追加サブフォルダの利用

図面フォルダ(DRAWING)の直下にサブフォルダを作成するかどうか、作成する場合の 追加サブフォルダ名、追加サブフォルダの概要を協議し確認します。

### <span id="page-21-3"></span>6-2-3 発注者引渡し図面ファイル形式

発注者から受注者に提供される、図面のファイル形式を受発注者間で協議し確認します。

### <span id="page-21-4"></span>6-2-4 業務中の図面ファイル受け渡し方法

業務中の図面ファイルの受け渡し方法と受け渡す CAD データのファイル形式について 受発注者間で協議し確認します。

また、朱書きソフトの有無、設計変更の手順及び変更図面の発行方法について協議し確認 します。

### <span id="page-21-5"></span>6-2-5 協議途中の CAD 図面ファイル名の付け方

CAD データをやり取りする場合、受発注者双方で複数のファイルが生成されますので、 ファイルを取り違えないように、協議途中の CAD 図面ファイル名の付け方について受発注 者間で協議し決定します。

### <span id="page-21-6"></span>6-2-6 納品図面ファイル形式

納品図面のファイル形式と受注者が使用する CAD ソフトのソフト名、バージョンを受発 注者間で協議し確認します。

# <span id="page-22-0"></span>6-3 測量業務での協議事項

#### <span id="page-22-1"></span>6-3-1 地形測量成果

地形測量成果は、標準図式データファイルで納品します。ただし、受発注者間の協議によ り標準図式データファイルに加えて、SXF (P21)形式でも納品することができます。

#### <span id="page-22-2"></span>6-3-2 応用測量における図面ファイル

図面ファイルについて、SXF (P21)形式やファイル作成対象を受発注者間の協議により 定めます。

### <span id="page-22-3"></span>6-3-3 その他

測量の事前協議事項について、詳細は国土交通省の「電子納品運用ガイドライン【測量編】」 を参照します。

#### <span id="page-22-4"></span> $6 - 4$ 地質・土質調査業務での協議事項

#### <span id="page-22-5"></span>6-4-1 電子化が困難な図面の取扱い

地質平面図、地質断面図の成果は SXF (P21 または P2Z) 形式により納品します。 CAD 化が困難な手書き図面等については、設計段階以降での利用頻度を考慮して、納品 方法(紙、画像データ、CADデータ)について受発注者間で協議して決定します。

### <span id="page-22-6"></span>6-4-2 その他

地質の事前協議事項について、詳細は国土交通省の「電子納品運用ガイドライン【地質・ 土質調査編】」を参照します。

# <span id="page-23-0"></span>7. 業務中の情報管理

<span id="page-23-1"></span>7-1 業務中の協議

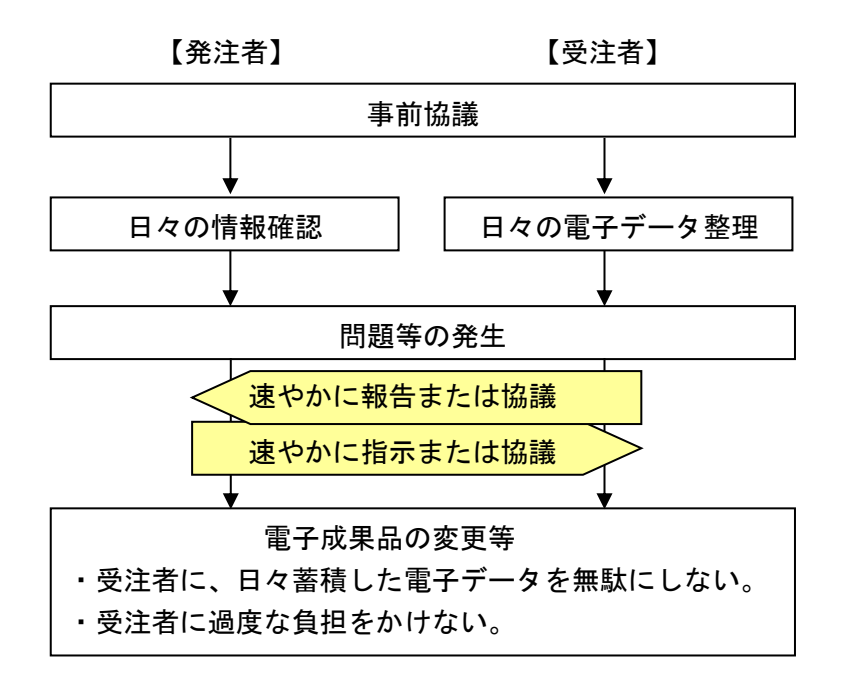

検査前に実施する協議では、電子納品の対象としたものによる検査方法の確認等、必要事項 に留め、手戻りがないよう努めてください。

#### <span id="page-23-2"></span> $7 - 2$ 日常的な電子成果品の作成・整理

受注者は、文書データの作成、ハードディスク等による電子データの一元管理・整理を日常 的に実施します。

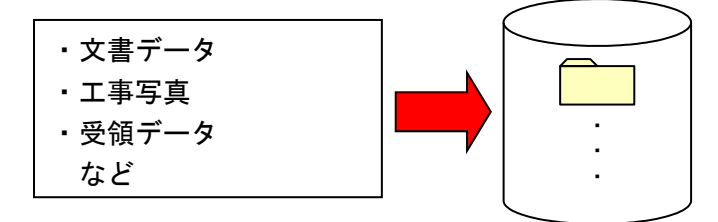

正しい情報管理のため、受発注者間で合意された情報については、速やかに双方で決裁を行 い、管理してください。

# <span id="page-24-0"></span>8. 電子的な書類交換・共有

業務中の電子的な情報の交換・共有の取組みについて、CALS/EC の取組みに沿って受発注 者間の協議で合意すれば、電子的な情報の交換・共有や、電子成果品での検査等を行うことは 可能です。ただし、受発注者のスキルや、情報技術を扱う環境等によっては、すべてを電子的 に扱うことが困難な場合も想定されます。

【ASP 活用ガイドライン※1】および各部門の「電子納品等運用ガイドライン【工事編】」で は、業務や施工中の受発注者のやり取りを、電子的に交換・共有について記載されていますの で担当者のスキルや情報技術を扱う環境等を考慮し、受発注者間協議の中で取扱を決定してく ださい。

開発局独自

情報共有システム (IASP 活用ガイドライン※1】参照)、電子媒体 (CD-R、DVD-R 等)、及 び従来の紙による場合が想定されます。各々の書類の取扱いは、以下のとおりとします。

- ・ 公印が必要な書類については、紙の資料での提出とします。
- 電子メールあるいは情報共有システムの利用にあたっては、以下の表 [8-1](#page-24-1) を参考にして行 うものとします。
- 業務中における CAD データの扱いについては、「CAD 製図基準に関する運用ガイドライ ン」を参照してください。

<span id="page-24-1"></span>

| 書類の交換方法                       | メリット                                       | デメリット                                                               |
|-------------------------------|--------------------------------------------|---------------------------------------------------------------------|
| 電子メール利用                       | ・利用環境の構築が容易<br>・電子メールのための特別な<br>講習会は不要     | • インターネット接続環境が必要<br>・データ管理は原則、個人<br>・データが届かなかったり、内容が適<br>切に送れない場合有り |
| 情報共有システム利<br>用                | ・原本性の確保が比較的容易<br>・的確な情報管理が可能<br>・電子媒体作成が容易 | ・インターネット接続環境が必要<br>・サーバ利用方法の習得が必要                                   |
| 電子媒体(CD-R、DVD-<br>R、BD-R 等)利用 | ・通信環境に影響されない交<br>換が可能<br>・電子媒体作成が容易        | ・持参、郵送に人手・費用が必要<br>・データ管理は原則、個人<br>・電子媒体またはその交換記録の管<br>理が必要         |

表 8-1 書類の交換方法と特徴

<sup>※</sup><sup>1</sup> 情報共有システムを活用する工事に適用し、それ以外の工事については、受発注者の協議により本ガ イドラインを準用してください。

#### <span id="page-25-0"></span> $8 - 1$ 電子メール利用の場合

- ・電子メールを用いて関係書類を受発注者間でやりとりを行います。
- ・受発注者間でやりとりされた書類は、双方各担当者が保管することとします。

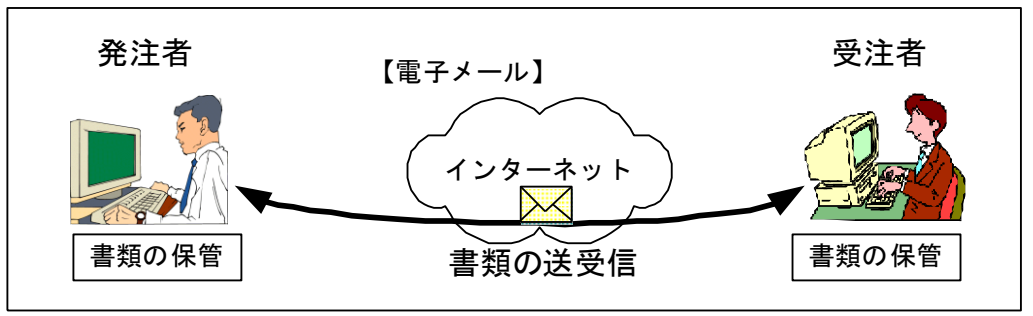

図 8-1 電子メールを利用した情報交換

業務実施中の電子データによる書類提出方法

電子データでのやりとりは、インターネットなどのネットワークを利用することが省 力化に繋がります。業務実施中の電子データによる書類の提出は、電子メールを利用す るものとします。

以下に具体的な書類提出の一般的な方法を示します。

電子メールでの文書データのやりとりにおいては、文書データを添付ファイルとして 送信することで確認などのやりとりを行います。その際、送信者(発議者)は送信した電子 メールのデータを保存しておきます。その結果、双方に同一の電子メールデータ(送信側 には送信メール、受信側には受信メール)が保存されることになります。さらに、受信側 では返信(転送)し、電子メールにて確認したことを伝えます。この行為は電話等の確認で も構いません。なお、電子メールのログ(電子メールデータ)は双方とも保存し、常に原本 の確認を行える状態にします。

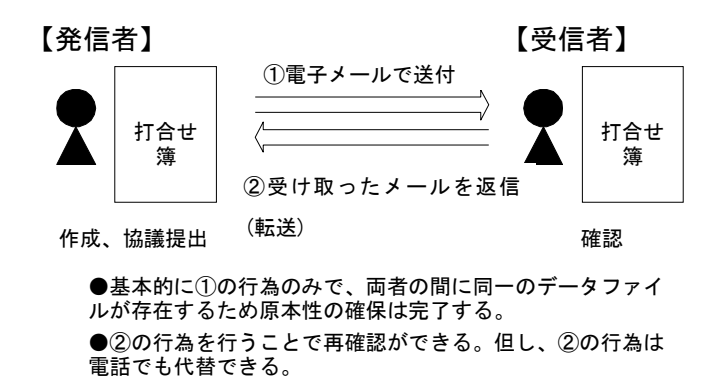

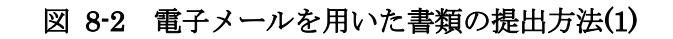

また、電子メールでデータをやりとりする方法としては、業務毎に関係者への自動転 送(メーリングリスト)機能を持った「代表メールアドレス」を用意し利用する方法も あります。送信者が代表メールアドレス宛てに電子メールを送信すれば、自身および受 信者を含めた関係者へ、宛先および差出人が同一の内容の電子メールが届くことになり ます。宛先(代表メールアドレス)によって分類が可能になるため、業務毎の電子メー ルの保管管理が容易になります。ただし代表メールアドレスの設置については受発注者 間で協議する必要があります。

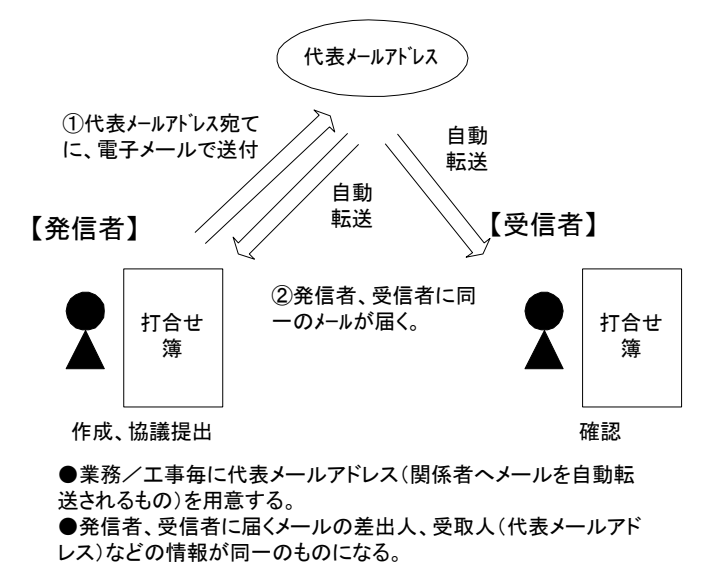

図 8-3 電子メールを用いた書類の提出方法(2)

通信環境が良くない場合などでは、大容量(1MB 程度を超えるもの)の書類データや画 像データ・CAD データをネットワーク上でやりとりすることは効率的ではありません。 CD-R や DVD-R などの媒体で電子データを授受する方法も選択肢の一つです。

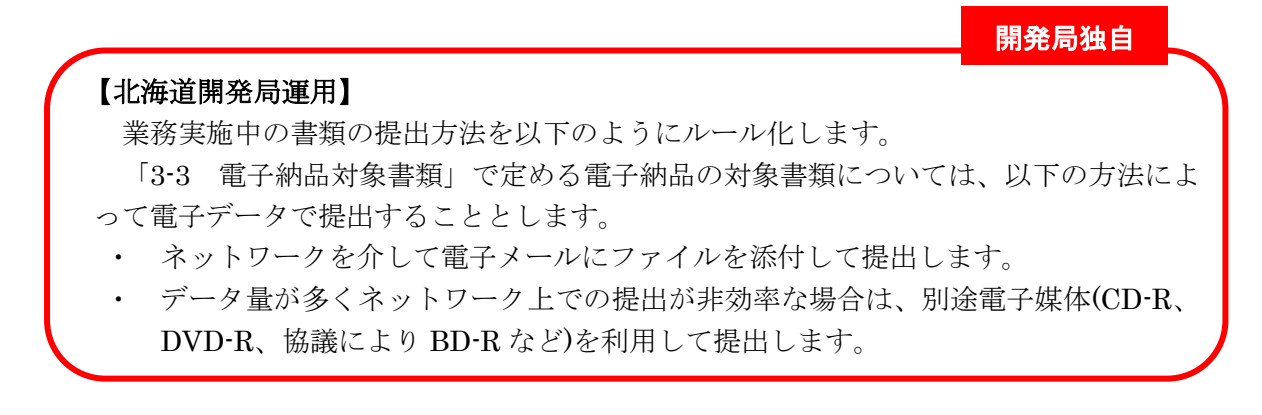

#### ファイル名称の取扱い A) 協議途中のファイル名の付け方

協議書に添付する電子化した書類のファイル名は、受発注者間でやりとりするときに 混乱しないように、一定のルールを設けます。

納品要領には協議途中の扱いについては言及していませんが、最終的に電子納品する ためには途中での扱いを定めておく必要があります。CAD 図面を例にすると以下の場合 が考えられます。

- 1) 電子メールによって電子的に協議図面を提出する場合は、他図面と混同しないよ うにファイル名をつけます。
- 2) 朱書きソフト(当該 CAD 図面を表示した上で、変更箇所等を記すソフトウェアな ど)を利用して協議を行う場合には、使用するアプリケーション、ファイル名の付 け方、交換手順を決めてから使用します。
- 3) 納品データではない協議図面のやりとりの場合は、受発注者協議の上、参照データ 形式を選択しても構いません。

電子化した書類等を取扱う上で人為的なミスによるファイルの削除や更新が発生しな いように、パソコン環境やソフトウェア環境あるいは通信環境等状況に応じた書類等の やりとりの方法を発注者と受注者、双方で決めておく必要があります。

開発局独自

#### 【北海道開発局運用】

- 1) 協議書・添付資料とも電子メールの添付によって協議を進めます。
- 2) 協議で使用する CAD 図面ファイル形式は〇〇〇、バージョン××形式、拡張子〇 ○○とします。また、図面の修正を受発注者のどちらか一方だけが行う場合は、図 面の確認・参照作業にビューワソフトを利用しても良いことにします。
- 3) 図面ファイル名の最後に「-000」の形式で送付回数を表す数字を追加します。

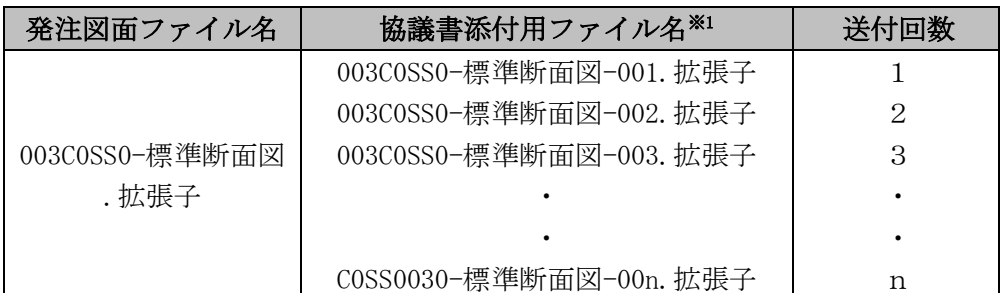

表 8-2 図面ファイル名の改訂履歴管理の例

注)表の"拡張子"は一般的表現で記述したもので、図面ファイルと協議書添付のファイルの拡張 子とは同じという意味ではありません。

※1 協議書添付用として報告書フォルダ (REPORT/ORG) に保存する際の図面ファイル名は、報 告書オリジナルファイル命名規則に従います。(例:REP02\_01.P21)

4) このようなファイルの改定履歴管理は、文書ファイルにも適用することにします。 具体的には、ファイル名称の先頭に業務名、通し番号を入れることにします。 (例:A 業務 001 ….doc)

#### <span id="page-28-0"></span> $8 - 2$ 情報共有システム利用の場合

情報を電子的に受発注者双方で交換・共有し、業務の効率化を図る場合は、土木工事の情報 共有システム活用ガイドラインを参照し、運用することとします。

ガイドライン一覧表: http://www.cals-ed.go.jp/cri\_guideline/

#### <span id="page-28-1"></span> $8 - 3$ その他の場合

工期が短く、関係書類の作成頻度が少ない場合、業務実施中は従来どおりの紙による提出を 行い、検査時にまとめて電子化・データ整理作業を行う方法もあります。

# <span id="page-29-0"></span>9. 電子成果品の作成

#### <span id="page-29-1"></span> $9 - 1$ 作業の流れ

受注者が電子成果品を作成し、発注者へ提出するまでの流れを図 9-1 に例示します。 受注者は、電子媒体(CD-R 又は DVD-R(協議により BD-R))に格納する前に、作業フォ

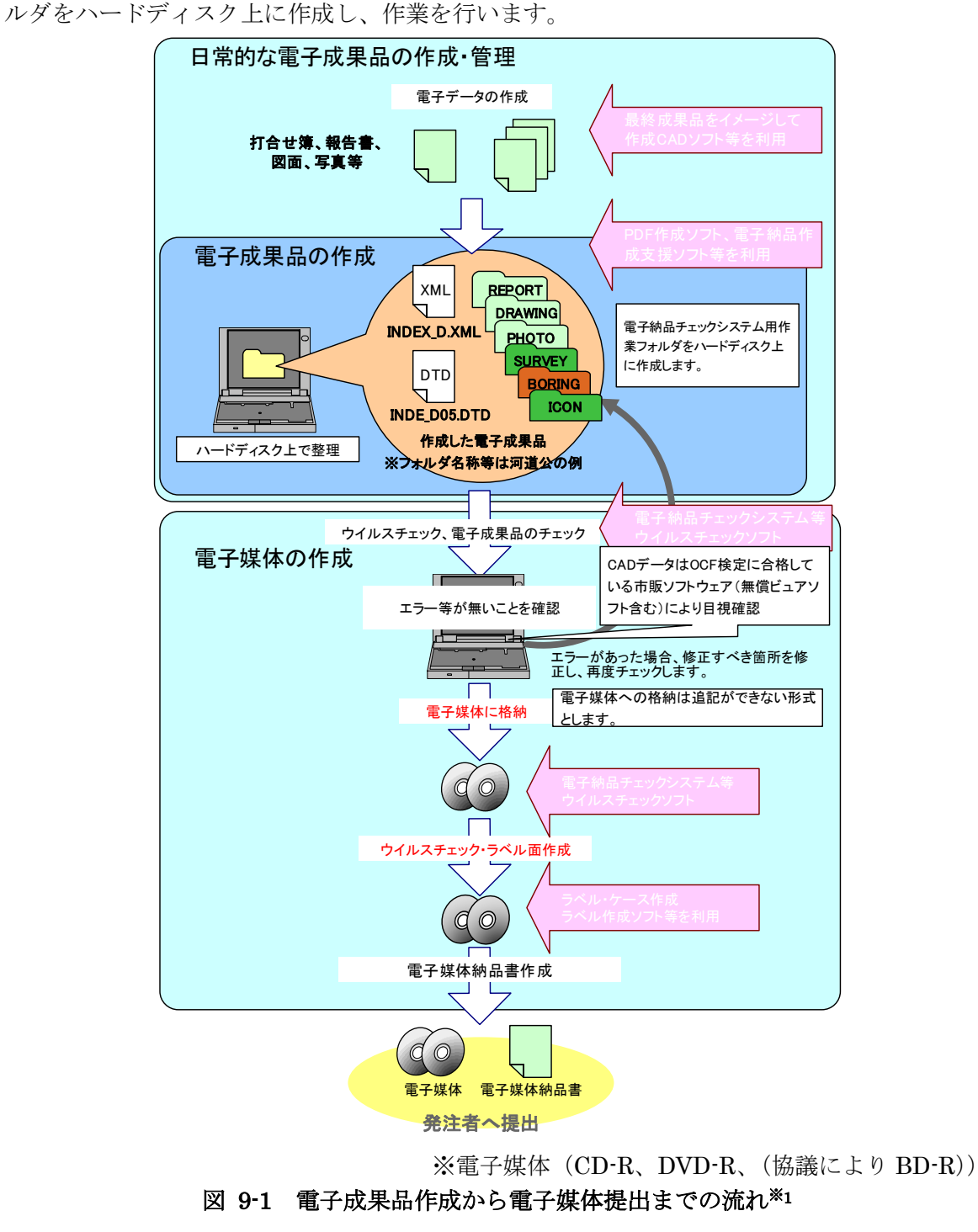

<sup>※</sup>1 ウイルスチェックは、ウイルス存在の有無の確認、駆除を確実に行うため、電子成果品格納前のハー ドディスク上の電子成果品、電子成果品格納後の電子媒体で、計 2 回行うようにします。

# <span id="page-30-0"></span>業務管理ファイル

### <span id="page-30-1"></span>9-2-1 業務管理ファイルの作成

受注者は、業務管理ファイル※を作成し、併せて DTD ファイルを下記の Web サイトから 取得します。

なお、業務管理ファイルは、市販の電子納品作成支援ツールを利用した場合、容易に作成 することができます。

※業務管理ファイルとは、業務の電子成果品を管理するためのファイル。データ記述言語と して XML を採用しています。電子納品では、電子成果品の再利用時に内容を識別するた めに、業務に関する管理情報や報告書・図面等の管理情報を電子成果品の一部として納品 することとしています。

|             | 業務管理<br>XML<br>ファイル      | DTD                                                                                               | DTD ファイル                        |
|-------------|--------------------------|---------------------------------------------------------------------------------------------------|---------------------------------|
| 作成·<br>入手方法 | 発注者が記入、または<br>作成支援ツールを利用 | 下記 Web サイトより取得<br>国十交通省<br>「CALS/EC 電子納品に関する要領·基準」Web サイト<br>http://www.cals-ed.go.jp/cri_dtdxml/ |                                 |
| ファイル<br>名   | <b>INDEX D.XML</b>       | <b>INDE D05.DTD</b>                                                                               | 「土木設計業務に係わる<br>DTD.XML 出力例」から取得 |

表 9-1 業務管理ファイル及び DTD

## <span id="page-31-0"></span>9-2-2 各コード類に関する項目の記入について

各コード類に関する項目の記入については、電子納品 Web サイトを参照して記入します。 http://www.cals-ed.go.jp/cri\_otherdoc/

電子納品作成支援ツールには、TECRIS から出力される CSV ファイル(TECRIS 提出用 ディスクのファイルフォーマット)を利用した入力支援機能を備えたものもあります。

### <span id="page-31-1"></span>9-2-3 受注者コードの取扱い

業務管理項目の「受注者コード」には、コリンズ・テクリスセンターから通知された企業 ID を記入してください。

### <span id="page-31-2"></span>9-2-4 測点情報、距離標情報の記入について

業務管理項目の対象水系路線コードは、テクリスの入力対象ではないことから記入する 必要はありません。

### <span id="page-31-3"></span>9-2-5 境界座標の記入について

「境界座標」は、世界測地系 (JGD2011)に準拠します。ただし、境界座標を JGD2000 の 測地系で取得した場合には、JGD2011 の座標に変換する必要はありません。境界座標を入 手する方法としては、国土地理院 Web サイトの以下のサービスを利用する方法があります。

「測量成果電子納品「業務管理項目」境界座標入力支援サービス」を利用して境界座標を 取得できます。

https://psgsv2.gsi.go.jp/koukyou/rect/index.html

境界座標を取得する方法は図 [9-2](#page-32-0) のとおりです。

測量成果電子納品「業務管理項目」境界座標入力支援サービス

最初に開く地図は、以下のいずれかの方法を使って指定できます。

- 1. 県名・市町村名から検索する
- 2. 地図を使って検索する

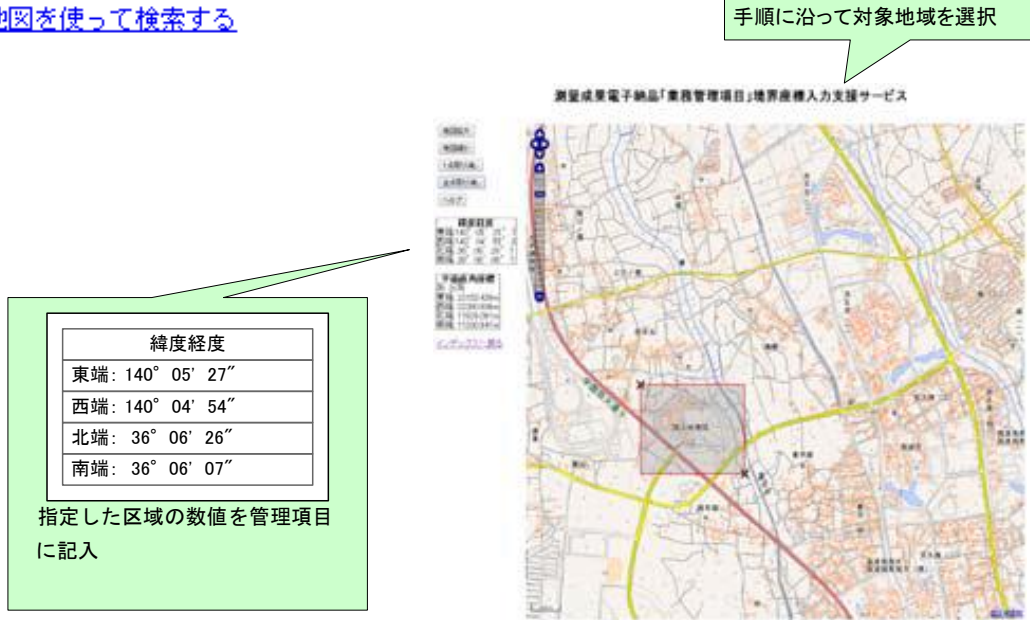

図 9-2 測量成果電子納品「業務管理項目」境界座標入力支援サービス

<span id="page-32-0"></span>境界座標情報は、電子地図上での検索を目的として規定しています。

業務対象が離れた地点に数箇所点在する場合または広域の場合は、受発注者間で協議し、 [場所情報]を業務範囲全体とするか代表地点とするか決定してください。一般的には、業務 範囲を包括する外側境界で境界座標をとることが望ましいです。

#### <span id="page-33-0"></span>9-2-6 「施設情報」について

施設情報は、基本情報(施設名称、所在地)や維持管理情報(点検結果等)がある場合に 記入します。施設が複数ある場合には、繰返し記入します。

橋梁、トンネル、堤防、ダム、砂防といった分野、施設を明らかにするため、下記の施設 コードを入力します。

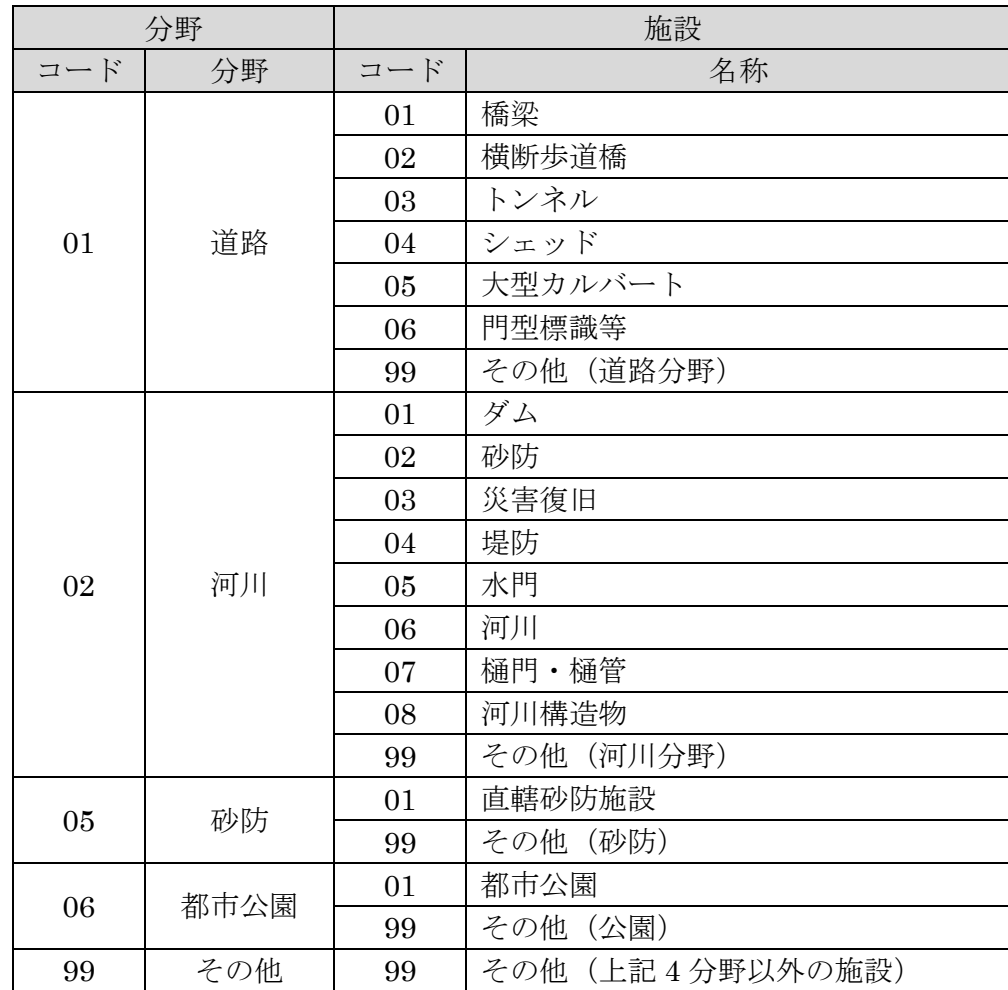

#### 表 9-2 施設コード表

### <span id="page-33-1"></span>9-2-7 「発注機関コード」について

業務管理項目の「発注機関コード」には、発注者が定める発注機関コードを記入してくだ さい。なお、発注機関コードを含む各コード類に関する項目の記入については、電子納品 Web サイトを参照して記入してください。

http://www.cals-ed.go.jp/h2803\_code/

### <span id="page-33-2"></span>9-2-8 報告書ファイルの作成

報告書ファイルの作成にあたっては、次の点に留意します。

#### 用紙サイズ

原則として、ファイル変換時の用紙サイズ設定は「A4」、印刷の向きは「縦」とします。

#### 解像度・圧縮率設定

ファイル変換では、作成した報告書ファイルを印刷した際に、文書中の文字、表、図、 写真の内容が判読できるよう解像度及び圧縮率を設定します。

#### フォント

ワープロによる文書作成にあたっては、一般的なフォント(例 MS 明朝、MS ゴシッ ク等)を使用してください。

#### ファイル形式、ファイルサイズ

報告書ファイルのファイル形式は、「PDF 形式」です。原則として、報告書製本時の 1 冊分を 1 つのファイルとします。

ただし、報告書ファイルが 10MB を超える場合には、閲覧時の利便性を考慮して、1 ファイルあたり 10MB を目途に分割してください。

#### (5) 報告書原稿の作成

報告書の原稿は、ワープロ、表計算等のソフトウエアで作成し、PDF 形式のファイル は、それらのソフトウエアから直接変換し作成することを原則とします。

なお、電子納品の PDF ファイル変換方式は、表 9-2 のとおりであり、以下に各方式の 特徴を示します。

|        | オリジナルファイルから変換する方式 | 紙をスキャニングして作成/変換する方式                 |
|--------|-------------------|-------------------------------------|
| 作成の手間  | オリジナルファイルの構成の整理   | スキャナ、自動給紙装置、関連ソフト                   |
|        | や、関連ソフトの用意が必要     | などのシステム化が必要                         |
| ファイル容量 | 小さい (オリジナルファイルサイ  | 大きい (内容やページ数により数                    |
|        | ズ以下となる場合が多い)      | 百 MB 程度となる場合もある)                    |
| ファイル内容 | 可能                | 最近では可能となりつつある(機器、                   |
| の文字検索  |                   | ソフトウェアの利用が必要)                       |
| ファイルの  | ページごとの分割/結合や若干の修  | ほぼ不可能                               |
| 加工     | 正は可能              |                                     |
| 納品形態   |                   | PDF ファイルがオリジナルデータ PDF ファイルがオリジナルデータ |
|        | とならない             | となる                                 |

表 9-3 PDF ファイル変換方式と特徴

#### 打合せ協議簿

打合せ簿は、1 つの報告書ファイルとして電子成果品を作成します。

#### 使用文字について

業務要領で規定している使用文字制限の対象は管理ファイルのみであり、オリジナル ファイルについては、丸数字などの機種に依存する特殊文字は使用できます。また、各 ソフトウェアで設定できる文字飾り(ルビ、囲い文字、上付)も使用できます。しかし、 長期的な見読性を確保するためには、オリジナルファイルについても可能な限り管理フ ァイルで規定している「使用文字」で作成してください。

### <span id="page-35-0"></span>9-2-9 報告書管理ファイルの作成

受注者は、報告書管理ファイル REPORT.XML を作成し、併せて DTD ファイルを下記の Web サイトから取得します。

なお、管理ファイルは、市販の電子納品作成支援ツールを利用した場合、容易に作成する ことができます。

報告書副題欄や日本語ファイル名の入力は任意項目ですが、報告書ファイルを分割して 格納する場合は、報告書副題及び報告書オリジナルファイル日本語名に、目次と対応できる 見出しを記入するようにしてください。

### <span id="page-35-1"></span>9-2-10 報告書ファイルの命名

報告書ファイルは、複数の報告書オリジ ナルファイルから構成されることがあり ます。この場合、報告書の構成がわかるよ うに、報告書オリジナルファイルと合致す る連番を付与し、ファイルを区別します。

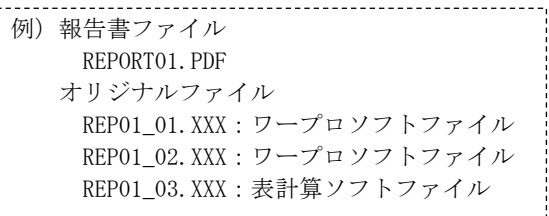

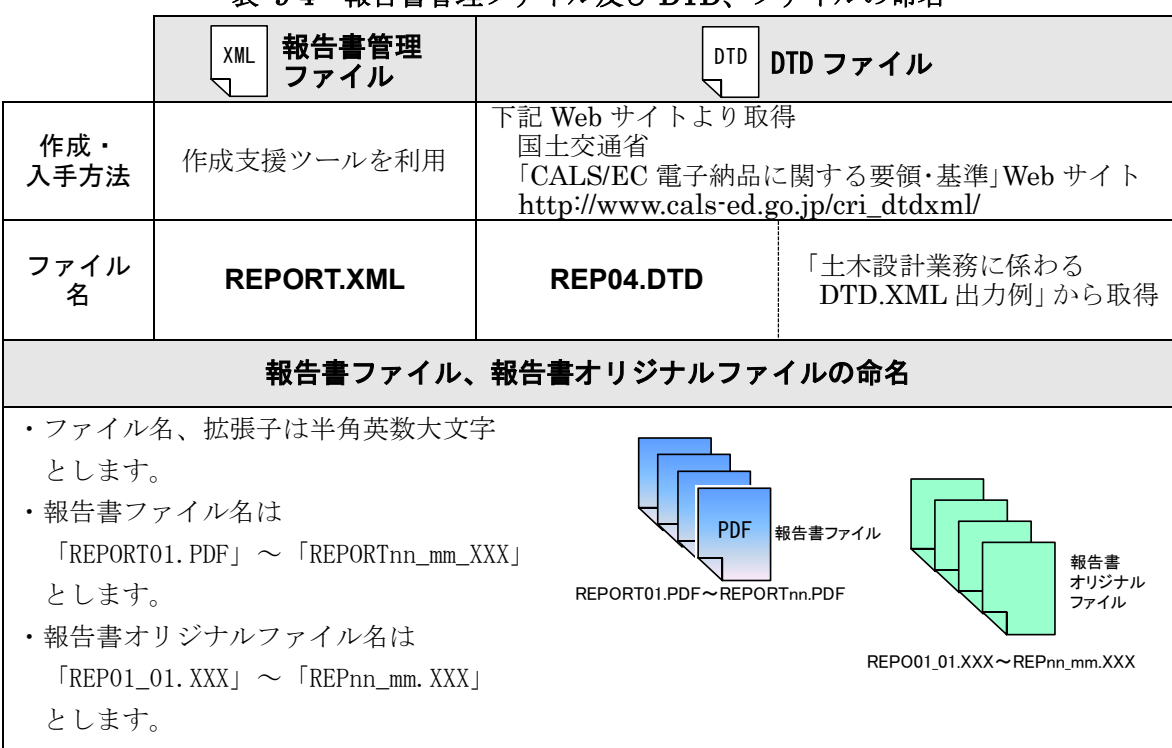

表 9-4 報告書管理ファイル及び DTD、ファイルの命名
# 9-2-11 報告書フォルダ (REPORT) の格納イメージ

報告書フォルダ (REPORT) のフォルダ及びファイルの格納イメージを、図 [9-3](#page-36-0) に示し ます。

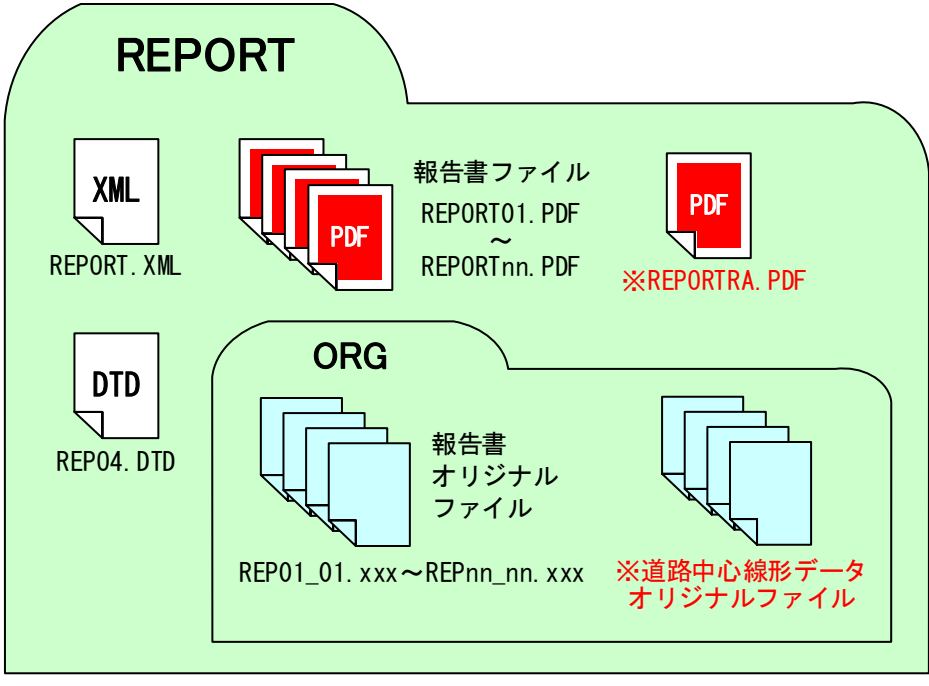

※道路設計業務のみ格納

<span id="page-36-0"></span>図 9-3 報告書フォルダ(REPORT)の格納イメージ

# 9-2-12 報告書ファイルの編集

報告書ファイルの編集においては、以下の各項目に従うものとします。

# しおりの作成

PDF 形式の目次である「しおり(ブックマーク)を報告書の目次と同じ章、節、項(見 出しレベル 1~3)を基本として作成します。また報告書ファイルを分割する場合は、当 該ファイル以外の別ファイルへのリンクとなるしおりに関しては、大項目に関してのみ 作成します。

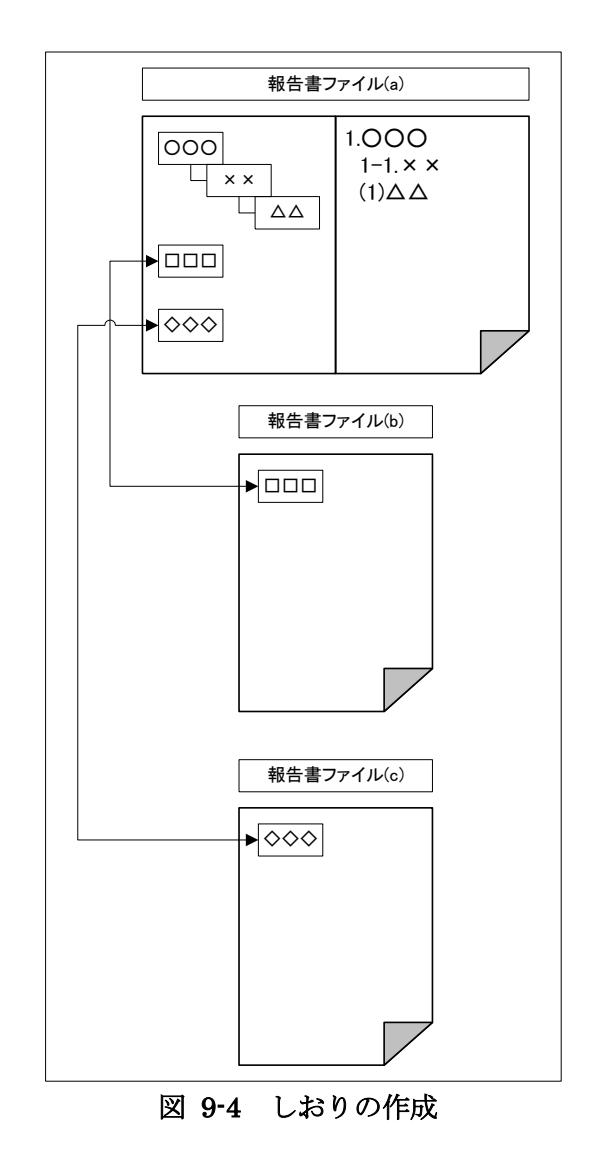

# セキュリティ、文書情報の設定

セキュリティの設定は、文書の変更、パスワード、印刷・変更・再利用等は「許可す る」設定とします。

しおりの作成時期

複数の PDF ファイルへのリンクとなるしおりを作成する場合には、納品要領に基づ くファイル名称へ変更後(REPORTnn.PDF)にしおりを作成します。

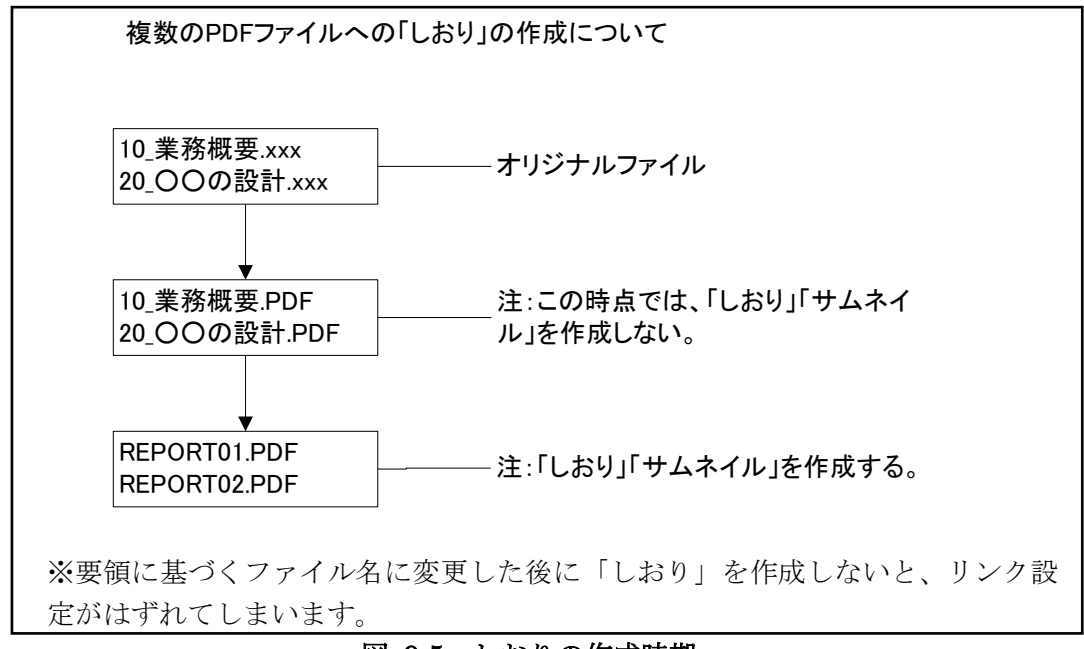

図 9-5 しおりの作成時期

PDF ファイルの開き方の設定 PDF ファイルの開き方に関する規定はありません。

#### $9 - 3$ 図面作成 【DRAWING】

# 9-3-1 図面ファイルの作成

図面ファイルは、納品要領及び CAD 基準に従い作成し、納品します。

CAD データの作成及び SXF 形式に関する留意事項、CAD データの確認の詳細について は、「CAD 製図基準に関する運用ガイドライン」を参照してください。

# ファイル形式

電子納品する CAD データのファイル形式は、SXF (P21) 形式又は SXF (P2Z) 形式 とします。

# 追加図面種類

CAD 基準に示していない図面種類を追加する場合には、受発注者間で協議のうえ、管 理項目の追加図面種類に、略語と概要を入力します。

本項目は、図面情報のため、図面ファイルごとに入力します。また、同一工種内にお いて追加図面種類に同じ名称は使用できません。

### 新規レイヤ(官庁営繕を除く)

CAD 基準にない新規レイヤを追加する場合には、受発注者間で協議のうえ、管理項目 の新規レイヤに、略語と概要をセットで入力します。

本項目は、図面情報のため、図面ファイルごとに入力します。また、同一工種内の重 複使用はできません。

# サブフォルダの作成(官庁営繕を除く)

電子成果品を発注のためにフォルダに分けて納品する必要がある場合等では、受発注 者間の協議により「DRAWING」フォルダの直下にサブフォルダを設けることができま す。サブフォルダを作成する場合は、図面管理項目の追加サブフォルダに、名称と概要 を入力してください。

# (5) CAD データの確認

CADデータの電子成果品は、SXF (P21)形式でやり取りするため、データ内容につ いて共通するビューア(OCF 検定に合格している市販のソフトウェア(無償ビュアソフ ト含む))により確認する必要があります。変換によるデータ欠落や表現の違いが生じる ことのないよう、OCF 検定に合格している市販のソフトウェア(無償ビュアソフト含む) による目視確認及び電子納品チェックシステムによるデータチェックを行ってください。

発注者は、受け取った CAD データが事前に確認した図面の内容と同じであることを、 抜取りにより確認を行います。

# 9-3-2 図面管理ファイルの作成

受注者は、図面管理ファイル DRAWING.XML を作成し、併せて DTD ファイルを下記の Web サイトから取得します。

なお、管理ファイルは、市販の電子納品作成支援ツールを利用した場合、容易に作成する ことができます。

# 9-3-3 図面ファイルの命名

設計業務での図面ファイルの命名については下記のとおりです。

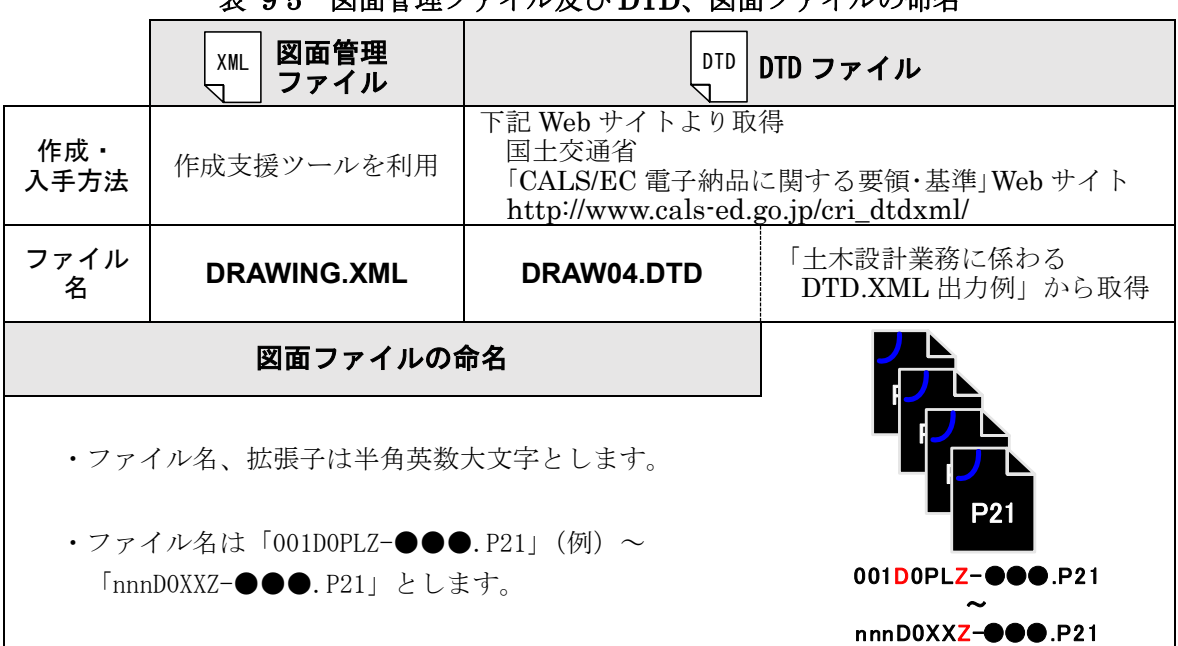

# 表 9-5 図面管理ファイル及び DTD、図面ファイルの命名

※P21 形式を圧縮した P2Z 形式も使用可能です。

# 9-3-4 図面フォルダ (DRAWING) の格納イメージ

図面フォルダ(DRAWING)のフォルダ及びファイルの格納イメージを、図 [9-6](#page-41-0) に示し ます。

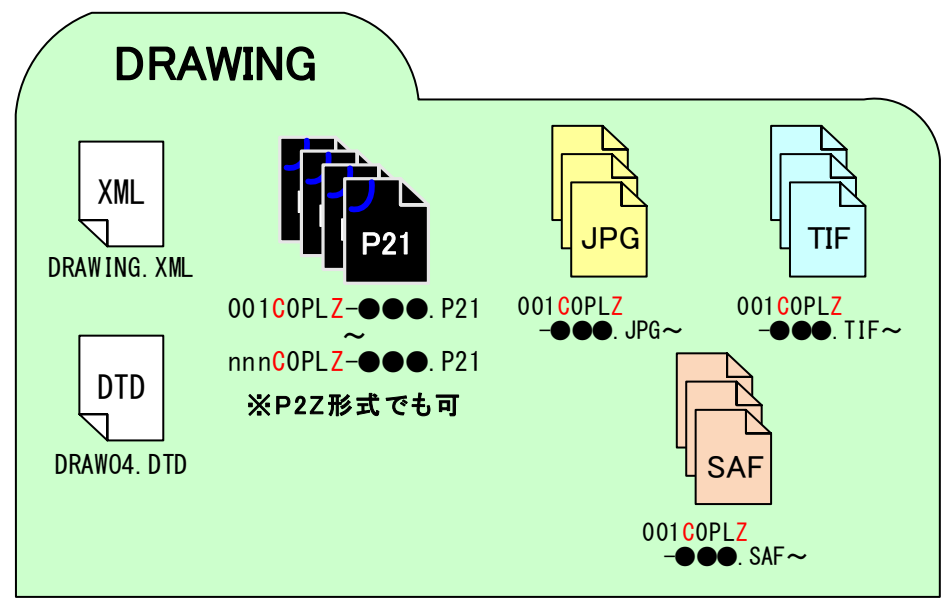

<span id="page-41-0"></span>図 9-6 図面フォルダ (DRAWING) の格納イメージ

#### i-Construction 成果 【ICON】  $9 - 4$

i-Construction 対象データ及び格納データは、下表の各要領を参照してください。 また、CIM に関する電子成果品作成においては、「CIM 事業における成果品作成の手引き (案)」を参照してください。

| 分類          | No             | 図書·基準名称                                      | 発行者                      |
|-------------|----------------|----------------------------------------------|--------------------------|
| <b>CIM</b>  | $\mathbf{1}$   | CIM 導入ガイドライン (案)                             | 国土交通省<br>CIM 導入推進委員会     |
|             | $\overline{2}$ | CIM事業における成果品作成の手引き (案)                       | 国土交通省<br>大臣官房技術調査課       |
|             | 3              | i-Construction に関する電子納品「参考資料]                | 国土交通省                    |
|             | $\overline{4}$ | UAVを用いた公共測量マニュアル (案)「電子納品補足資<br>料            | 国土交通省<br>国土地理院           |
|             | 5              | LandXML1.2 に準じた3次元設計データ交換標準の運用<br>ガイドライン (案) | 国土交通省<br>国土<br>技術政策総合研究所 |
| <b>ICON</b> | 6              | 空中写真測量(無人航空機)を用いた出来形管理要領(土<br>工編) (案)        | 国土交通省                    |
|             | $\overline{7}$ | 地上型レーザースキャナーを用いた出来形管理要領(土工<br>編) (案)         | 国土交通省                    |
|             | 8              | 地上型レーザースキャナーを用いた出来形管理要領(舗装<br>工事編)(案)        | 国土交通省                    |
|             | 9              | TS 等光波方式を用いた出来形管理要領(土工編)(案)                  | 国土交通省                    |
|             | 10             | TS 等光波方式を用いた出来形管理要領 (舗装工事編)<br>(案)           | 国土交通省                    |
|             | 11             | TS (ノンプリズム方式)を用いた出来形管理要領(土工<br>編)<br>(案)     | 国土交通省                    |
|             | 12             | RTK-GNSS を用いた出来形管理要領(土工編) (案)                | 国土交通省                    |
|             | 13             | 無人航空機搭載型レーザースキャナーを用いた出来形管理<br>要領 (土工編) (案)   | 国土交通省                    |
|             | 14             | TS・GNSS を用いた盛土の締固め管理要領                       | 国土交通省                    |

表 9-6 ICON・CIM 関連の要領・基準一覧

#### $9 - 5$ 写真の整理 【PHOTO】

### 9-5-1 写真ファイル等の作成

工事写真を「デジタル写真管理情報基準」に従い写真ファイル・参考図ファイルを作成す る場合の留意事項を次に示します。

### デジタルカメラの設定

写真ファイルのファイル形式は JPEG とします。撮影については、事前(撮影前)にデ ジタルカメラの日付、撮影モード等におけるデジタルカメラの有効画素数を確認してか ら撮影するようにしてください。

なお、デジタルカメラの有効画素数は、黒板の文字が判読できる 100~300 万画素程 度 (1,200×900 程度~2,000×1,500 程度) とします。

#### デジタル写真の PC への取り込み

デジタルカメラにより撮影した写真ファイルを PC に取り込む際、取り込み方法によ っては、写真ファイルの更新日時が変更されることがあります。

また、画像の編集ソフト等で閲覧した場合、未編集であっても写真ファイルを上書更 新すると Exif 情報<sup>※1</sup>が欠落する場合があるので、事前に取り込み状況を確認するよう留 意してください。

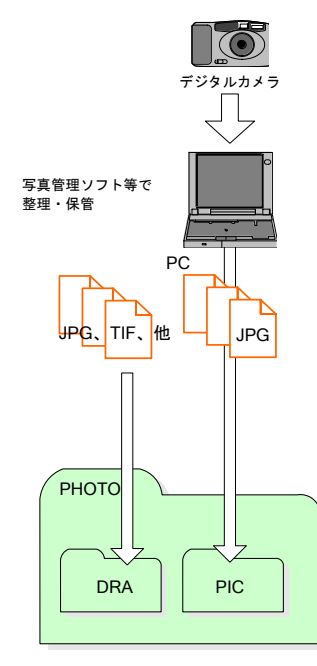

図 9-7 写真及び参考図 ファイルの取扱い

#### デジタル写真の整理

写真ファイルを「写真管理基準(案)」に示される撮影頻度 に基づき選別し、PHOTO フォルダのサブフォルダである PIC フォルダに格納します。

撮影位置や撮影状況等の説明に必要な撮影位置図、平面図、 凡例図、構造図等の参考図を格納する場合は、参考図ファイ ルとして PHOTO フォルダのサブフォルダである DRA フォ ルダに格納します。

参考図ファイルのファイル形式は JPEG 又は TIFF としま すが、監督職員の承諾を得た上で、JPEG、TIFF 以外の形式 とすることが可能です。

#### 画像のスキャニング

銀塩カメラ等で撮影した写真や画像をスキャナで取り込 む場合は、1 枚の写真を 1 ファイルとします。

このような写真や画像を電子納品する場合は、写真管理フ ァイルの[撮影年月日]に、写真を実際に撮影した年月日を、 [写真情報]-[請負者説明文]に、銀塩カメラ等で撮影した理由 を記入します。

なお、銀塩カメラ等を使用する場合には、写真管理項目に 記入する[撮影年月日]とファイル作成日が合わないことを事 前協議しておいてください。

※<sup>1</sup> Exif 情報:デジタルカメラの画像データの中に埋め込むデータフォーマット。

(5) 写真管理ファイルの作成

受注者は、写真管理ファイル PHOTO.XML を作成し、併せて DTD ファイルを下記の Web サイトから取得し、PHOTO フォルダへ格納します。

なお、写真管理ファイルは、市販の電子納品作成支援ツールを利用した場合、容易に 作成することができます。

# 9-5-2 写真ファイル・参考図ファイルの命名

業務中に作成し管理していた電子データを電子成果品とする際、写真ファイル・参考図フ ァイルの命名規則は、下記のとおりです。

表 9-7 写真管理ファイル及び DTD、写真ファイル・参考図ファイルの命名

|                   | 写真管理<br>XML<br>ファイル                                                                                                    | DTD                                                                                                    | DTD ファイル                        |  |  |  |
|-------------------|----------------------------------------------------------------------------------------------------|----------------------------------------------------------------------------------------------------|---------------------------------|--|--|--|
| 作成·<br>入手方法       | 作成支援ツールを利用                                                                                                    | 下記 Web サイトより取得<br>国土交通省<br>「CALS/EC 電子納品に関する要領・基準」Web サイト<br>http://www.cals-ed.go.jp/cri_dtdxml/                                                                                                    |                                 |  |  |  |
| ファイル<br>名         | PHOTO.XML                                                                                                    | PHOTO05.DTD                                                                                                    | 「土木設計業務に係わる<br>DTD.XML 出力例」から取得 |  |  |  |
| 写真ファイル、参考図ファイルの命名 |                                                                                                    |                                                                                                    |                                 |  |  |  |
| 【写真ファイル】          | ・ファイル名、拡張子は半角英数大文字とします。<br>・ファイル名は「Pnnnnnnn.JPG」とします。<br>P0000001. JPG<br>NP0000002.JPG<br>P0000003. JPG<br>JPG<br>JPG<br>写真ファイル<br>Pnnnnnnn. JPG | 【参考図ファイル】<br>・ファイル名、拡張子は半角英数大文字とします。<br>・ファイル名は「Dnnnnnnn.JPG」または<br>「Dnnnnnnn.TIF」とします。なお、監督職員の承諾<br>を得た上で、JPEG、TIFF 以外の形式とすることが<br>可能です。<br>D0000001.JPG (TIF、他)<br>D0000002.JPG (TIF、他)<br>D0000003.JPG (TIF、他)<br>JPG or TIF、他<br>参考図ファイル JPG or TIF、他<br>Dnnnnnnn.JPG (TIF、他) |                                 |  |  |  |

# 9-5-3 写真フォルダ (PHOTO) の格納イメージ

写真フォルダ(PHOTO)のフォルダ及びファイルの格納イメージを、図 [9-8](#page-45-0) に示します。

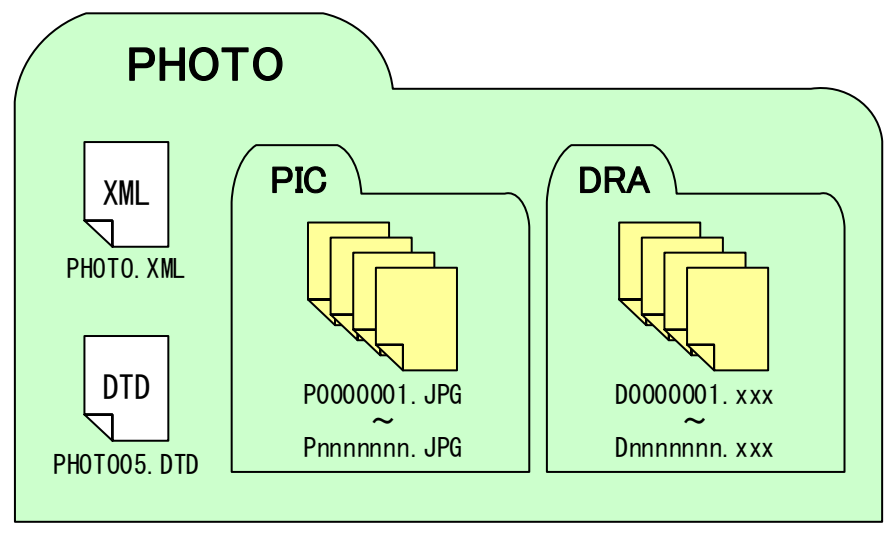

<span id="page-45-0"></span>図 9-8 写真フォルダ (PHOTO) の格納イメージ

#### $9 - 6$ 測量成果作成 【SURVEY】

### 9-6-1 測量情報管理ファイルの作成

測量情報管理ファイル及び測量成果管理ファイルは、国土交通省の測量成果電子納品要 領(案)に従って作成します。

#### 9-6-2 測量成果の図面ファイル

測量成果電子納品要領(案)で規定されていない図面ファイル形式については受発注者間 で協議を行うものとします。

### <参考>平板測量における成果等について

地形図原図・複製用ポジ原図(第二原図)は原則として電子納品の対象外として従来どおり の納品を行います。これらの成果を電子納品する場合は、以下に示す 2 つの方法を基本と して、受発注者協議を行ってください。

#### ●方法(1)

・地形図原図

・複製用ポジ原図(第二原図)に替えて、地形図原図をスキャナ読込みしたラスタデータファ イル(TIFF※<sup>1</sup> G4 形式 stripped 形式、ドット上限は A0 400dpi)を CAD に配置したフ ァイルとする。

---問題点---

SXF ではラスタデータの仕様規程は上記のとおりであるが、OCF 検定では合格必須項目 となっていないため、OCF 合格 CAD でもラスタデータの描画ができない CAD もある。 OCF 検定については、以下の URL を参照してください。 http://WWW.ocf.or.jp

- ●方法(2)
- ・地形図原図

・複製用ポジ原図(第二原図)に替えて、地形図データを CAD データとして納品する。(作業 歩掛は未定であるため、別途見積とする)

CAD データ交換フォーマットは原則として SXF(P21)とするが、困難な場合は受発注者 間で協議の上フォーマットを決定することができる。

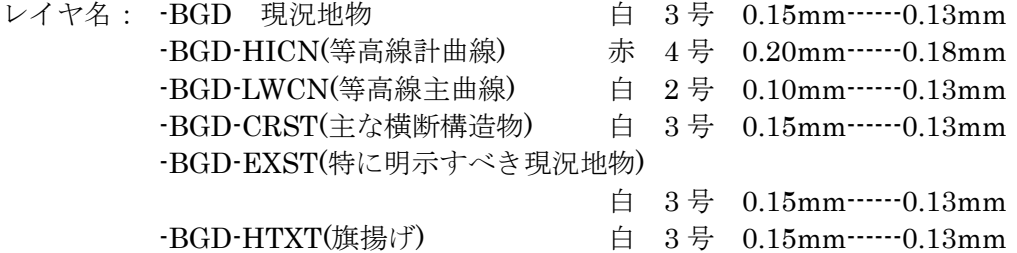

<sup>※</sup><sup>1</sup> TIFF:画像データのフォーマット。1 枚の画像データを、解像度や色数、符号化方式の異なる色々な 形式で 1 つのファイルにまとめて格納できるため、比較的アプリケーションソフトに依存しない画像フ ォーマットである。

## ---北海道開発局の運用---

開発局独自

・CAD 製図基準では線の太さを 3 種類とし、比率を 1:2:4 と規定しているが、測量による 地形図データを表す線幅は既定義線幅を使用することを標準とする。ただし、国土交通省 公共測量作業規程では地形図に表示する線の区分は 1 号から 8 号(0.05、0.10、0.15、0.20、 0.30、0.40)としていることから、受発注者の協議で同規程を採用しても良いこととする。 その際、SXF 仕様ではユーザ定義領域を使用することでこれらの線の太さに対応できる。 (表 [9-8](#page-47-0) 及び既定義線幅コード参照)

<span id="page-47-0"></span>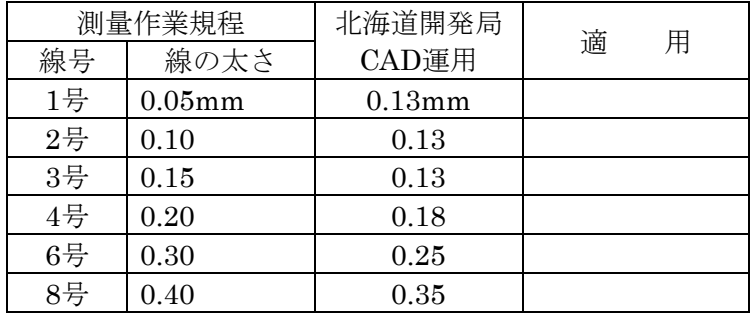

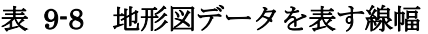

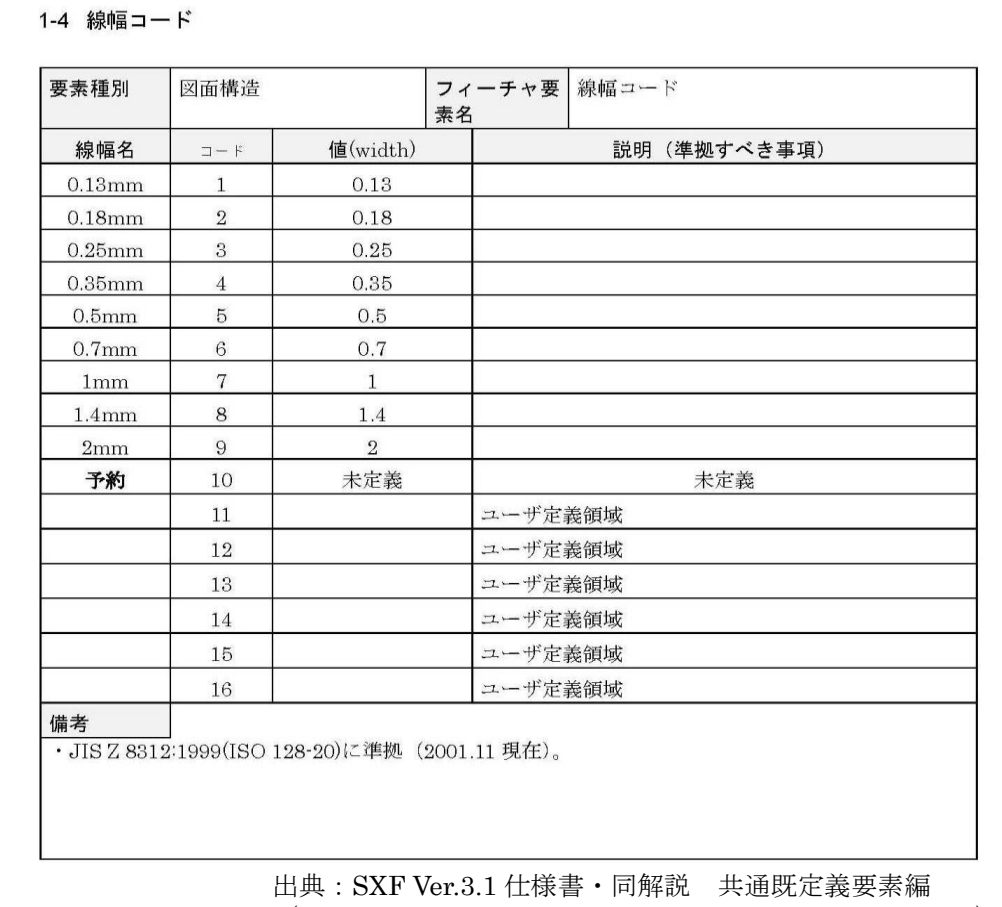

(http://www.cals-ed.go.jp/sxf\_ver3-1\_specification\_draft/)

線幅 0.05、0.10、0.15、0.20、0.30、0.40 については、SXF 線幅コードのうちユーザ定 義領域(コード 11~16)を利用することとします。

# 9-6-3 測量成果の活用

標準図式データファイルの数値地図で納品されている電子成果品を CAD に取り込む方 法としては、次の二つの方法があります。

- 1) 標準図式データファイルを SXF (P21) 形式に変換し SXF (P21) 形式に対応した CAD ソフトで読み込む方法
- 2) 標準図式データファイルに対応する CAD ソフトによって直接 CAD ソフトに読み 込む方法

発注者が測量成果データを受注者に貸与する際に必要な作業は、次のとおりです。

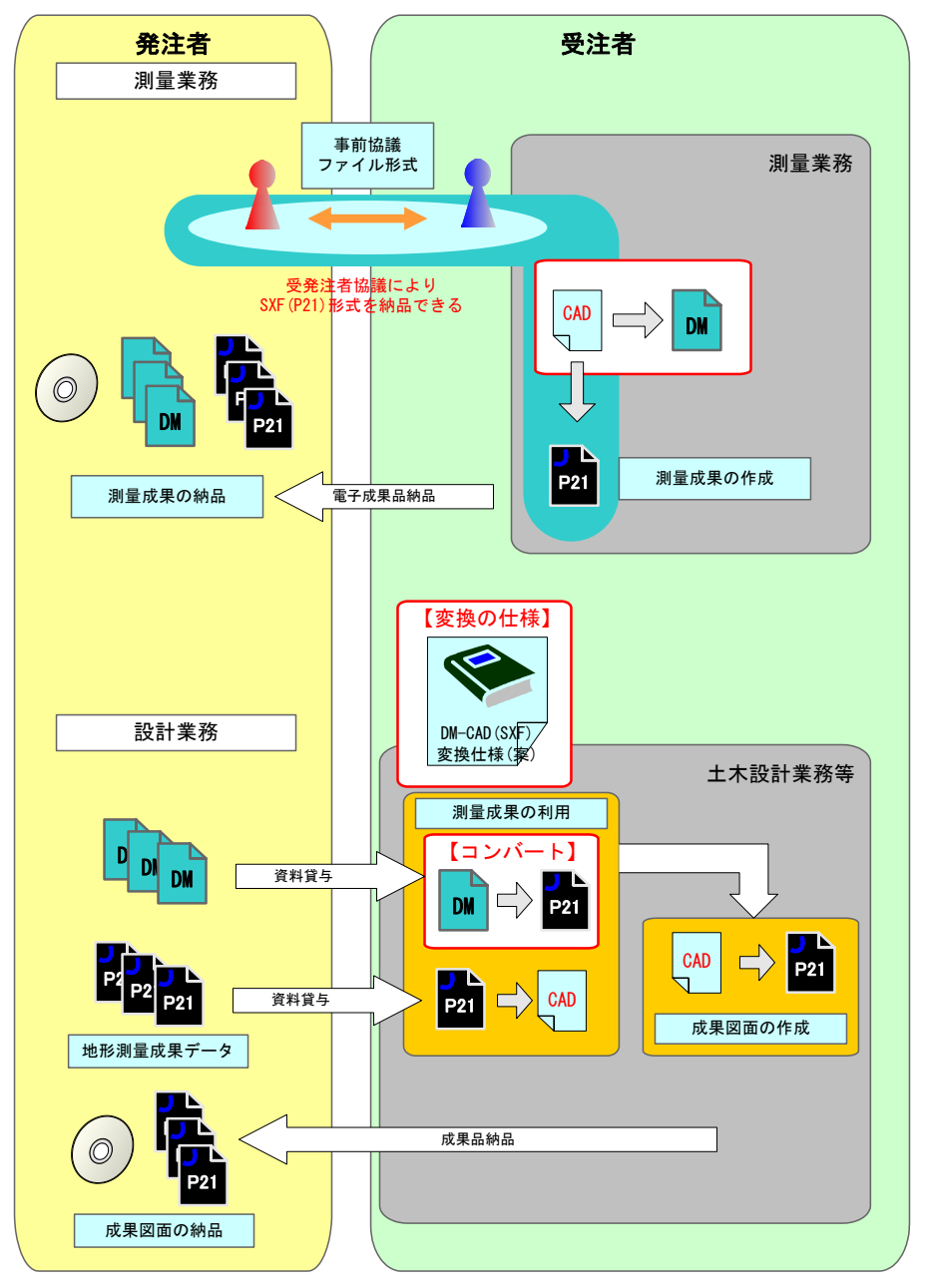

図 9-9 業務での CAD データの受渡しイメージ

# 9-6-4 その他

測量成果データの細部の扱いについては、国土交通省の「電子納品運用ガイドライン(案) 【測量編】」を参考とします。

# 9-6-5 測量データサブフォルダのフォルダ及びファイル構成【参考】

参考として、国土交通省の測量成果電子納品要(案)における測量データサブフォルダの フォルダ・ファイル構成及び SURVEY 格納イメージを示します。

### 表 9-9 測量データサブフォルダのフォルダ・ファイル構成【基準点測量及び水準測量】

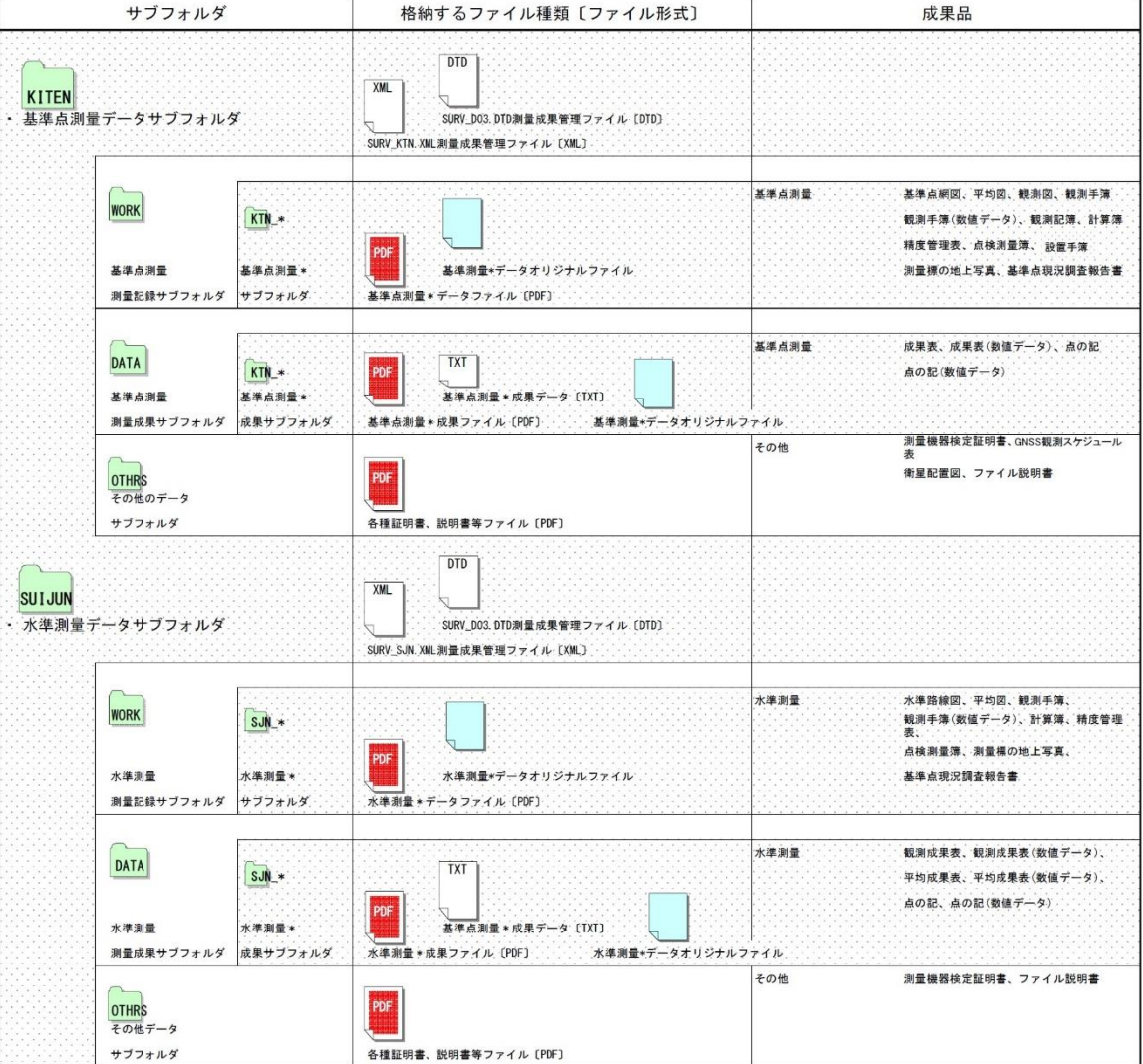

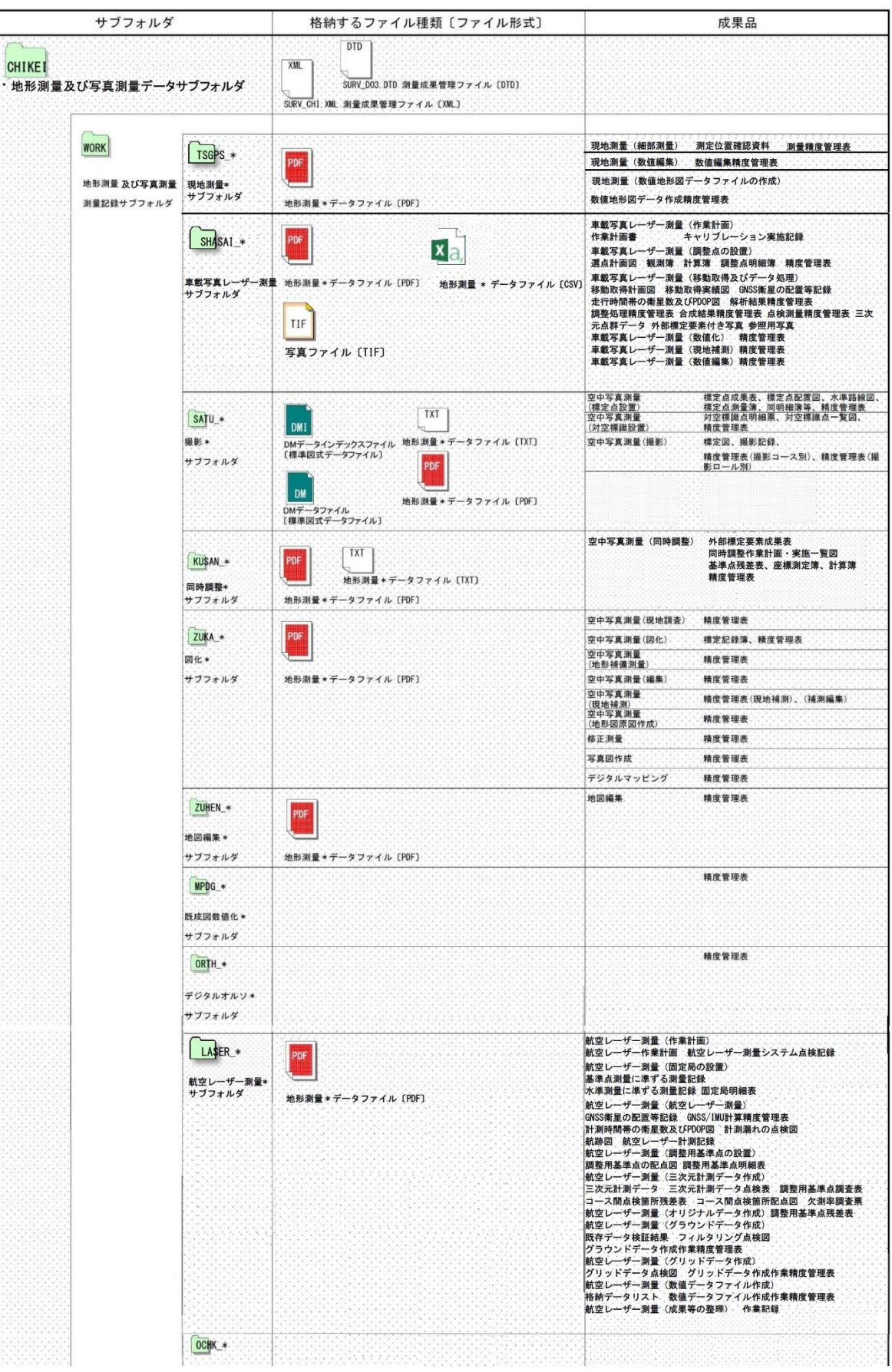

表 9-10 測量データサブフォルダのフォルダ・ファイル構成【地形測量】

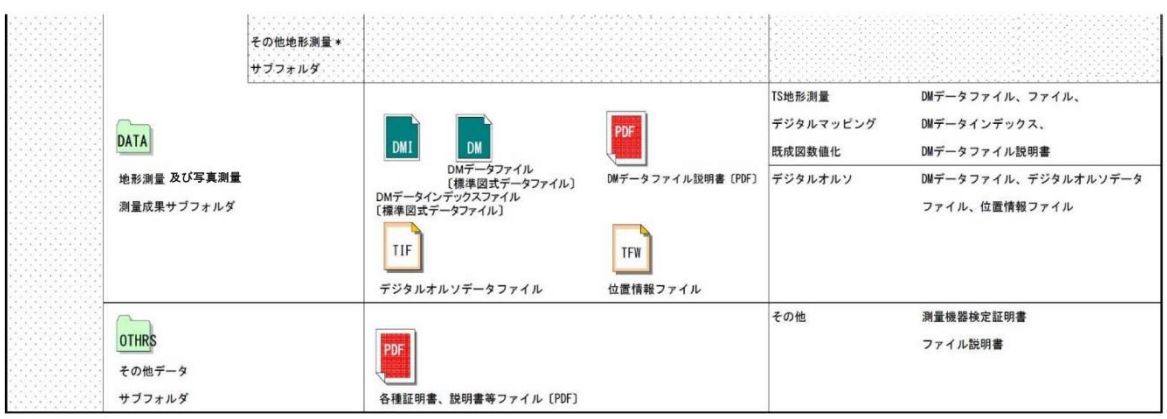

# 表 9-11 測量データサブフォルダのフォルダ・ファイル構成【路線測量】

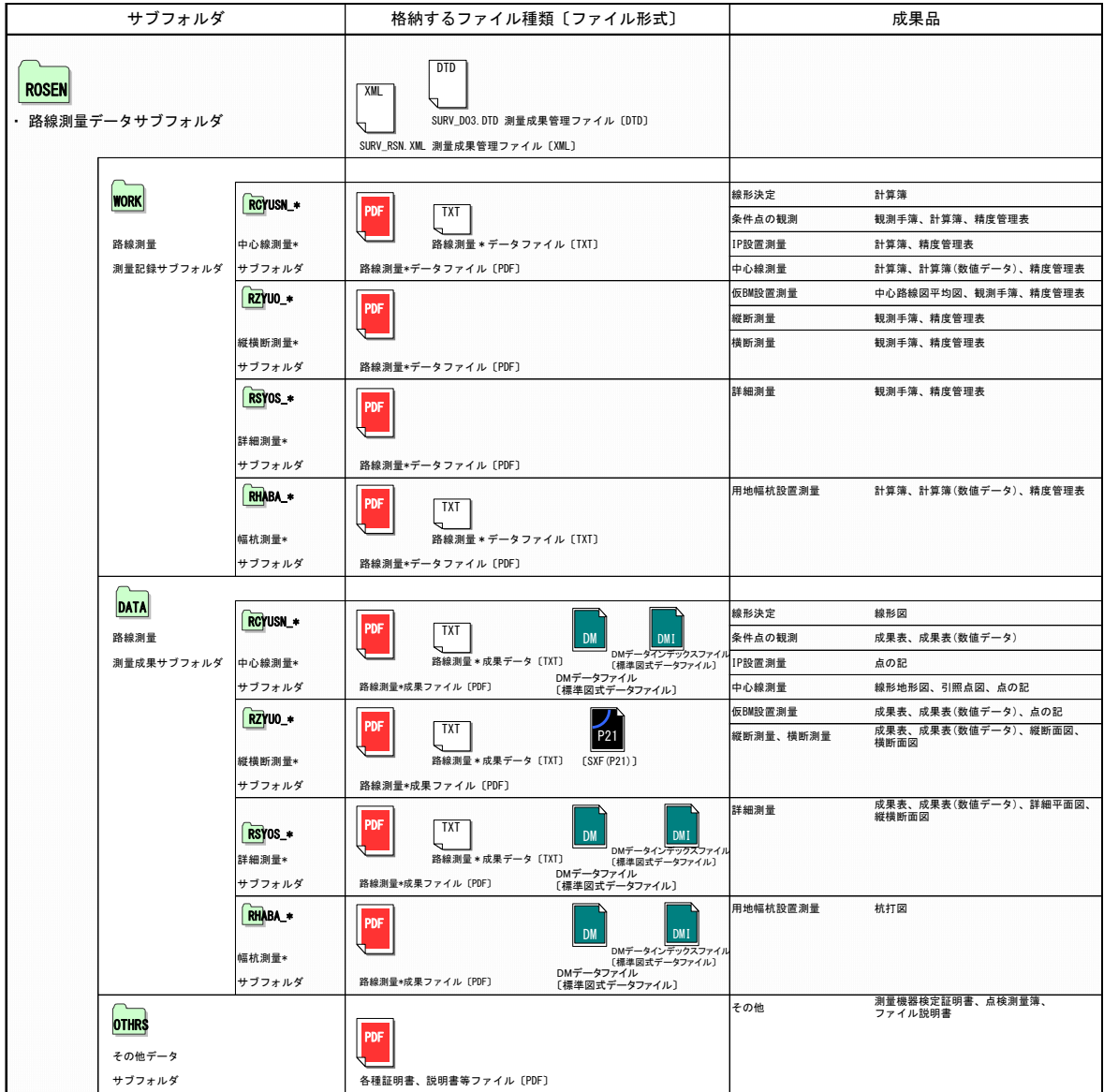

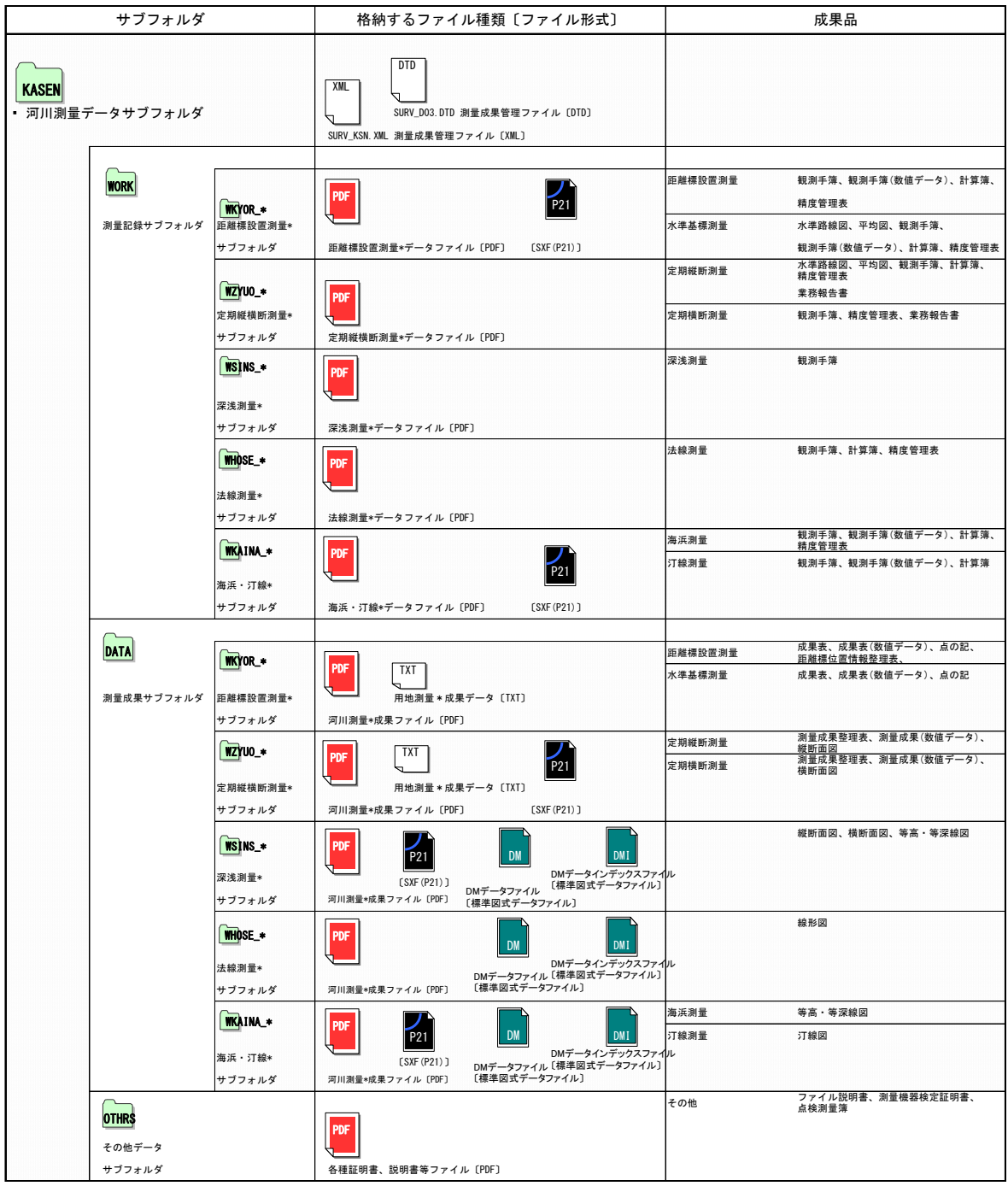

表 9-12 測量データサブフォルダのフォルダ・ファイル構成【河川測量】

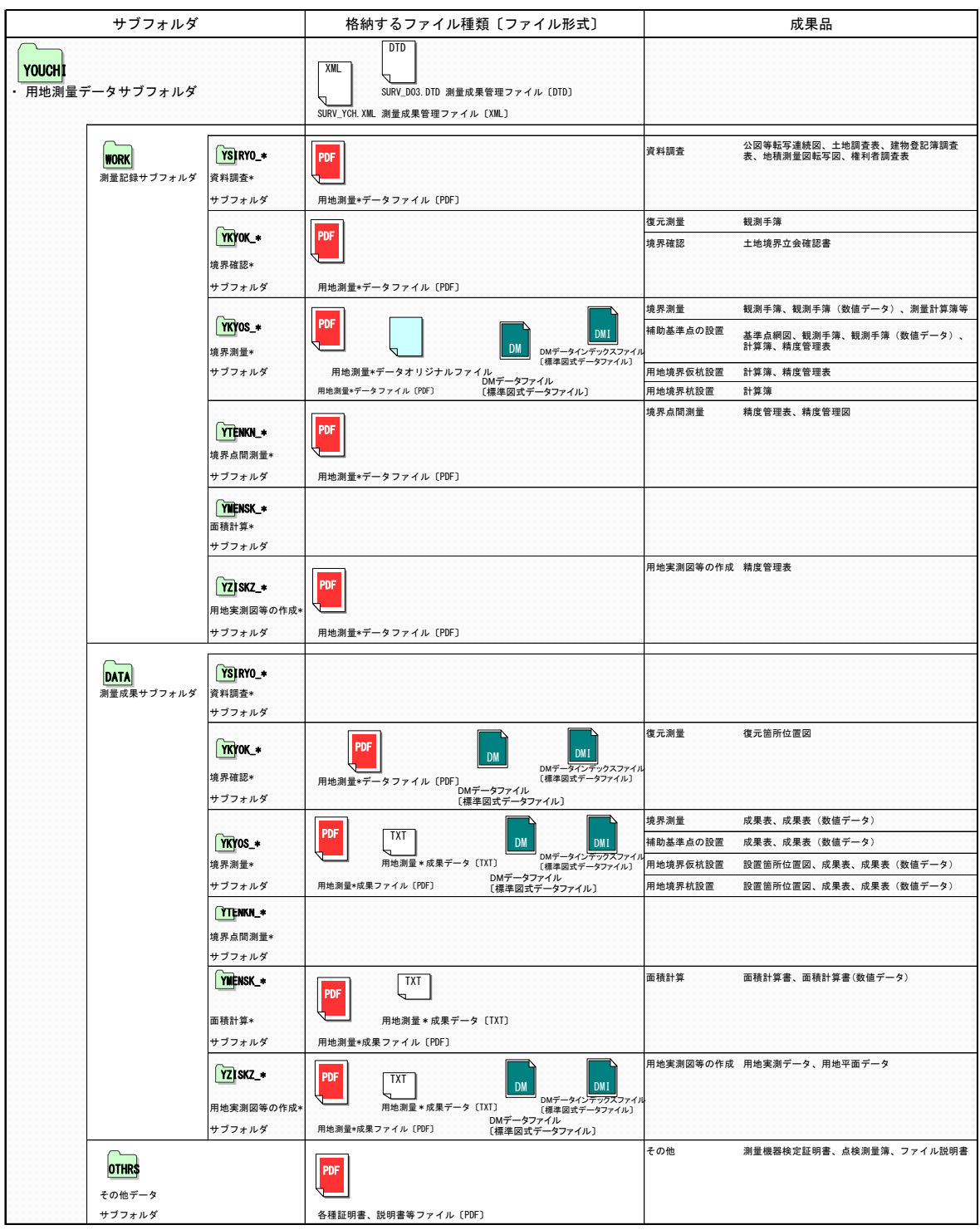

表 9-13 測量データサブフォルダのフォルダ・ファイル構成【用地測量】

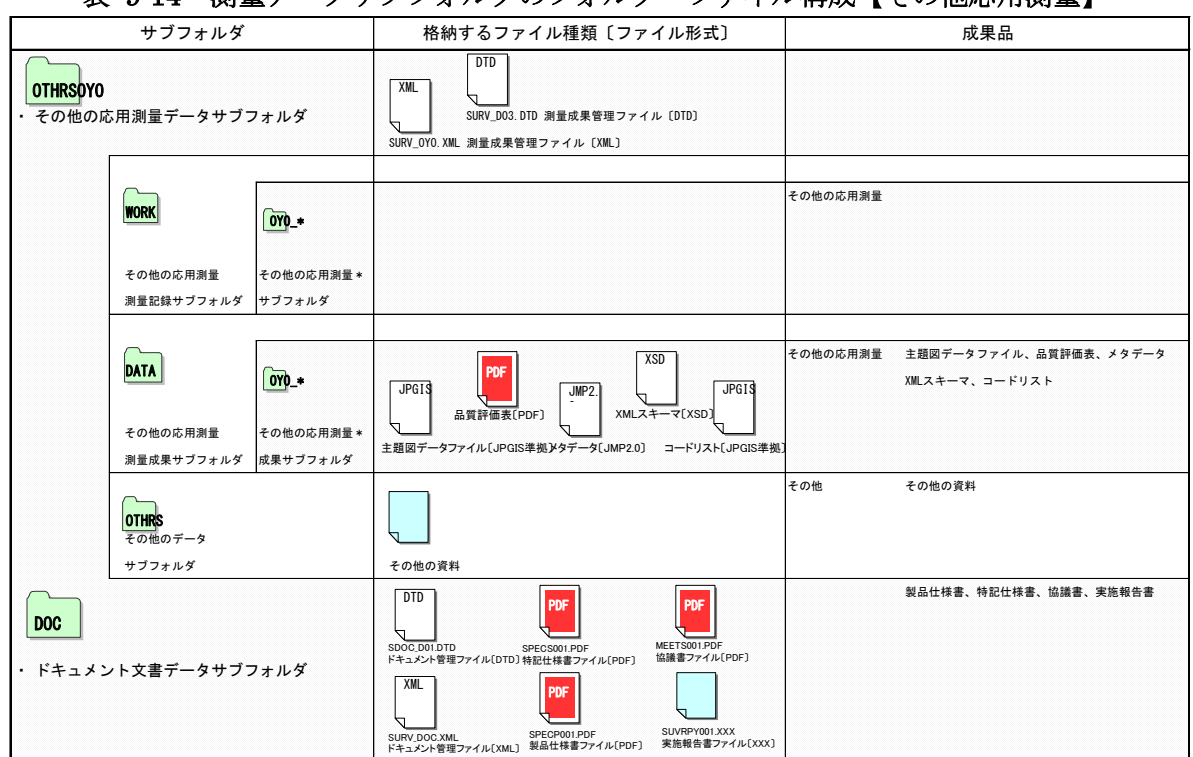

表 9-14 測量データサブフォルダのフォルダ・ファイル構成【その他応用測量】

9-6-6 測量データフォルダ (SURVEY) の格納イメージ

測量データフォルダ(SURVEY)のフォルダ及びファイルの格納イメージを、図 [9-10](#page-55-0) に 示します。

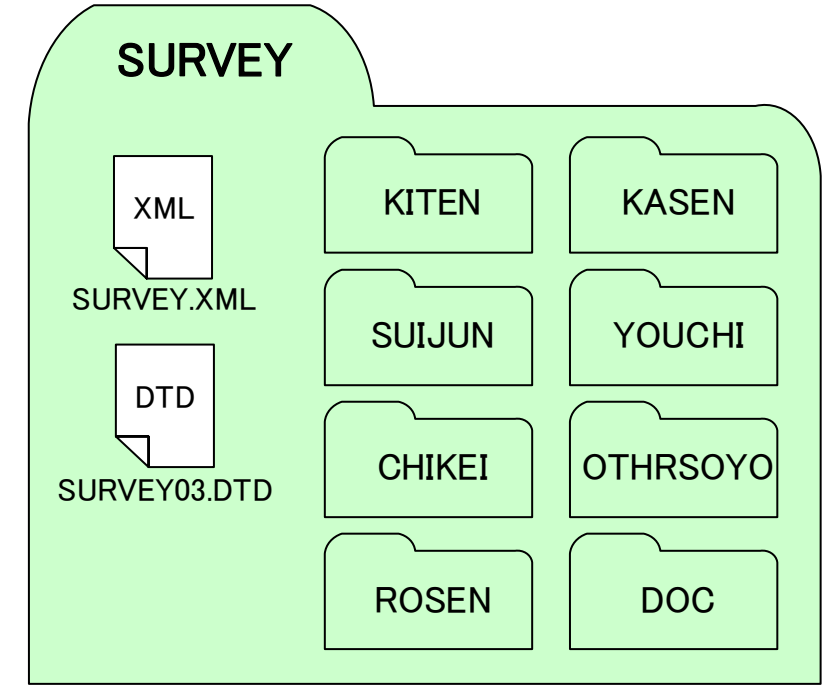

<span id="page-55-0"></span>図 9-10 測量データフォルダ (SURVEY) の格納イメージ (測量業務)

#### 地質・土質調査成果作成 【BORING】  $9 - 7$

# 9-7-1 管理ファイルの作成

管理ファイルは、国土交通省の地質・土質調査成果電子納品要領に従い作成します。

# 9-7-2 図面ファイル

図面ファイルの形式は原則として SXF (P21 または P2Z) 形式としています。

# 9-7-3 地質・土質調査成果の活用

地質・土質調査成果電子納品要領に基づいて納品された電子成果品のうち、設計業務で活 用する情報として、ボーリング柱状図(電子簡略柱状図)、地質平面図、地質断面図、土質 試験及び地盤調査結果などがあります。

地質・土質調査成果電子納品要領に基づいて納品されたボーリング柱状図(電子簡略柱状 図)を設計図面の部品として利用することが可能となっていますが、まだ、多くの制約条件 があり、設計段階での利用には次のような注意が必要です。

現時点の SXF 仕様 (SXF Ver2.0)では、ラスタデータは、1図面に 1 ファイルしか取扱 えないという制約があります。(なお、SXF Ver3 では、ラスタデータは、1 図面に 9 ファイ ルまで取扱うことが可能です。)

このため、1 枚の図面に多数のボーリングデータの表示を行う場合は、取扱いについて受 発注者間で協議を行うなど注意が必要です。

- 1) 地形データ等で、ショートベクトル化したデータについては、データをトレースし なおすことにより、要素数を減らすことは可能ですが、地形データ等の細かいデータ に対して、このような作業は非現実的であるため、当面は、データ修正の必要性がな い住宅図などの地形データに関しては、ラスタデータのまま、1 レイヤに分類して使 用するなどして、容量の軽減化を図ってください。
- 2) 柱状図データ等の地質・土質調査成果を CAD で利用する時において、容量が大き くなった場合は、CAD データ交換標準に則したフォーマット SXF (P21) 形式また は SXF (P2Z) 形式で納品することが原則です。

ただし、ファイルサイズが大きな CAD データについては、ラスタ画像に変換して ファイルサイズの軽減を行うことで対応します。また、圧縮形式である SXF(P2Z)形 式を用いることで、軽減を図ることが可能です。

### 9-7-4 その他

地質・土質調査成果データの細部の扱いについては、国土交通省の「電子納品運用ガイド ライン【地質・土質調査編】」を参考とします。

# 9-7-5 地質・土質調査データサブフォルダのフォルダ及びファイル構成【参考】

参考として、国土交通省の地質・土質調査成果電子納品要領における地質・土質調査デー タサブフォルダのフォルダ、ファイル構成及び BORING 格納イメージを表 [9-15](#page-57-0) に示しま す。

表 9-15 地質・土質調査データサブフォルダのフォルダ・ファイル構成

<span id="page-57-0"></span>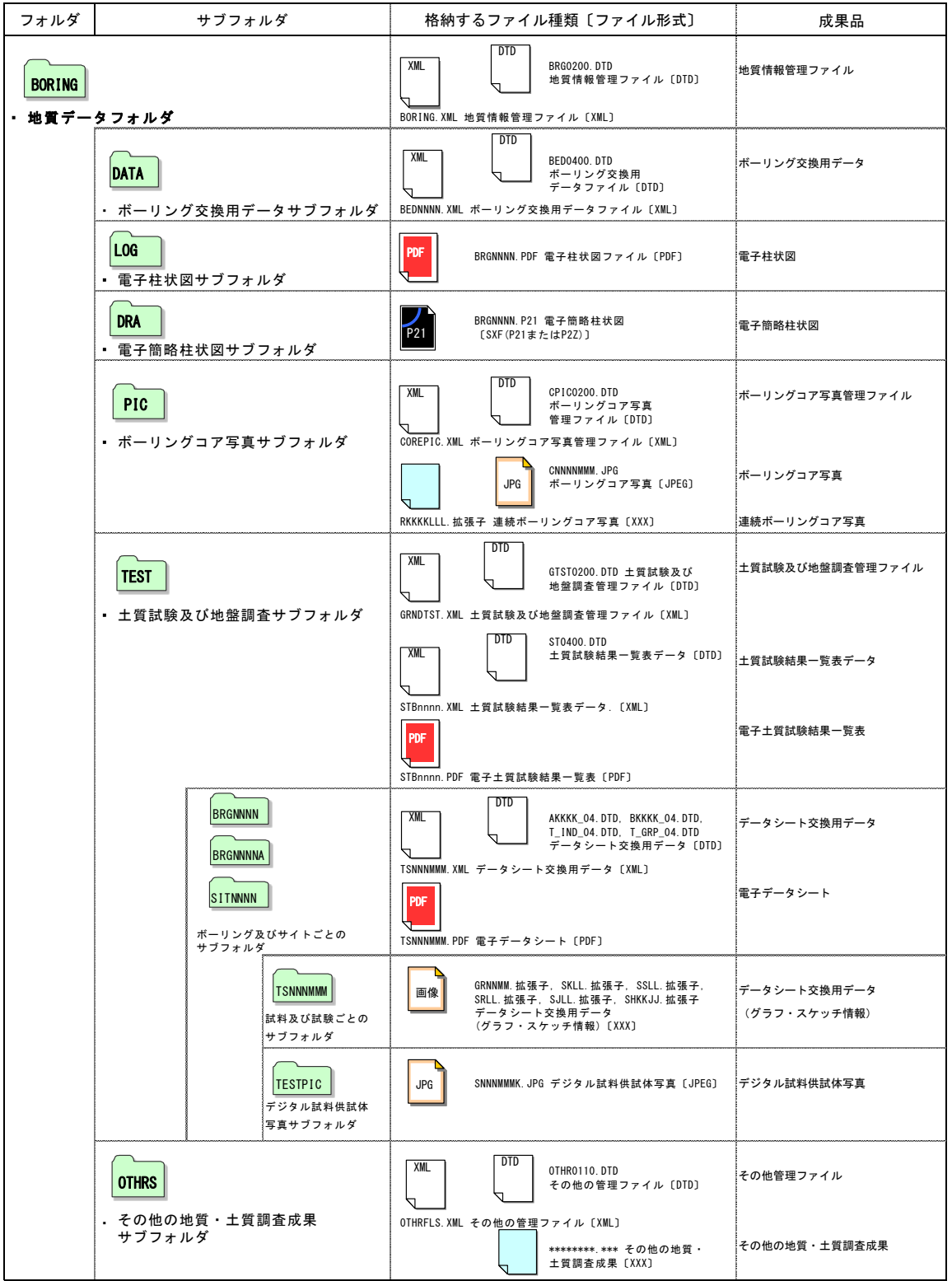

9-7-6 地質データフォルダ (BORING) の格納イメージ

地質データフォルダ (BORING) のフォルダ及びファイルの格納イメージを、図 [9-11](#page-58-0) に 示します。

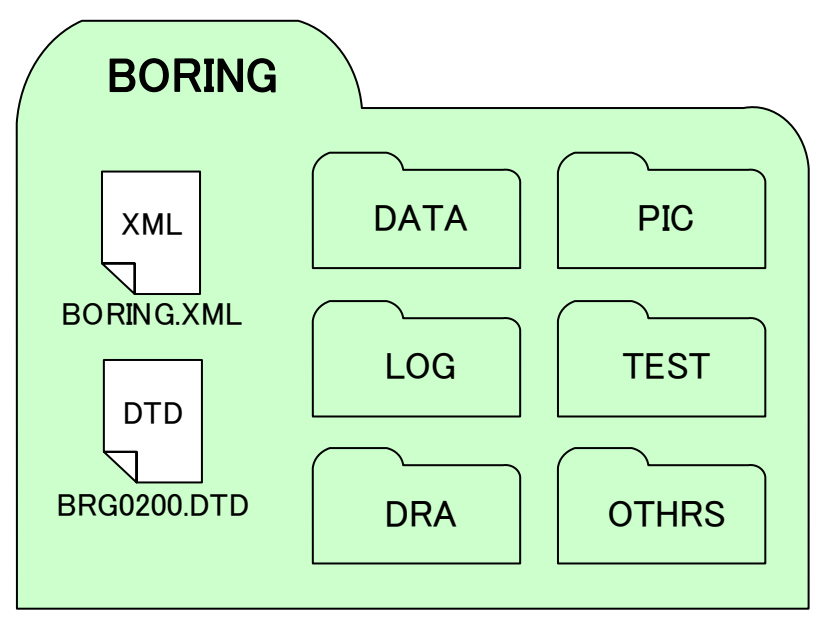

<span id="page-58-0"></span>図 9-11 地質データフォルダ (BORING) の格納イメージ (地質・土質調査業務)

# 開発局独自

#### $9 - 8$ その他の電子データ 【OTHRS】

# 9-8-1 その他の電子データの格納

北海道開発局の運用として、以下に示すその他の成果品の電子データは、受発注者間で協 議のうえ、電子媒体のルート直下に「OTHRS」フォルダを設けて格納します。

### <主なその他の成果品例>

- ・構造計算結果の PDF ファイル
- ・解析計算結果の PDF ファイル
- ・CG、動画のオリジナルファイル
- ・簡単な図面(機器配置図など CAD 製図基準(案)等に準拠していないもの)
- ・パンフレットの原稿
- ・ホームページへ掲載するための HTML

# 9-8-2 その他の電子データファイルの命名

その他の電子データファイルの命名規則は、次のとおりです。

- 1) ファイル名の文字数は半角 8 文字以下とします。 (拡張子と"."を含めて 12 文字以下)
- 2) ファイル名に使用する文字は半角英数大文字と"\_"(アンダーライン)とします。
- 3) ファイル名は受注者が自由に設定します。

# 9-8-3 その他の電子データフォルダ (OTHRS) の格納イメージ

その他の電子データフォルダ(OTHRS)のフォルダ及びファイルの格納イメージを[、図](#page-59-0) [9-12](#page-59-0) に示します。

<span id="page-59-0"></span>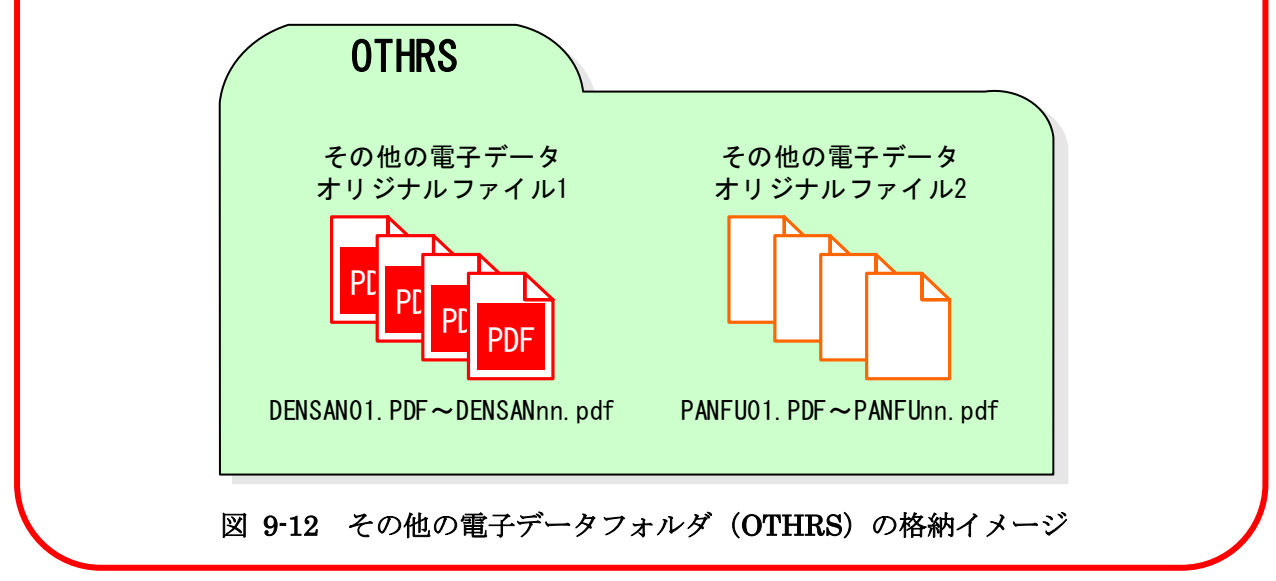

# 9-9 雷子媒体作成

## 9-9-1 一般事項

受注者は、ハードディスク上で整理した電子成果品を、原則として CD-R 又は DVD-R 協 議により BD-R に格納します。

また、使用する電子媒体は、基本的に CD-R または DVD-R とします。CD-R の容量に関 する規定は特にありませんが、通常流通していない媒体 (650MB、700MB 以外の媒体)を 使用する場合は、使用の是非を監督職員と受注者の協議により決定してください。また、デ ータが大容量となる場合には、発注者と受注者の協議によりブルーレイ(BD-R)を使用す ることも可能です。

なお、CD-R のフォーマットの形式は、Joliet とし、DVD-R のフォーマットの形式は UDF(UDF Bridge)、BD-R のフォーマットの形式は UDF 2.6 とします。

電子納品対象の成果の作成には、市販のソフトウェアを利用することが効率的です。

電子媒体作成での留意事項は、次のとおりです。

- ア)ハードディスク上で電子媒体への格納イメージどおりに電子成果品が整理されてい ることを確認すること。
- イ)CAD データを OCF 検定に合格している市販のソフトウェア(無償ビュアソフト含 む)で表示し、目視により内容を確認すること。
- ウ)電子媒体への書込み前の電子成果品及び書込み後の電子媒体についてウイルスチェ ックを行うこと。
- エ)電子媒体への書込み前の電子成果品及び書込み後の電子媒体について電子納品チェ ックシステムを実施しエラーがないことを確認すること。
- オ)電子媒体への書込みを追記ができない形式で行うこと。

開発局独自

- カ)電子媒体の内容の原本性を証明するために、別に定める様式(電子媒体納品書)に署名 の上、電子媒体と共に提出すること。
- キ)検査時に検査職員から電子成果品の軽微な修正指示があった場合は以下によること。
- ・ 電子成果品を修正する場合には、修正内容を書面で整理しておくこと。
- ・ 修正を行った電子ファイル及び電子成果品のウイルスチェックの日付は、実際に作 業を行った年月日とする。
- ・ 「電子媒体納品書」には検査職員の指示事項や再提出月日等を記載しておくこと。
- ・ 軽微な修正とは、『誤字・脱字、表記等』の成果の品質に影響を及ぼさない『簡易に 修正できる軽微なミス』を修正することをいう。

開発局独自

電子媒体への署名は、CD-R 又は DVD-R(協議により BD-R)の表面に傷が付き読み込み不 可能となる可能性があるため、油性フェルトペンにて記述します。

発注者署名欄には主任調査員が、受注者署名欄には管理技術者が署名します。 なお、市販の電子納品作成支援ツールを利用する場合は上記の作業と異なる場合があり ます。 開発局独自

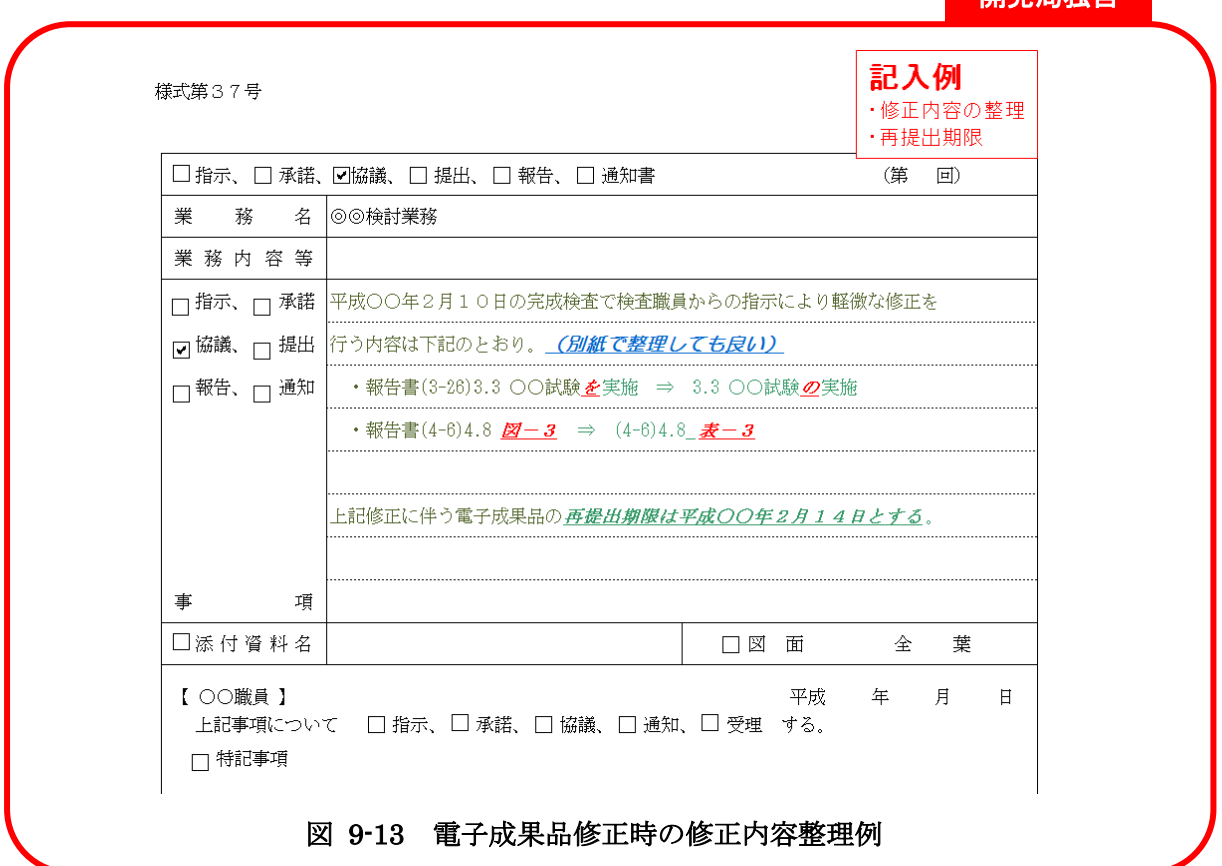

# 9-9-2 電子成果品等のチェック

電子納品チェックシステム等を用いた電子成果品のチェック

受注者は、作成した電子成果品を電子媒体(CD-R 又は DVD-R 協議により BD-R)へ格 納する前に、納品要領等に沿って作成されていることを、最新の「電子納品チェックシ ステム」等を利用してチェックします。チェックした結果は印刷し、電子媒体とともに 監督職員へ納品してください。河道公・電通・機械は、業務管理ファイル(INDEX\_D.XML) 業務管理項目の記入内容をチェックする際は、電子納品チェックシステムのチェック結 果を出力し、「業務概要」のページのチェックリストに目視チェックした結果を記入しま す。チェック結果の印刷に当たっては、印刷内容の選択画面で、「集計、ファイルの有無」 に必ずチェックを入れて、チェック結果を印刷し、電子媒体とともに監督職員へ納品し てください。

■電子納品チェックシステム http://www.cals-ed.go.jp/edc\_download/

(2) OCF 検定に合格している市販のソフトウェア (無償ビュアソフト含む) による CAD データのチェック

受注者は、電子成果品の作成後、すべての図面について CAD 基準に従っていること の確認を行います。その際は、CAD ガイドラインも参考にしてください。

- 1) 必須項目 (CAD 基準に従った内容確認)
	- ア)作図されている内容(データ欠落・文字化け等)
	- イ) 適切なレイヤに作図(レイヤの内容確認)
	- ウ)紙図面との整合(印刷時の見え方とデータとの同一性確認)
	- エ)図面の大きさ(設定確認)
	- オ) 図面の正位 (設定確認)
	- カ)輪郭線の余白(設定確認)
	- キ)表題欄(記載事項等内容確認)
	- ク)尺度(共通仕様書に示す縮尺)
- 2) 任意項目 (CAD 基準の原則に合っていること)
	- ア)線色
	- イ)線種
	- ウ)文字
- 電子成果品のウイルスチェック

ハードディスク上にある電子成果品を整理した段階で、ウイルスチェックを行います。 ウイルスチェックソフトは特に指定はされてはいませんが、最新のウイルスも検出で きるようにウイルスチェックソフトは常に最新のデータに更新(アップデート)したも のを利用します。

9-9-3 雷子媒体への格納

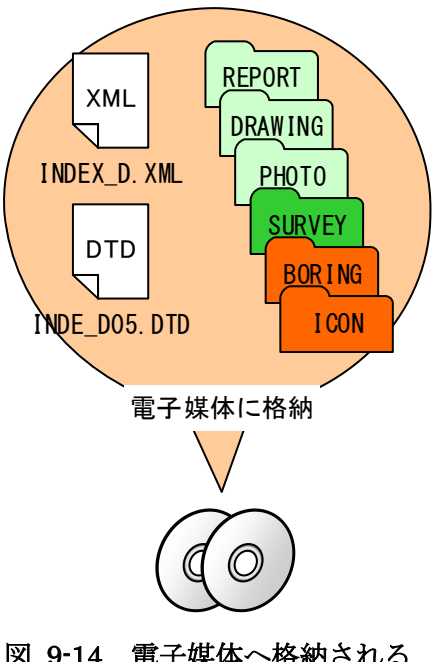

受注者は、電子成果品にエラーが無いことを確認し た後、電子媒体に格納します。使用する電子媒体は、 基本的に CD-R または DVD-R とします。容量に関す る規定は特にありませんが、通常流通していない CD-R(650MB、700MB 以外の媒体)や、DVD-R(片面 1層・4.7GB 以外の媒体)を使用する場合は、使用の 是非を監督職員と受注者の協議により決定してくだ さい。

また、データが大容量となる場合には、発注者と受注 者の協議により BD-R を使用することも可能です。

電子媒体への格納は、書込みソフト等を利用し、デ ータを追記できない方式で書き込みます。

なお、CD-R のフォーマットの形式は、Joliet とし、 DVD-R のフォーマットの形式は UDF(UDF Bridge)、 BD-R のフォーマットの形式は UDF2.6 とします。

図 9-14 電子媒体へ格納される ファイル・フォルダのイメージ

9-9-4 ウイルスチェック

受注者は、電子媒体に対し、ウイルスチェックを行います。

ウイルスチェックソフトは特に指定はされてはいませんが、最新のウイルスも検出でき るようにウイルスチェックソフトは常に最新のデータに更新(アップデート)したものを利 用します。

# 9-9-5 電子媒体等の表記

- (1) 電子媒体のラベル面の表記
	- 1) 電子媒体のラベル面には、次の 8 項目について記載します。

開発局独自

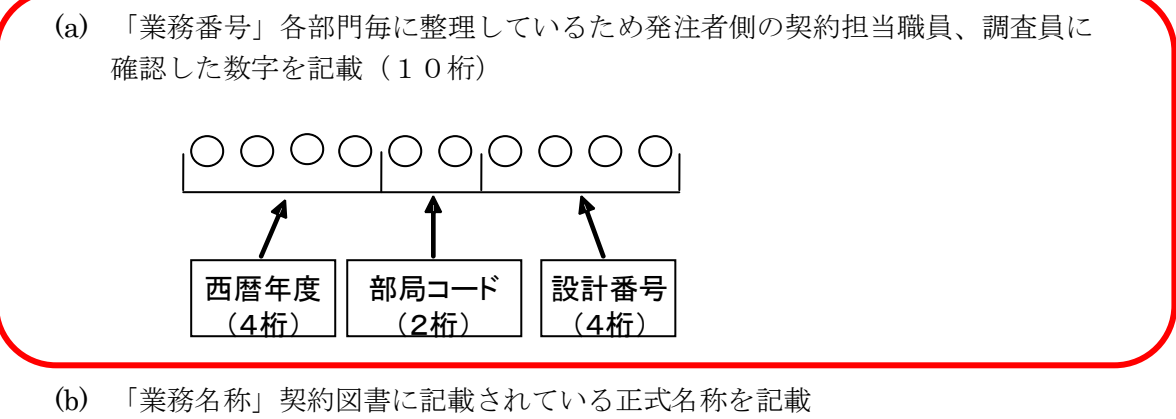

- (c) 「作成年月」業務完了時の年月を記載
- (d) 「発注者名」発注者の正式名称を記載
- (e) 「受注者名」受注者の正式名称を記載
- (f) 「何枚目/全体枚数」全体枚数の何枚目であるか記載
- (g) 「ウイルスチェックに関する情報」
	- ア) ウイルスチェックソフト名
	- イ) ウイルス定義年月日※またはパターンファイル名
	- ウ) ウイルスチェックソフトによるチェックを行った年月日
	- 2) ラベル面には、必要項目を表面に直接印刷、または油性フェルトペンで表記し、表 面に損傷を与えないよう注意します。

CD-R 又は DVD-R(協議に より BD-R)のラベル面へ印 刷したシールを貼り付ける 方法は、シールによって温湿 度の変化で伸縮し、CD-R 又 はDVD-R(協議によりBD-R) が損傷することにより内容 が失われてしまうことや、 CD ドライブに損傷を与える ことがあるので使用しない で下さい。

(2) 電子媒体のケースの表記 背表紙の記載は不要とします。

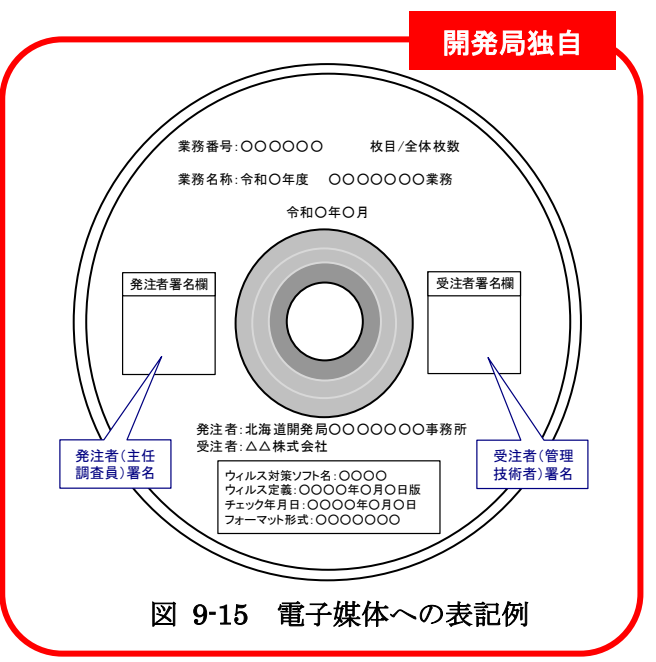

# 9-9-6 電子媒体が複数枚になる場合の処置

格納するデータの容量が大きく、1 枚の CD-R 又は DVD-R(協議により BD-R)に納まら ず複数枚になる場合は、同一の業務管理ファイル(INDEX\_D.XML)を各 CD-R 又は DVD-R(協議により BD-R)に格納します。

この場合、基礎情報の「メディア番号」には、各 CD-R 又は DVD-R(協議により BD-R)に 該当する番号を記入します。

各フォルダにおいても同様に、同一の管理ファイルを各 CD-R 又は DVD-R(協議により BD-R)に格納します。

また、業務管理ファイルの基礎情報の「メディア番号」は、ラベルに明記してある何枚目 /全体枚数と整合を図ります。

電子媒体が 2 枚になる場合の例を図 [9-16](#page-65-0) に示します。

<span id="page-65-0"></span>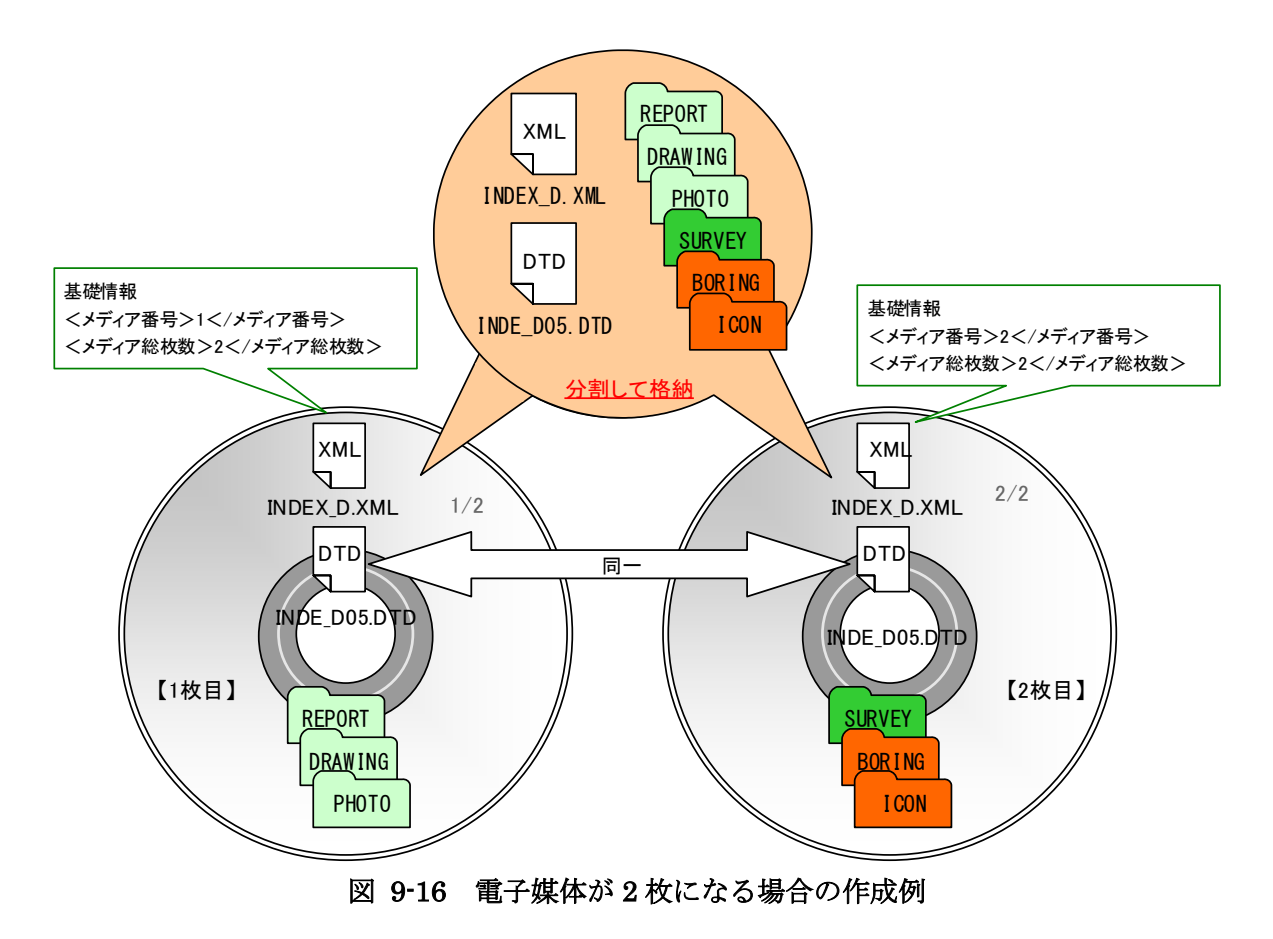

# 9-9-7 電子媒体納品書

受注者は、電子媒体納品書に署名・押印の上、電子媒体と共に提出します。電子媒体納品 書には「電子納品チェックシステム」等のチェック結果を出力し、あわせて提出します。 電子媒体納品書の例を図 [9-17](#page-66-0) に示します。

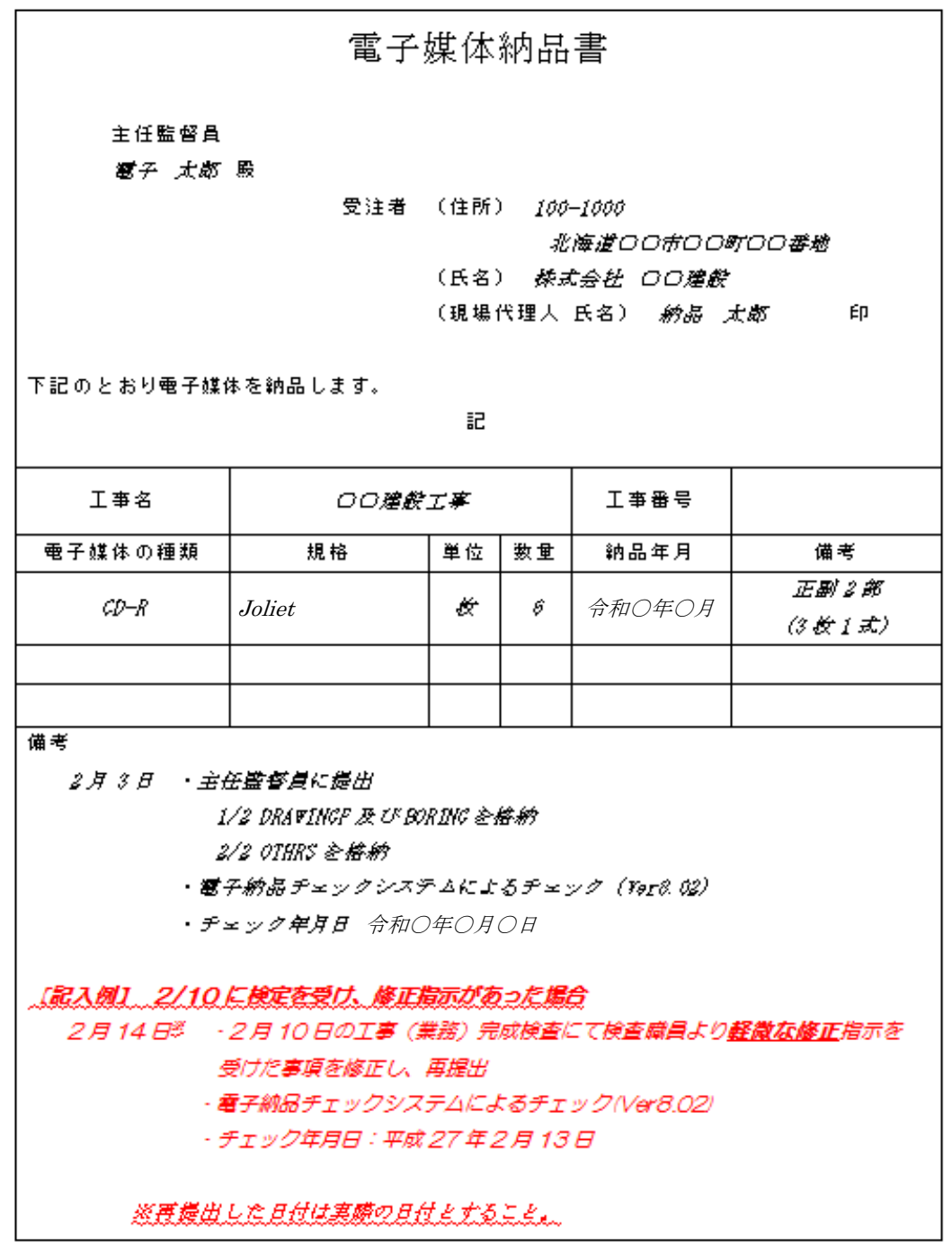

<span id="page-66-0"></span>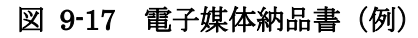

# 9-10 雷子成果品の確認

発注者側の担当者は、納品時の電子成果品に対する確認内容を記録する目的で、下記の項目 について確認します。なお「検査前協議チェックシート」(別紙 2-2)には受発注者双方の確認の もとで、記入します。

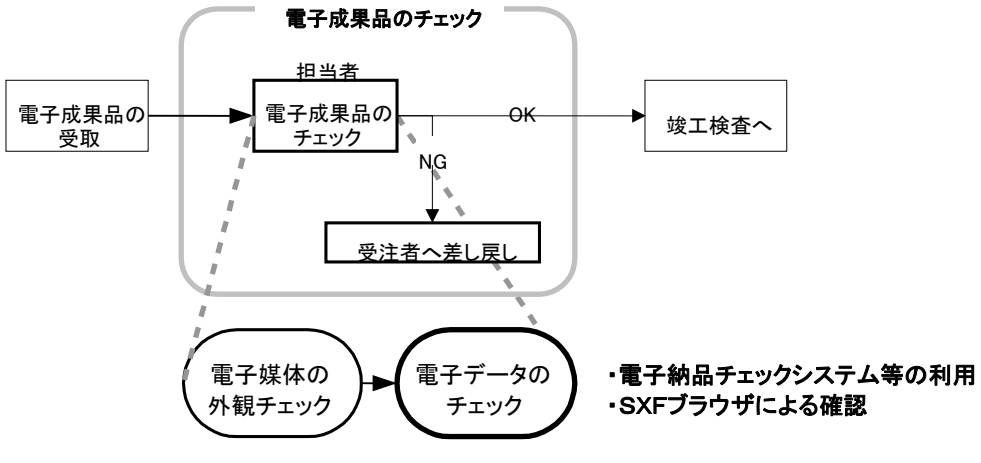

図 9-18 電子成果品の受取・確認フロー

# 9-10-1 電子媒体の外観確認

電子媒体が正しく CD-R 又は DVD-R(協議により BD-R)で納品されたか、破損が無いか、 またそのラベルは正しく作成されているかを確認します。なお、問題がある場合はその内容 を「納品時チェックシート」に記入します。

# 9-10-2 ウイルスチェック

納品された電子媒体に対して、ウイルスチェックが行えたか、またその結果ウイルスは検 出されたかを確認します。なお、ウイルスチェックが実施できなかった場合はその理由を、 また、ウイルスが検出された場合は、その内容を「納品時チェックシート」に記入します。

# 9-10-3 受注者チェック結果の確認

発注者は、電子媒体とともに受注者から提出された「電子納品チェックシステム」のチェ ック結果を確認します。チェック結果の確認事項を次に示します。

- 1) 発注者は、チェック結果「表紙」のエラー件数が0件であることを確認します。
- 2) 発注者は、チェック結果「業務概要」の受注者チェック欄にすべてチェックが入って いることを確認するとともに、記載内容に誤りがないかを確認します。
- 3) 発注者は、チェック結果「管理ファイルの有無」の地図上にプロットされる境界座標 について業務範囲とずれがないかを確認します。

# 9-10-4 電子成果品の基本構成の確認

納品された電子媒体内のフォルダ構成、ファイル名及び各種管理ファイル (XML) が、 納品要領等で規定されているとおり正しく作成されているか「電子納品チェックシステム」 等を利用して確認します。設計に関する電子納品要領・基準(案)に対応するチェックシス テムは、北海道開発局のホームページを参考として下さい。

## (1) 電子納品チェックシステムの利用方法

「電子納品チェックシステム」は、国土交通省「CALS/EC 電子納品に関する要領・ 基準」Web サイトより無償で入手することができます。

(http://www.cals-ed.go.jp/edc\_download/)

# 1) 電子納品チェックシステムにおけるチェック項目

「電子納品チェックシステム」では、納品要領等に記載されている書類、図面、写 真等を対象に以下のチェックを行います。

- ・フォルダ構成、ファイル名
- ・管理ファイル(XML)の文法、内容
- ・PDF ファイルの設定や CAD ファイル(SXF(P21)形式のみ対応)のレイヤ名 等

電子納品チェックシステム環境設定を図 [9-19](#page-68-0)、利用イメージを図 [9-20](#page-69-0) に示します。

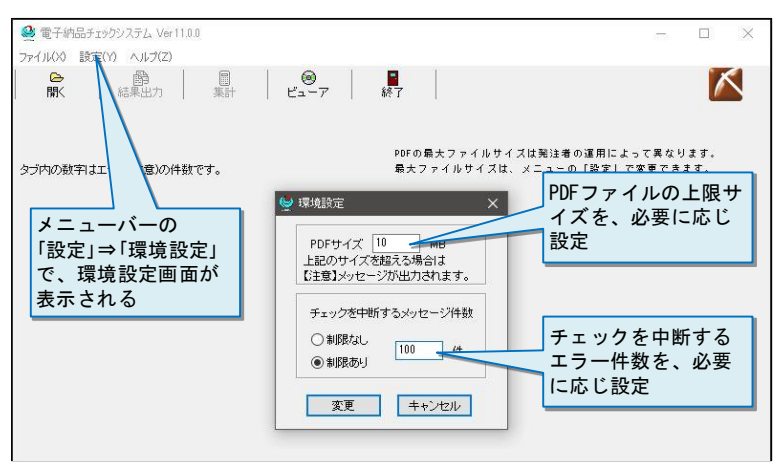

<span id="page-68-0"></span>図 9-19 電子納品チェックシステムの環境設定

<span id="page-69-0"></span>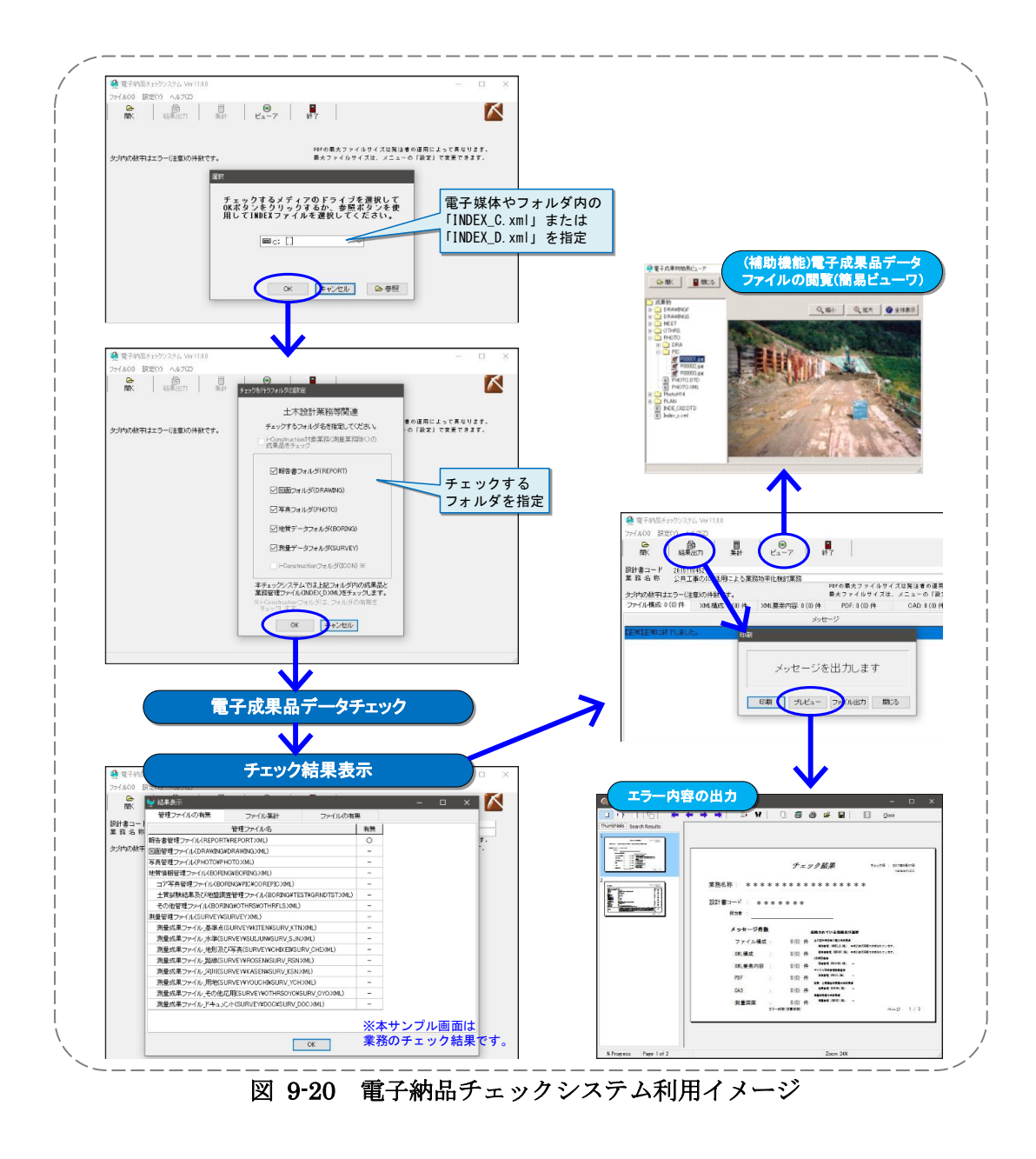

# 9-10-5 電子成果品の内容の確認

発注者は、電子成果品の内容を確認します。確認事項は次のとおりです。 なお、問題があった場合は、その内容を「納品時チェックシート」に記入します。

# CAD データの確認

CAD データの電子成果品は、SXF(P21)又は SXF(P2Z)形式で納品するため、デ ータ内容について共通するビューア(OCF 検定に合格している市販のソフトウェア(無 償ビュアソフト含む))により確認する必要があります。変換によるデータ欠落や表現の 違いが生じることのないよう、OCF 検定に合格している市販のソフトウェア(無償ビュ アソフト含む)による目視確認及び電子納品チェックシステムによるデータチェックを 行ってください。SXF(P21,SFC)形式のデータは、読み込む CAD ソフトの機能により表 示が異なる場合があるため、CAD データの確認は、OCF 検定に合格している市販のソ フトウェア(無償ビュアソフト含む)で目視確認したものを基本とします。

発注者は、受け取った CAD データが事前に確認した図面の内容と同じであることを、 抜取りにより確認を行います。

開発局独自

なお、SXF 形式に関する留意事項及び CAD データの確認の詳細については、「CAD 製図基準に関する運用ガイドライン」を参照してください。

# CAD データ以外の確認

CAD データ以外の電子成果品について各種ブラウザ・ビューアや支援ソフト等により 確認を行います。打合せ事項と電子成果品の内容との比較等を行い、内容に相違がない か確認します。

# 10.検査前の協議

検査前の協議は、検査の実施体制に関する項目について行います。協議は、中間検査/完成 検査において電子成果品に対する円滑な検査実施を確保するため、下記の項目について受発注 者間で実施します。協議の結果は受注者が「検査前協議チェックシート」(別紙 2-2)に記録し、 打合せ協議簿で発注者に提出します。

#### $10 - 1$ 検査場所・予定日時

検査を行う場所、予定日時を確認します。

# 10−2 電子成果品により検査を行う書類の範囲

電子成果品により検査を行う書類を受発注者双方で確認し、対象書類にチェックを行います。

開発局独自

発注者が電子成果に対して「紙に出力した印刷物」による検査が必要であると判断した場合 は、発注者自らが印刷物を用意し、受注者への強要することのないよう十分留意してください。

協議の結果、受注者が印刷物を用意する場合

- ① 受注者が社内の審査・照査に用いた図面・書類を用いるのか
- ② 新たに紙に出力した印刷物を用意するのか
- を確認し、②の場合は別途印刷にかかる費用を発注者が負担してください。

ただし、受注者が電子データによる検査を希望する書類について、紙書類による検査が必要 であると発注者が判断する場合は、発注者が印刷物を準備します。なお、受注者が内部審査も しくは照査に用いた印刷物を検査時に使用してもかまいません。その場合、納品データ(電子成 果品)との同一性に留意してください。

# 10-3 検査時使用機器

検査時に使用するパソコンや、モニタのサイズ、解像度、プリンタの機種及びその手配を受 発注者のどちらで行うかについて受発注者間で協議・確認します。

なお、これらの機器は原則として発注者側が用意するものとします。
# 10-4 検査用ソフト

検査時に使用するソフトウェア及びその手配を受発注者のどちらで行うかについて受発注 者間で協議・確認します。

これらのソフトウェアは原則として発注者側が用意するものとします。なお、やむを得ず受 注者が用意する場合は、機器(パソコン等)を含めて用意するか、もしくは、当該ソフトのコ ピーが著作権を侵害しないことが明らかな場合には、検査に先立ち、閲覧用のソフトウェアを 格納した納品用の電子媒体を発注担当者に提出し、閲覧及び印刷機能について確認を得るもの とします。

# 10-5 機器の操作

検査時にパソコンを操作する受注者操作補助員の氏名、部署、連絡先を確認します。 なお、受注者操作補助員は、検査に先立ち検査用ソフトの操作方法を修得しておく必要があ ります。

# 10-6 検査の準備と実施 (再確認)

電子納品された成果品の検査を行うため、検査機器や検査対象物の準備について受発注者間 で確認します。

# 10-7 その他

電子成果品に対する検査を実施する上で、必要なその他の協議を行い、その結果を記載しま す。また、検査の準備と実施について着手時に決定した事項を再確認します。

# 11.成果品の検査

## 11-1 一般事項

受発注者は、成果品の検査に先立ち、「10 検査前の協議」により行ってください。

業務中の情報の交換・共有の方法は、メール等で情報交換を行いながらも最終的に書面で決 裁する従来の方法と、電子的に交換・共有した情報を電子成果品として蓄積していく CALS/EC の取組みに沿った方法とがあります。

受発注者間の協議で合意すれば電子データのみで検査を行うことも可能です。ただし、発注 者のスキルや、情報技術を扱う環境等によっては、すべてを電子的に扱うことが困難な場合も 想定されます。ここでは、従来の紙の決裁の中で、情報を電子化する取組みの一例を示します。

# 11-2 書類検査

基本的考え方

電子納品された成果品の書類検査は、電子データで検査することを原則としますが、 検査を効率的に行うため、下記事項について考慮します。

- 1) 受発注者協議により、効率的な検査が可能であると判断される電子成果品(CD-R 又は DVD-R、協議により BD-R)の電子データについては、受注者に過度な負担をかけな い範囲で、可能な限りその電子データを用いて検査を行うものとします。
- 2) 当面の対応として、最低限、「報告書」データについては、その電子データを用いて書 類検査を行うことを原則とします。
- 3) 検査用の印刷物は成果品に該当しません。
- 4) 書類検査に先立ち、電子成果品の検査対象、機器環境の準備、印刷物の準備等の確認 を事前に行うものとします。

「情報共有」環境が検討段階にある現状において、また電子成果品(CD-R 又は DVD-R、協議により BD-R)の電子データの見読性・検索性向上に向けた環境整備が進められ ている現状においては、当面の対応として、最低限、上記の電子データについてはその データを用いた検査を行うものとします。

- 準備と実施
- 1) 書類検査を行うための準備(機器環境の準備)は、原則として発注者が行います。ただ し、受注者が希望する場合においては、受注者ができます。
- 2) 書類の閲覧は、検査官自身が行いますが、検索・表示等を行うための機器の操作など の補助的作業は原則として受注者が行います。

受注者から電子データを用いた検査の申し出があった場合は、CALS/EC や電子政府 の実現の観点から、電子書類を用いた検査の実施が望ましい。

### (3) 検査終了後の対応

書類検査時において、検査官から訂正等の指摘を受けた場合は、発注者の指示する日 時までに、訂正後の電子媒体を提出します。提出に際しては、「9-10 電子成果品の確認」 に記載のチェックを行い確認します。

#### ※1 書類検査用機器構成

標準的な機器構成は以下のとおりです。

■文書・図面・写真閲覧用パソコン1台

モニタは、縦 A4 判をほぼ 1 画面で表示でき、文字を識別できる 17 インチ以 上、解像度 1280x1024(19 インチ以上が望ましい)

■カラープリンタ(A3版まで出力可能なもの)1台

書類検査の過程で、検査官が印刷物を必要と認めた場合に対応するために準 備します。

■プロジェクタ・スクリーン各1台

#### ※検査用ソフト

検査時における書類の閲覧は、市販の閲覧用ソフト等の機能を利用して行います。 また、受注者側の都合でソフトウェアを準備する場合には、機器(パソコンなど)を含めて 用意することができるものとします。

- ・ 電子納品チェックシステム等
- ・ OCF 検定に合格している市販のソフトウェア(無償ビュアソフト含む) CAD データ交換標準(SXF)に対応した CAD ソフトによって作成された図面データ を表示・印刷します。(図面を表示する機能のみで、編集の機能はありません。)
- ・ その他

PDF 形式ファイル、写真などのイメージデータビューワや受発注者間協議により納 品することとなったオリジナルファイルのソフトウェア。

<span id="page-75-0"></span>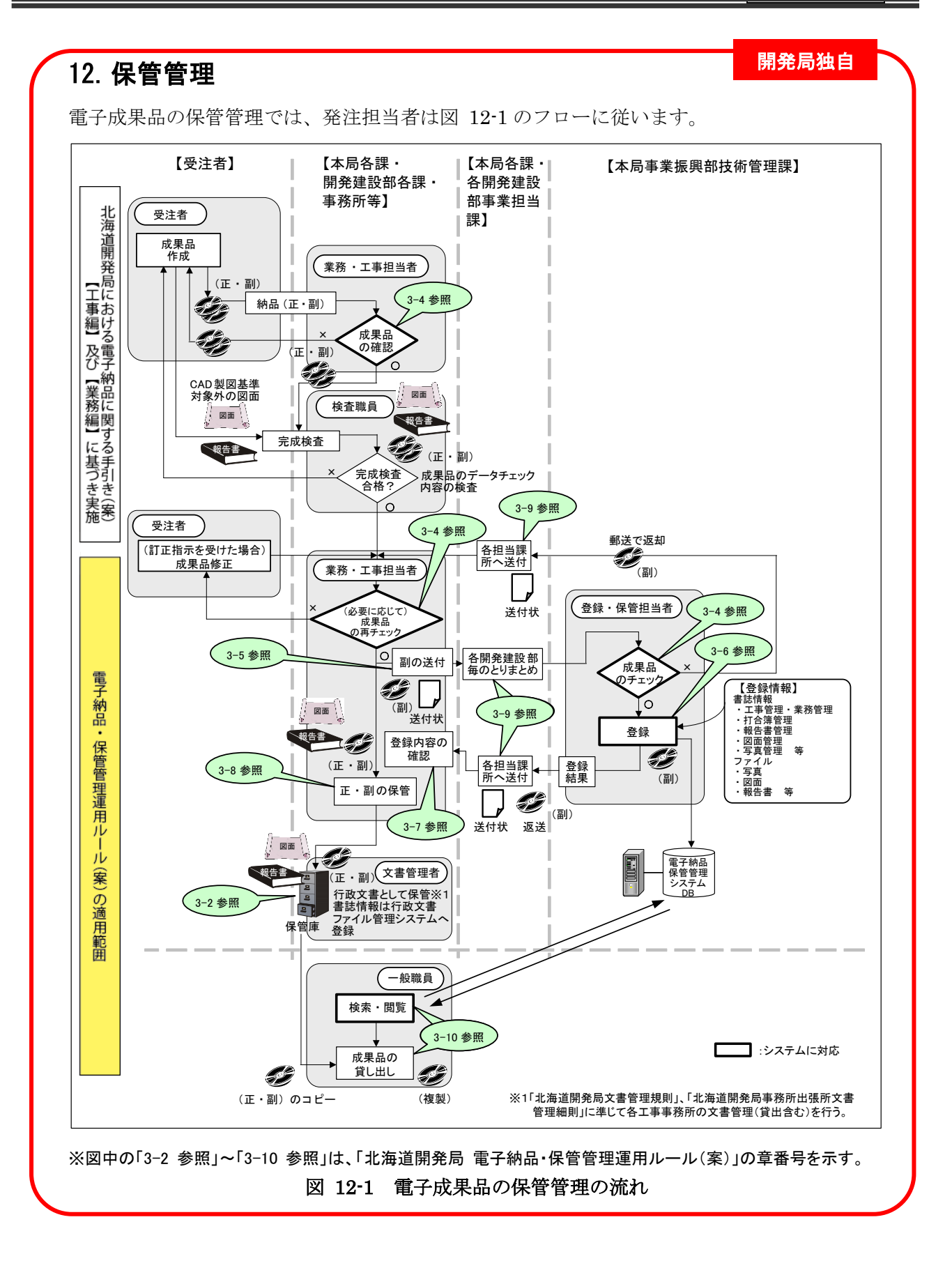

電子成果品のチェック 発注担当者は、完了検査実施後電子納品された電子成果品全てに対して、次の 4 つの チェックを行います。 ●外観チェック ●ウイルスチェック ●XML ファイル等のチェック ●CADデータのチェック 特に、電子納品チェックシステム等を利用して、電子成果品が納品要領等に沿って作 成されているかチェック(例:文字数制限、必須記入項目、文字規制など)します。 これらのチェックで異常が認められた場合は、受注者へ電子成果品を差し戻すものと します。 開発局独自

### 電子納品保管に関する運用ルール

電子成果品の保管にあたっては、「北海道開発局 電子納品・保管管理運用ルール(案)」 の規定に従って、保管管理システム※等で保管します。

保管管理システム未対応の事業については、各発注事務所等において電子納品された 成果品を保存してください。

※保管管理システムは、国土交通省が電子成果品を保管・管理するために開発したシ ステムで、登録された電子成果品の検索・閲覧が可能になります。

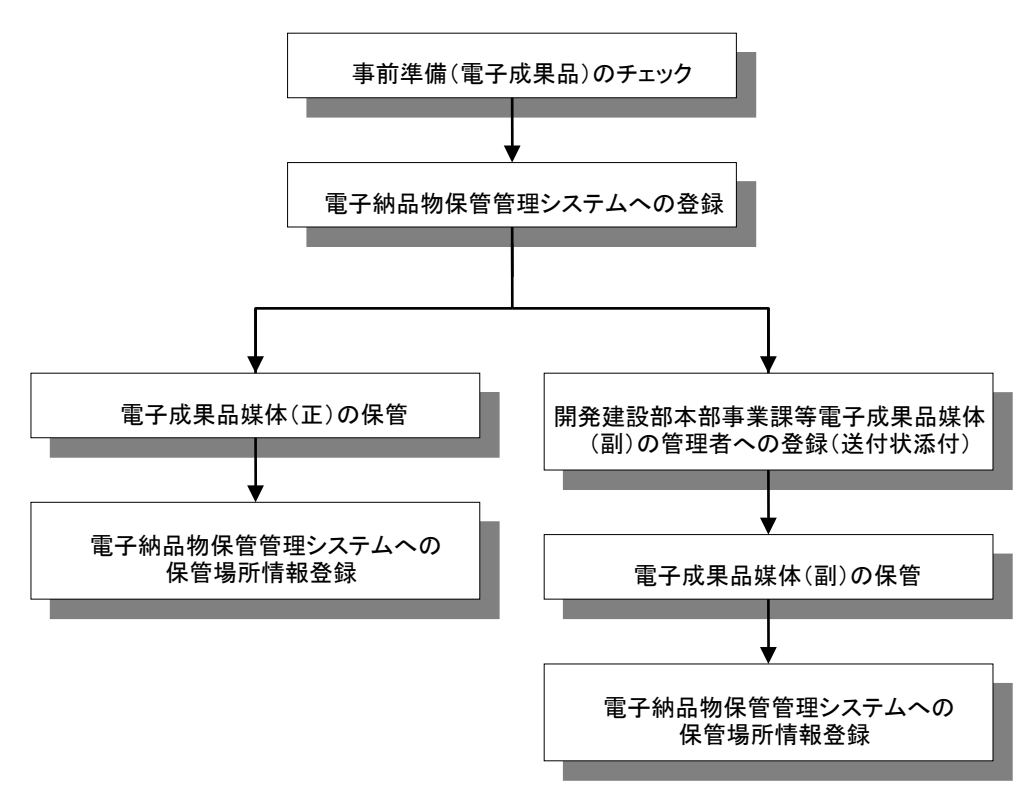

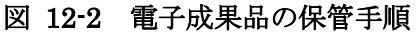

# 13.参考資料

# 13-1 スタイルシートの活用

スタイルシートの活用は、検査時や納品後の電子成果品閲覧時のビューアとして利用するこ とを目的としています。

各管理ファイルのスタイルシートの作成は任意です。ただし、営繕においては、スタイルシ ートの規定はありません。

スタイルシートを作成する場合は、XSL に準じて作成し、各管理ファイルと同じ場所に格納 します。

<span id="page-77-0"></span>納品要領等では、各管理ファイルのスタイルシートのファイル名を以下の様に定めています。

| 作成方法             | 作成支援ツール利用 |                         |
|------------------|-----------|-------------------------|
| 各管理ファイル          |           | スタイルシート<br>XSL<br>ファイル名 |
| 業務管理ファイル         |           | INDE_D05.XSL            |
| 報告書管理ファイル        |           | REP04.XSL               |
| 図面管理ファイル         |           | DRAW04.XSL              |
| 写真管理ファイル         |           | PHOTO05.XSL             |
| 測量情報管理ファイル       |           | SURVEY02.XSL            |
| 測量成果管理ファイル       |           | SURV_D02.XSL            |
| 地質情報管理ファイル       |           | <b>BRG0200.XSL</b>      |
| コア写真管理ファイル       |           | CPIC0110.XSL            |
| 土質試験及び地盤調査管理ファイル |           | GTST0120.XSL            |
| その他管理ファイル        |           | OTHER0110.XSL           |

表 13-1 各管理ファイルのスタイルシートのファイル名

スタイルシートを利用することにより XML で表示される情報が日本語を使用した分かり易 い形式で表示することができます。

ここでは例としてスタイルシートでの図面管理ファイルの表示を表 [13-1](#page-77-0) に示します。

なお、市販の電子納品作成支援ツールには、スタイルシート作成支援機能を備えたものもあ ります。

|               | 道用要領基準       |                  |                     |            | $+$ $\star$ 200406-01 |               |          |      |       |     |                 |                 |    |                        |                               |                               |                   |                         |                         |    |
|---------------|--------------|------------------|---------------------|------------|-----------------------|---------------|----------|------|-------|-----|-----------------|-----------------|----|------------------------|-------------------------------|-------------------------------|-------------------|-------------------------|-------------------------|----|
|               |              | 対象工種 数値          |                     |            |                       | 001           |          |      |       |     |                 |                 |    |                        |                               |                               |                   |                         |                         |    |
|               | 共通情報 追加工程    |                  | 追加対象工種-数値           |            |                       |               |          |      |       |     |                 |                 |    |                        |                               |                               |                   |                         |                         |    |
|               |              |                  | 追加対象工種 概要           |            |                       |               |          |      |       |     |                 |                 |    |                        |                               |                               |                   |                         |                         |    |
|               | サブフォルタ       |                  | 追加サブフォルダ名称          |            |                       |               |          |      |       |     |                 |                 |    |                        |                               |                               |                   |                         |                         |    |
|               |              |                  | 追加サブフォルダ名称の概要       |            |                       |               |          |      |       |     |                 |                 |    |                        |                               |                               |                   |                         |                         |    |
| ソフトメーカ用TAG    |              |                  | ○○電子納品作成支援ツール       |            |                       |               |          |      |       |     |                 |                 |    |                        |                               |                               |                   |                         |                         |    |
|               |              |                  |                     |            |                       |               |          |      |       |     |                 |                 |    |                        |                               |                               |                   |                         |                         |    |
| 因面情報          |              |                  |                     |            |                       |               |          |      |       |     |                 |                 |    |                        |                               |                               |                   |                         |                         |    |
| 図面名           |              |                  | 図面ファイル作成<br>ソフトウェア名 | 縮尺         |                       | 対象            | 追加因面種類   |      | 格纳    |     | 基準点情報<br>その他    |                 |    |                        |                               |                               |                   |                         |                         |    |
|               | 図面ファイル<br>名  | 作成者              |                     |            | 図面番号                  | 工種<br>(数<br>他 | 追加<br>図面 |      | サブ    |     | 捜磨経度            | 平面直角库槽          |    |                        | 新規レイヤ                         |                               |                   |                         |                         |    |
|               |              | 名                |                     |            |                       |               |          | 追因種類 | フォールタ | 測地系 | 基準点<br>情報緯<br>度 | 基準点<br>情報経<br>度 |    | 基準点情報<br>平面直角座<br>標系番号 | 基準点情報<br>平面直角座<br><b>意X座標</b> | 基準点情報<br>平面直角座<br><b>看Y座標</b> | 新規レ<br>1ヤ<br>略語   | 新規レ<br>1ヤ.<br>概要        | 受注 発注<br>者説 者説<br>明文 明文 | 予備 |
| 平面<br>図       | D0PL0010.P21 | ○○設<br>計株式<br>会社 | OOCADVer1.0         | $1:1000$ 1 |                       | 001           |          |      |       | 01  | 0352250         | 1384115         | 06 | $-8298.682$            | -34857.294                    |                               | D-<br>BGD-<br>TXT | 現況地<br>物にお<br>ける文<br>字列 |                         |    |
| 縦断<br>図       | D0PF0020.P21 | ○○設<br>計株式<br>会社 | OOCADVer1.0         | 1:100      | $\overline{2}$        | 001           |          |      |       |     |                 |                 |    |                        |                               |                               |                   |                         |                         |    |
| 標準<br>横断<br>図 | D0SS0030.P21 | ○○設<br>計株式<br>会社 | OOCADVer1.0         | 1:100      | 3                     | 001           |          |      |       |     |                 |                 |    |                        |                               |                               |                   |                         |                         |    |
| 小構<br>造物<br>図 | D0LS0040.P21 | ○○設<br>計株式<br>会社 | OOCADVer1.0         | zushi      | $\overline{4}$        | 001           |          |      |       |     |                 |                 |    |                        |                               |                               |                   |                         |                         |    |

図 13-1 スタイルシートを利用した表示例

# 13-2 電子納品で必要なハード・ソフトウェア

電子納品に対応するためには、使用するハード・ソフトウェアを受発注者双方が整備する必 要があります。

# 13-3 電子成果品の悪い例

## $0.501$

・ 電子成果品と紙成果品が二重に納品されています。原則として、二重納品は不可です。

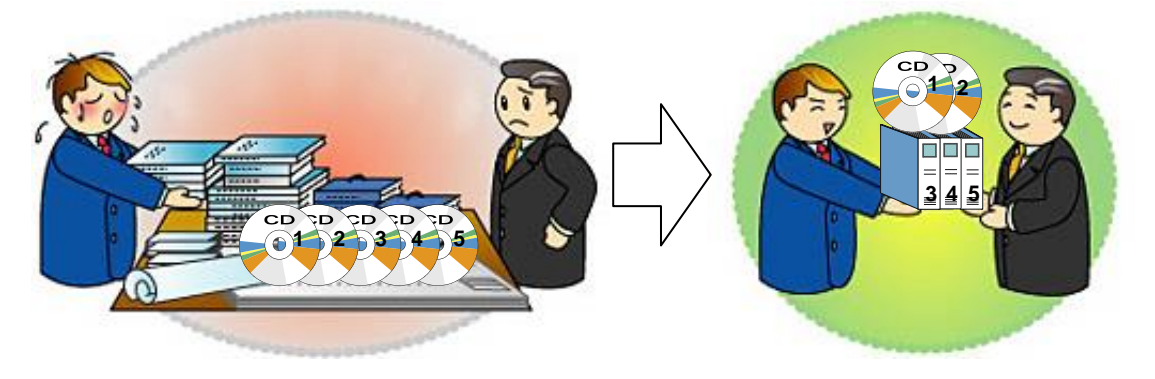

## $-502$

・ フォルダ名称及びファイル名称が電子納品要領(案)に則った名前になっていません。 (日本語になっています。)

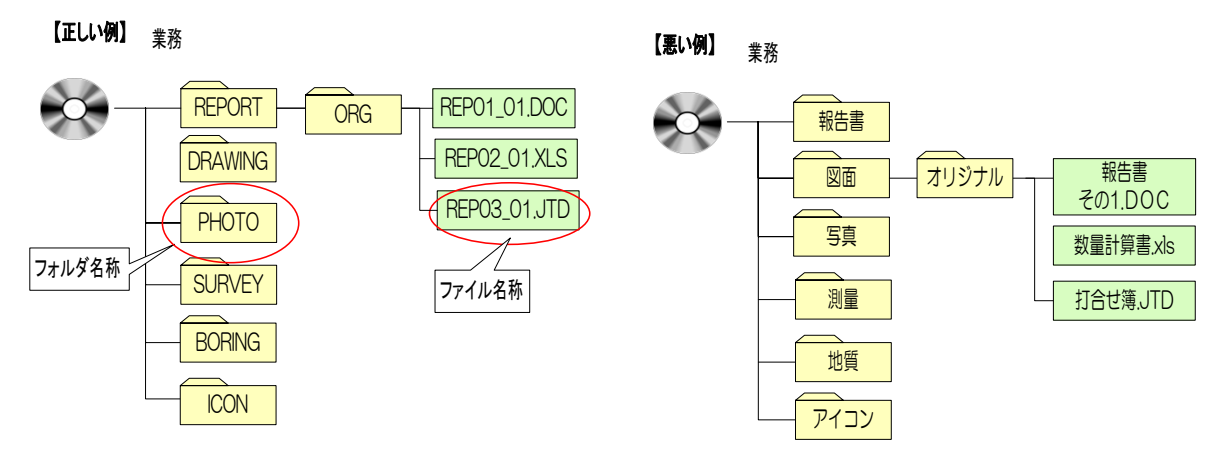

## $0.503$

- ・ 業務管理ファイル等がありません。
- 電子納品要領(案)に則ったフォルダがありません。

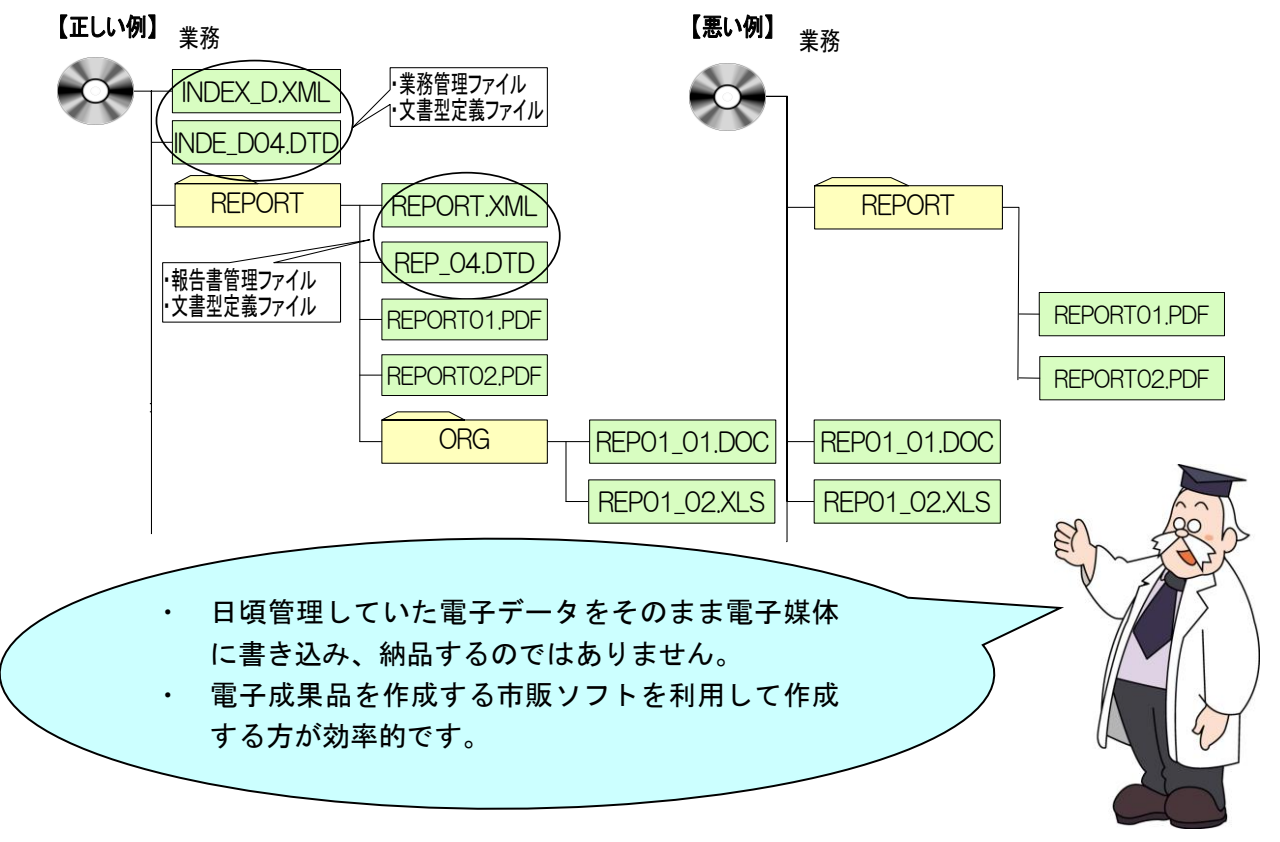

### $\bullet$ その4

全資料をスキャニングして PDF 形式で納品してはいけません。

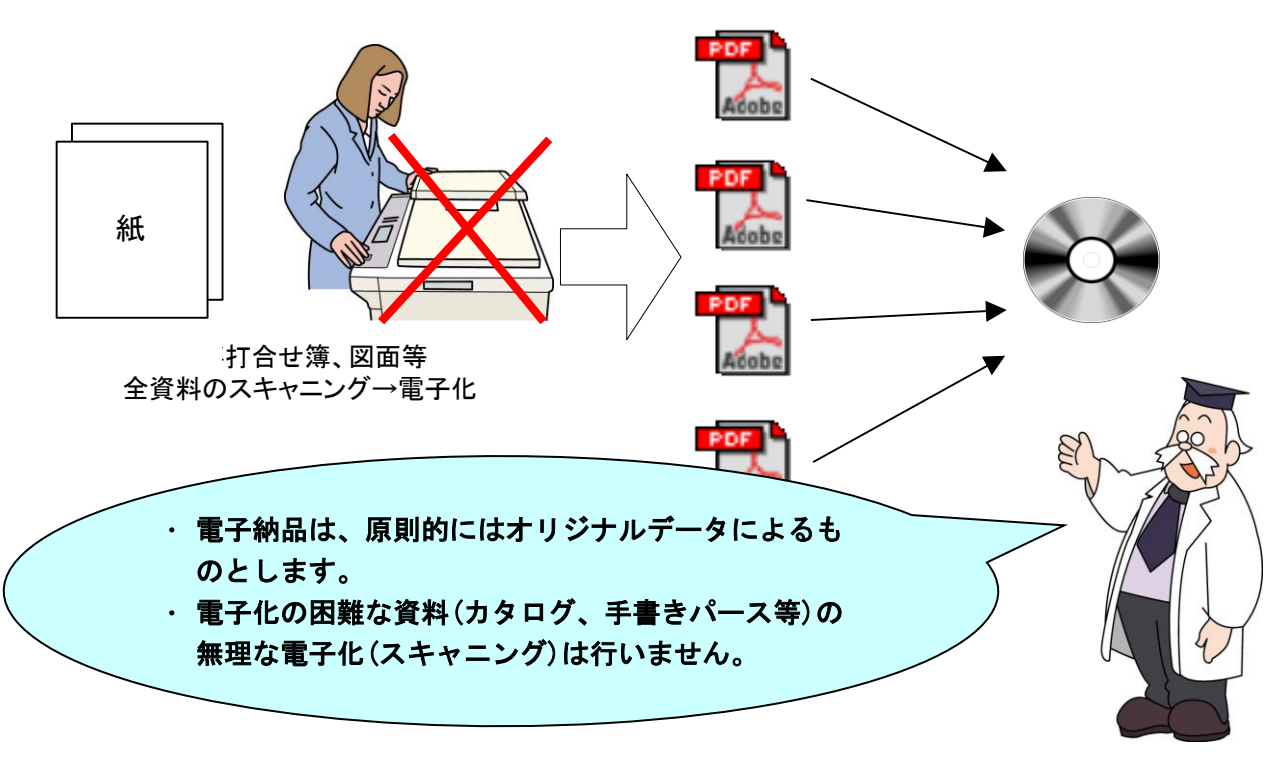

- $0.5$
- ・ 管理項目の情報が適切に入力されていません。

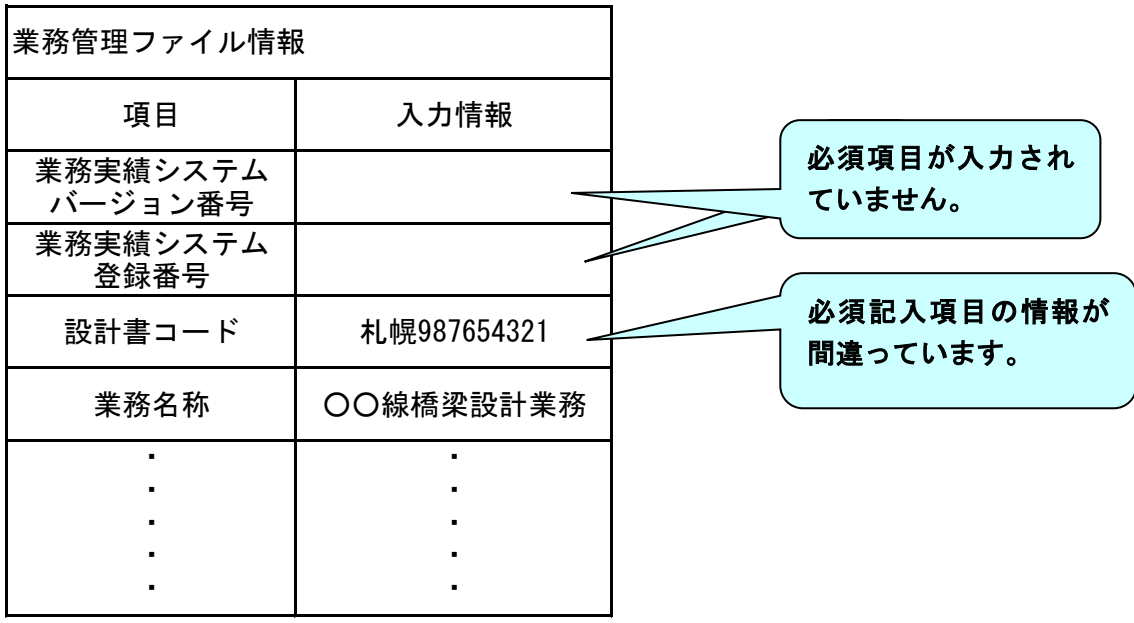

- $-506$
- ・ 管理ファイル(XML)の中で使用禁止文字を使用しています。

(管理ファイルにおける使用禁止文字の例)

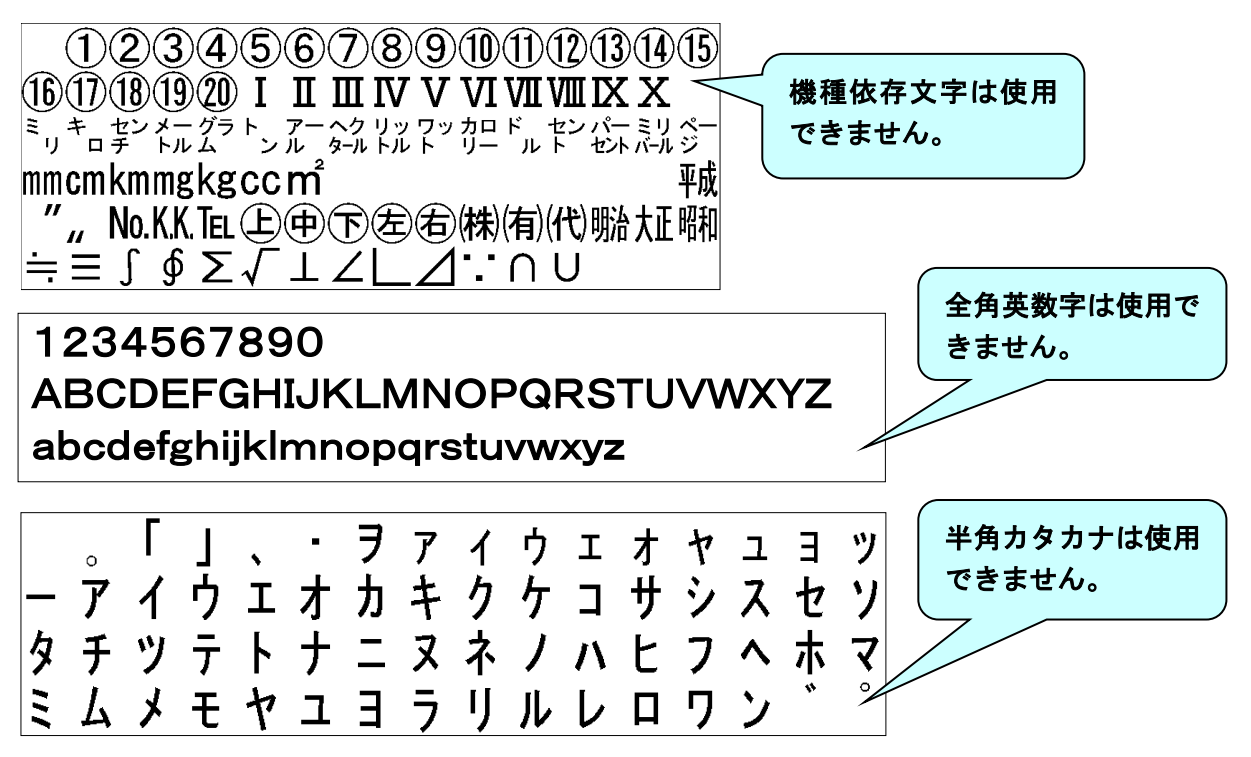

# $-507$

- ・ ラベル面に必要事項が記載されていません。
- ・ CD-R 又は DVD-R(協議により BD-R)以外での提出(CD-RW、MO)をしています。

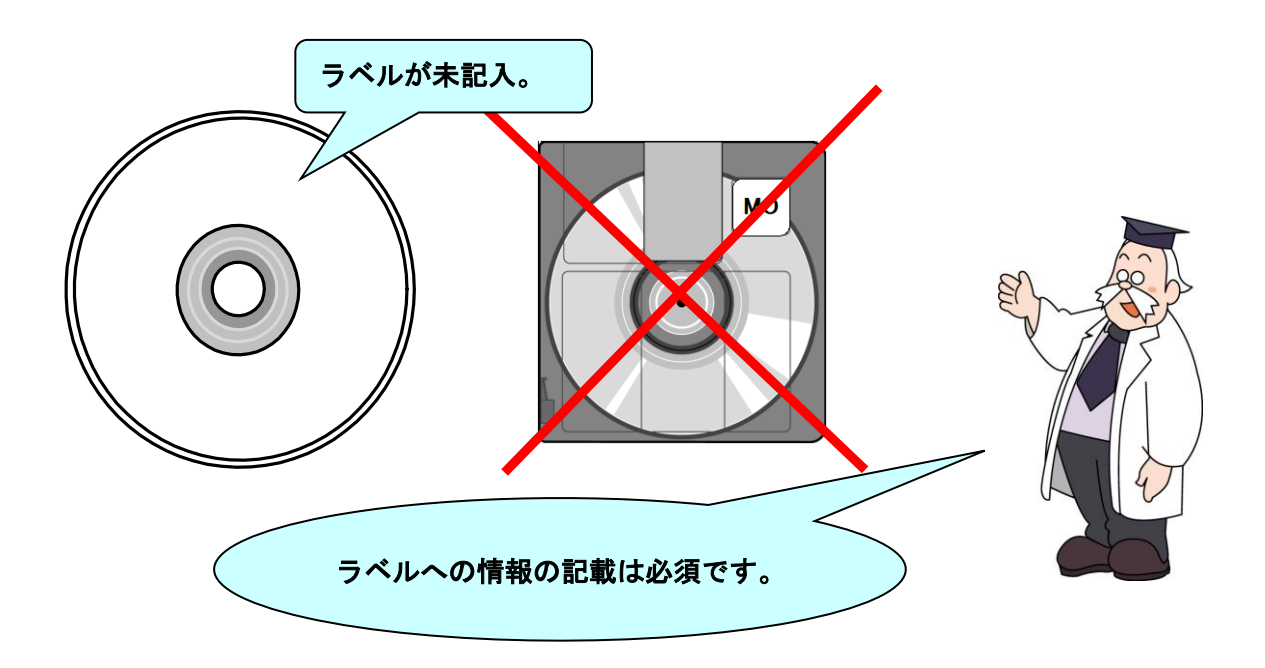

# 13-4 協議チェックシート

協議チェックシートは、下記のホームページからダウンロードすることができます。 https://www.hkd.mlit.go.jp/ky/jg/gijyutu/ud49g7000000il7t.html

# 13-4-1 着手時協議チェックシート

着手時協議チェックシートは、[6.事前協議]を参照のうえ活用願います。

# 13-4-2 検査前協議チェックシート

検査前協議チェックシートは、[10.検査前の協議]を参照のうえ活用願います。

# 13-5 用語解説

## ⚫ AGRIS (アグリス、Agricultural and Rural Development Technical Consulting Records Information Service)

「農業農村整備事業測量調査設計業務実績情報サービス」の略称です。国、地方自治体、 公団等が発注する農業農村整備事業の測量調査設計業務に関する実績情報等をデータベー ス化し、発注者及び請負者に情報提供を行うものです。運営・管理は、(社)農業農村整備 情報総合センターが行っています。

### ⚫ ASP (エーエスピー、Application Service Provider)

インターネット上で利用できるアプリケーションソフトのレンタル等の有償サービス事 業者をいいます。

ASP で提供されるサービスは、電子掲示板、ファイル保管管理等の機能を持つ情報共有 ソフト等があります。ASP は、各種業務用ソフト等のアプリケーションソフトをデータセ ンター等において運用し、ソフト等をインターネット経由でユーザー(企業)に提供してい ます。

## ⚫ CAD (キャド、Computer Aided Design)

設計者がコンピュータの支援を得ながら設計を行うシステムのことをいいます。図形処 理技術を基本としており、平面図形の処理を製図用途に追うようにしたものを 2 次元 CAD、 3 次元図形処理を製品形状の定義に利用したものを 3 次元 CAD といいます。デザイン、製 図、解析など設計の様々な場面で活用されます。

## ⚫ CALS/EC (キャルスイーシー、

## Continuous Acquisition and Life-cycle Support/Electronic Commerce)

国土交通省では、「公共事業統合情報システム」の略称としています。

従来は紙で交換されていた情報を電子化するとともに、ネットワークを活用して各業務 プロセスをまたぐ情報の共有・有効活用を図ることにより、公共事業の生産性向上やコスト 縮減を実現するための取組みです。

CALS とは、企業間や組織間において、事業や製品等の計画、設計、製造、運用、保守に 至るライフサイクルの各段階間や関係者間で発生する各種情報を電子化し、その伝達、共有、 連携、再利用を効率的に行いコストの削減や生産性の向上を図ろうとする活動であり、概念 です。

EC とは、電子化された商取引を意味します。国土交通省では公共事業の調達(入札、契 約)行為をインターネットで行っています。

## ⚫ CD-R (シーディーアール、Compact Disc Recordable)

データの記録専用の CD です。

記録する方式により一度だけ書き込める方式と追記が可能な方式があります。ただし、書 き込まれたデータは消去できません(論理的に認識できないようにすることはできます)。 容量は、現在では 700MB 程度までが主流であり、さらに拡張したものもあります。 標準的な論理フォーマットは、ISO 9660 等があります。

⚫ CPU (シーピーユー、Central Processing Unit)

中央演算処理装置のことです。プロセッサや MPU も CPU と呼ばれます。

⚫ DM (ディジタル・マッピング、ディーエム、Digital Mapping)

空中写真測量等により、地形、地物等の地図情報をデジタル形式で数値地形図を作成する 作業を表しており、それにより作成されるデータを「DM データファイル」といいます。DM データファイルの仕様は国土交通省公共測量作業規程に定められており、国土基本図や都 市計画図等の大縮尺地図を数値地図データとして作成する場合に適用されています。

・標準図式データファイル

国土地理院は、国土交通省公共測量作業規程に定められているディジタルマッピング (DM)データファイル仕様に、応用測量分野をはじめとするデータ項目の大幅な追加・ 見直しを行い、これを「拡張ディジタルマッピング実装規約(案)」(以下、「実装規約(案)」 という。)として策定しています。

この実装規約(案)は、数値地形測量(地図情報レベル 2500 以上)の測量成果および測 量記録等のほか、基準点測量の網図や応用測量の各種位置図、平面図等を作成する場合に適 用されます。

適用される成果等の詳細は、以下のとおりです。

- 1) 基準点測量: 基準点網図、水準路線図
- 2) 数値地形測量: DM データファイル、DM データインデックスファイル、標定点配 置図・水準路線図、対空標識点一覧図、標定図、刺針点一覧図、空中三角測量実施一 覧図、数値地形モデル、ディジタルオルソデータファイル、位置情報ファイル
- 3) 応用測量: 線形図、線形地形図、詳細平面図、杭打図、等高・等深線図、公図等転 写連続図、復元箇所位置図、基準点網図、設置箇所位置図、用地実測データ、用地平 面図

これまでは、応用測量の測量成果等を電子納品するためには規定されていなかった事項 がありましたが、実装規約(案)の策定により、ほとんどの測量成果および測量記録のファ イル形式が統一されることとなります。

測量の後続作業である設計・施工工程では、作業規程の準則を適用して作成された DM デ ータファイルを受け取れるインターフェイスを用意すれば、そのまま測量成果等が使用で きます。この時、測量成果が 3 次元座標を有していれば、設計等の工程でも 3 次元座標の 利用が可能となり、情報の共有が図れます。

なお、作業規程の準則の詳細は、国土地理院ホームページで公開しています。 http://psgsv2.gsi.go.jp/koukyou/jyunsoku/index.html

## ⚫ DTD (ディーティーディー、Document Type Definition)

XML 等で文書を記述する際、タグを利用して、データの要素・属性、構造(見出し、段 落等)を定義するものです。(※XML⇒「XML」の項、参照。)

⚫ DVD-R (ディーブイディーアール、Digital Versatile Disk Recordable)

DVD-R は、記録型 DVD の規格の一つであり、1 度だけ書きこみが行える追記型 DVD の ことです。DVD-ROM や DVD-RAM など他の DVD 規格とも互換性があります。

### **●** GIS (ジーアイエス、Geographical Information System)

デジタル化された地図(地形)データと、統計データや位置の持つ属性情報などの位置に 関連したデータとを、統合的に扱う情報システムです。

地図データと他のデータを相互に関連づけたデータベースと、それらの情報の検索や解 析、表示などを行なうソフトウエアから構成されています。データは地図上に表示されるの で、解析対象の分布や密度、配置などを視覚的に把握することができます。

### ● ISO9660 フォーマット

ISO で規定される CD-R 等での標準的なフォーマットのひとつです。 特定の OS(オペレーティングシステム)、ハードウェアに依存しないため、このフォーマ ットの CD-R は、ほとんどの PC の OS 上で読み込むことができます。

ISO9660 フォーマットにはレベル 1 からレベル 3 までの段階があり、電子納品に関する る要領・基準では、長期的な保存という観点から、ISO9660 フォーマットの中でも OS 間 での互換性が最も高い「レベル 1」を標準としていました。ただし、レベル 1 の場合、ファ イル名等の規則は厳しく、「名前+拡張子」の 8.3 形式のファイル名で、使える文字は半角 アルファベットと0~9の数字、「」に限られ、ディレクトリ名は8文字までの制限があり、 ワープロソフト等で一般的になった 4 文字の拡張子に対応できないため、Joliet に移行し ました。

### ⚫ Joliet (ジョリエット)

マイクロソフト社が設計した、ISO9660 の拡張規格であり、1 文字 2 バイトで表現する Unicode を採用し、128 バイト(64 文字)までの長いファイル名に対応しています。流通 しているほとんどの OS が対応しており、Joliet を利用できないシステムでも ISO 9660 レベル 1 として読み込めるようになっていることから、ワープロソフト等で一般的になっ た 4 文字の拡張子に対応するため、電子納品に関する要領・基準での標準として採用しま した。

### ⚫ JPEG (ジェーペグ、Joint Photographic Experts Group)

静止画像データの圧縮方式の一つです。ISO により設置された専門家組織の名称がその まま使われています。圧縮の際に、若干の画質劣化を許容する(一部のデータを切り捨てる) 方式と、まったく劣化のない方式を選ぶことができ、許容する場合はどの程度劣化させるか を指定することができます。方式によりばらつきはありますが、圧縮率はおおむね 1/10~ 1/100 程度です。

### ⚫ MO (エムオー、Magnet Optical disk)

書き換え可能な光磁気ディスクです。磁気記憶方式に光学技術を併用しています。書込み 時はあらかじめレーザー光を照射してからデータを磁気的に書き込むので、記憶の高密度 化が可能です。また、読み出し時はレーザー光のみを用いるため、高速にデータを読み出す ことができます。容量が 230MB、540MB、640MB、1.3GB のものが一般的です。

### ⚫ OCF (オーシーエフ、Open CAD Format Council)

オープン CAD フォーマット評議会の略です。公益的な見地から、より確実な CAD デー タ交換を保証するため、SXF フォーマットを推進し、より多くの CAD ソフトに品質の高い SXF フォーマットを実装し普及することを目的とする CAD ベンダの団体です。

### ● OCF 検定

OCF 検定は、(一社)オープン CAD フォーマット協議会が実施する、CAD ソフトウェア やビューアの SXF 仕様への準拠性を検定するものです。この検定に合格した CAD ソフト ウェアやビューアは、SXF データの互換について一定の基準が満たされていることから、 目視確認等において、OCF 検定合格のビューア等を使用することとしています。検定内容 の詳細については(一社)オープン CAD フォーマット協議会のホームページを参照してく ださい。 http://www.ocf.or.jp/

### ⚫ PDF (ピーディーエフ、Portable Document Format)

PDF は、1993 年に、米国のアドビ システムズ社が策定、発表した電子文書のファイル フォーマットです。現在 PDF は、電子文書のデファクトスタンダード(事実上の標準)と なっています。インターネット上での文書公開では多くの電子文書が PDF 形式で配布され ています。

PDF の特長は電子文書の画面表示及び印刷が、特定の OS、アプリケーションに依存せ ず、どのパソコンでも同様の結果が得られることにあります。

PDF のビューアソフトである Adobe Reader が無償配布されているほか、PDF の仕様は アドビシステムズの Web サイトで公開され、フォーマットの規定内容が完全に公開されて いること、フォーマットの無償利用が許可されていることから、他のソフトウエア会社から も PDF 文書を作成するソフトウエアが提供されています。

また、(財)日本規格協会から PDF の規定内容が翻訳、公開されています(標準情報 TR X 0026:2000)。

## ⚫ PUBDIS (パブディス、Public Building Designers Information System)

「公共建築設計者情報システム」の略称です。建築関係設計事務所から提出された情報 (事務所情報・技術者情報・業務実績情報)をデータベース化したものを公共発注機関が利 用することにより、設計事務所の選定が円滑かつ公正に行われることを支援するためのシ ステムです。

### ● SXF (エスエックスエフ、Scadec data eXchange Format)

異なる CAD ソフト間でデータの交換ができる共通ルール(中間ファイルフォーマット: 交換標準)です。「CAD データ交換標準開発コンソーシアム」において開発されました。こ の交換標準はコンソーシアムの英語名称である SCADEC(Standard for the CAD data Exchange format in the Japanese Construction field)にちなみ、SXF 標準と呼ばれてい ます。

SXF のファイル形式は、国際規格である STEP/AP202(通称 STEP/AP202)に準拠し、 電子納品で採用されている、拡張子「.P21」の STEP ファイル(P21 ファイルと呼びます) と、国内でしか利用できないファイル形式である SFC ファイル(Scadec Feature Comment file の略、SFC ファイルと呼びます)があります。

P21 ファイルは国際規格である ISO10303/202 に則った形式であるため、自由なデータ 交換が可能となるように、描画要素に特化したフィーチャから構成されるデータ構造をも っています。SFC ファイルはフィーチャコメントと呼ばれる国内だけで利用できるローカ ルなデータ構造を持っています。データ構造の違いから P21 ファイルは SFC ファイルに比 べデータ容量が大きくなります。

また、P21 形式の ZIP による圧縮形式である P2Z 形式、SFC 形式の ZIP による圧縮 形式である SFZ 形式があります。

## ● SXF ビューア等

SXF ビューア等は、SXF 表示機能及び確認機能要件書(案)(平成 21 年 3 月)に従って 開発され、OCF 検定に合格した SXF 形式の図面データが閲覧可能な閲覧ソフト及び CAD ソフトです。オープン CAD フォーマット評議会の Web サイトにある OCF

検定認証ソフト一覧(以下の URL)で市販の SXF ビューア等が紹介されています。 http://www.ocf.or.jp/kentei/soft\_ichiran.shtml

SXF ブラウザが 2014 年 4 月 9 日をもって提供を終了したことから、今後、SXF データ の表示や印刷等は、SXF ビューア等を利用してください。

### ● テクリス (Technical Consulting Records InformationSystem)

テクリスは、コンサルタント企業等の選定において手続きの透明性・客観性、競争性をよ り高めつつ、技術的に信頼のおける企業を選定するための業務実績情報システムです。(一 財)日本建設情報総合センターが、コンサルタント企業等からの業務カルテの登録を基に業 務実績情報のデータベースを構築し、各業務発注機関へ情報提供を行っています。

### ⚫ TIFF (ティフ、Tagged Image File Format)

画像データのフォーマットです。1 枚の画像データを、解像度や色数、符号化方式の異な るいろいろな形式で一つのファイルにまとめて格納できるため、アプリケーションソフト に依存しない画像フォーマットとなっています。

なお、G4 規格は、電気通信の規格の一つで、TIFF ファイルの画像の転送、記録方式の 一つとして採用されています。G3 規格より高い圧縮率が得られます。

### ⚫ TRABIS (トラビス、Technical Report And Boring Information System)

技術文献地質情報提供システムのことです。国土交通省の各地方整備局において運用管 理している情報システムです。提供している情報は技術文献に関する文献抄録情報と各地 方整備局における地質情報です。技術文献とは業務成果報告書と地整技術研究発表会論文 集のことを指し、地質情報とは主にボーリング柱状図のことを指します。(北海道開発局に おいては、地質情報データベースは確立されておりません。今後対応していく予定です。)

### ⚫ UDF 2.6

2.6 は UDF のリビジョンです。BD-R で採用されます。

### ⚫ UDF Bridge (UDF ブリッジ)

UDF Bridge は、DVD をサポートしている機器では最も標準化されている古いバージョ ンの UDF 1.02 で確実に読み出せることを旨とし、古いパソコンなど UDF をサポートして いない機器や OS でも読み出しができるように、CD-ROM の普及によって標準化している 「ISO-9660」のアクセス手段でも読み出しが可能なものです。UDF 1.02 と ISO-9660 を橋 渡しできる仕組みであるため、読み出しの互換性がとても高いフォーマット形式です。

### ⚫ XML (エックスエムエル、eXtensible Markup Language)

文書、データの意味及び構造を記述するためのデータ記述言語の一種です。 ユーザが任意でデータの要素・属性や論理構造を定義できます。1998 年 2 月に W3C (WWW コンソーシアム) おいて策定されています。

#### ● XSL (エックスエスエル、eXtensible Style Language)

XML 文書の書式(体裁)を指定するスタイルシートを提供する仕様です。XSL を使用する と、XML で記述されたものを表形式で見ることが出来ます。

#### ⚫ ウイルス

電子ファイル、電子メール等を介して次々と他のコンピュータに自己の複製プログラム を潜伏させていき、その中のデータやソフトウエアを破壊するなどの害を及ぼすコンピュ ータプログラムのことです。

ウイルスチェック

ウイルスチェックソフトを用いてコンピュータウイルスを検出・除去する処置のことを いいます。

#### ⚫ オリジナルファイル

オリジナルファイルとは、「CAD、ワープロ、表計算ソフト等で作成した電子データ」を 指します。

なお、オリジナルファイルにはスキャニング(紙原本しかないもの)によって作成した電 子データを含みます。

#### ● 拡張子

拡張子とは、ファイル名の後側に付いている「.」(ピリオド)+英数字のアルファベットの ことです。英数字のアルファベットは半角英数で、文字数は原則 3 文字です。(例外的に.html のように 4 文字のものもあります。)これはファイルの属性や内容を表すもので、このファ イルの形式と作ったアプリケーションの種類を示します。拡張子の付いたファイルのアイ コンをダブルクリックすると、自動的にアプリケーションが起動して、そのファイルが開き ます。

#### ● 管理ファイル

電子成果品の電子データを管理するためのファイルです。データ記述言語として XML を 採用しています。

電子納品では、電子成果品の再利用時に内容を識別するため、工事、業務に関する管理情 報や報告書・図面等の管理情報(管理ファイルと DTD)を電子成果品の一部として納品す ることにしています。

※XML⇒「XML」の項、参照。

※DTD⇒「DTD」の項、参照。

⚫ サーバ

ネットワーク上でサービスや情報を提供するコンピュータのことです。

インターネットではウェブサーバ、DNS サーバ(ドメインネームサーバ)、メールサーバ (SMTP/POP サーバ)等があり、ネットワークで発生する様々な業務を内容に応じて分 担し集中的に処理します。

- ・ウェブサーバ:ホームページ等のコンテンツを収め情報提供を行うもの
- ・DNS サーバ:IPアドレスとドメイン名の変換を行うもの
- ・SMTP/POP サーバ:電子メールの送受信を行うもの

#### ● 事前協議

工事・業務の開始時に、受発注者間で行われる協議のことをいいます。協議において、電 子納品に関する取り決めをしておくことが、電子納品の円滑な実施の重要なポイントにな ります。

#### ⚫ 情報リテラシー

インターネット等の情報通信やパソコン等の情報通信機器を利用して、情報やデータを 活用するための能力・知識のことです。

#### ⚫ 世界測地系

世界測地系とは、世界で共通に利用できる位置の基準をいいます。

測量の分野では、地球上での位置を経度・緯度で表わすための基準となる座標系及び地球 の形状を表わす楕円体を総称して測地基準系といいます。つまり、世界測地系は、世界共通 となる測地基準系のことをいいます。

これまで、各国の測地基準系が測量技術の制約等から歴史的に主に自国のみを対象とし て構築されたものであるのに対し、世界測地系は世界各国で共通に利用できることを目的 に構築されたものです。世界測地系は、GPS 等の高精度な宇宙測地技術により構築維持さ れています。

#### ・日本測地系

日本測地系は、明治時代に全国の正確な 1/50,000 地形図を作成するために整備され、 改正測量法の施行日まで使用されていた日本の測地基準系を指す固有名詞です。

#### ・日本測地系から世界測地系への移行

「測量法及び水路業務法の一部を改正する法律」が、平成 13 年 6 月 20 日に公布さ れ、平成 14 年 4 月 1 日から施行されました。この改正により、基本測量及び公共測量 が従うべき測量の基準のうち、経緯度の測定は、これまでの日本測地系に代えて世界測 地系に従って行わなければならないこととなっています。

#### ・日本測地系 2000

世界測地系は、概念としてはただ一つのものですが、国ごとに採用する時期や構築に 当たっての詳細な手法及び実現精度が異なります。従って、将来、全ての国が世界測地 系を採用したとしても、より精度の高い測地基準系を構築する必要が生じた場合や、地 殻変動が無視できないほど蓄積した場合は、各国の測地基準系を比較したり、ある国の 測地基準系だけが再構築されたりします。このため、測地基準系には、構築された地域 ごとに個別の名称が付けられています。

世界測地系(JGD2000)とは、世界測地系のうち我が国が構築した部分の名称をいいま す。命名に当たっては、我が国の測地基準系であること、二千年紀の初頭に構築されたこと を意識しています。

世界測地系に移行した 2002 年 4 月から 2011 年 10 月までの日本の公式測地系でした。 世界測地系(JGD2011)とは、東北地方太平洋沖地震による地殻変動で、測量法施行令が 2011 年 10 月に改正されたことに伴って命名された測地基準系の名称です。

#### ⚫ ダウンロード

ネットワーク上の他のコンピュータにあるデータ等を、自分のコンピュータへ転送し保 存することをいいます。ダウンロードの反対語は、アップロードといいます。

#### ⚫ 電子署名

デジタル文書の正当性を保証するために付けられる署名情報です。文字や記号、マークな どを電子的に表現して署名行為を行うこと全般を指します。現実の世界で行われる署名を

電子的手段で代替したものです。特に、公開鍵暗号方式を応用して、文書の作成者を証明し、 かつその文書が改ざんされていないことを保証する署名方式のことを「デジタル署名」とい います。

## **電子納品チェックシステム**

電子成果品のフォルダ構成、管理項目、ファイル名、レイヤ名などについて、電子納品要 領・基準への整合性をチェックするプログラムです。

国土交通省が整備する電子納品・保管管理システムのうち、チェック機能の部分を独立し たプログラムとして抜き出したものです。電子媒体に納められた電子成果品の管理ファイ ル(XML ファイル)、ファイル名、フォルダ名等が「電子納品要領(工事)」に従っている か否かを確認することができます。ただし、成果品(報告書や CAD 等)の内容を確認する ことはできません。

チェックシステムは下記各サイトで公開されています。

【河道公、電通、機械】http://www.cals-ed.go.jp

【港湾】http://www.ysk.nilim.go.jp/cals/index.htm

【営繕】http://www.mlit.go.jp/gobuild/kijun\_cals\_cals.htm

【農業、農電通、農機械】http://www.maff.go.jp/j/nousin/seko/nouhin\_youryou/

### ⚫ 電子媒体 (メディア、記憶メディア、 記憶媒体)

FD、CD、DVD、ZIP、ブルーレイ等、データを記録しておくための記録媒体を指します。 なお、この手引き【業務編】では、電子媒体を「電子成果品を格納した CD-R 又は DVD-R (協議により BD-R)」を指すものとして定義しています。

## ⚫ フォント

コンピュータを使って文字を表示したり印刷したりする際の文字の形です。また、文字の 形をデータとして表したものをフォントと呼ぶ場合もあります。

#### ・等幅フォントとプロポーショナルフォント

すべての文字を同じ幅で表現するフォントを等幅フォント、文字ごとに最適な幅が 設定されたフォントをプロポーショナルフォントと呼びます。

### ・ビットマップフォントとアウトラインフォント

文字の形を小さな正方形の点(ドット)の集まりとして表現するフォントをビットマ ップフォント、基準となる点の座標と輪郭線の集まりとして表現するフォントをアウ トラインフォントと言います。ビットマップフォントは高速処理が可能な反面、拡大・ 縮小すると文字の形が崩れてしまうという欠点があります。アウトラインフォントは 表示や印刷に時間がかかりますが、いくら拡大・縮小しても美しい出力が可能です。コ ンピュータやプリンタの性能の向上に伴って、次第にアウトラインフォントが使われ るようになっています。

(主なフォント)

### ・TrueType フォント

TrueType フォントは、アウトラインとして格納されており、デバイスに依存しない フォントです。任意の高さにサイズを変更でき、画面に表示されるとおりに正確に印刷 できます。Apple 社と Microsoft 社が開発し Macintosh、Windows に標準で採用して います。大きなサイズでもギザギザのない美しい文字で画面表示や印刷ができます。

#### ・ベクタフォント

数学的な原型を基にレンダリングされるフォントです。個々の文字が、点と点の間を 結ぶ線の集合として定義されています。サイズおよび縦横比を変えても見栄えが悪く なることがありません。

ベクタフォントがサポートされているのは、現在でも多くのプログラムで利用され ているためです。

#### ・ラスタフォント

ビットマップイメージとしてファイルに保存され、画面や紙に一連のドットを表示 することにより作成されます。ラスタフォントは、特定のプリンタのために特定のサイ ズと解像度で作成されており、拡大縮小または回転することはできません。ラスタフォ ントをサポートしないプリンタではラスタフォントは印刷できません。ラスタフォン トがサポートされているのは、現在も多くのプログラムで利用されているためです。

#### ・プロッタフォント

点と点を線分でつなぐ方法で作成されるフォントです。プロッタフォントは、任意の 大きさに拡大または縮小でき、主にプロッタによる印刷に使われます。

### ⚫ プロッタ

図面データを出力する装置です。プリンタが点の集合によるビットマップデータによっ て出力するのに対して、プロッタは直線や曲線の集合によるベクトルデータによって出力 します。

ペンを使ってベクトルデータをそのまま出力するタイプをペンプロッタ、入力されたベ クトルデータを点の集合に変換してビットマップデータ(ラスタデータ)を出力するラスタ プロッタがあります。

### ⚫ メモリ

コンピュータ本体の中にあり、情報を記憶しておく場所のことです。あらかじめ情報が書 き込まれていて内容が変更できない ROM と、内容を変更できるが電源を切ると内容が消 えてしまう RAM があります。一般的にメモリといえば、メインメモリである RAM のこと を指します。

### ⚫ 有効画素数

デジタルカメラなどに内蔵された受光素子のうち、実際に撮影に使用される素子の数を 指します。総画素数より若干少ない値となります。

### ⚫ レイヤ

レイヤは、CAD 図面を作成する際に、作図要素を描画する仮想的なシートを意味します。 一般的に、1 枚の図面は複数のレイヤで構成され、各レイヤに表示・非表示することが可能 です。CAD 製図基準(案)では、電子納品された CAD 図面の作図・修正及び再利用が効 率的に行うことを目的に、工種毎に作図要素を描画するレイヤを定めています。

以 上